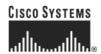

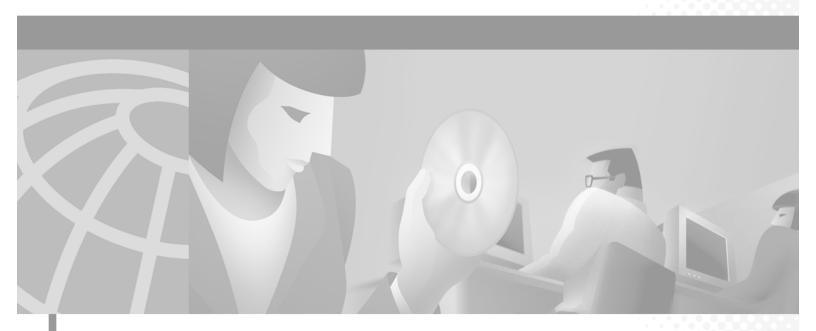

#### Cisco 6400 Feature Guide

Cisco IOS Releases 12.1(5) DB and 12.1(5) DC May 2001

#### **Corporate Headquarters**

Cisco Systems, Inc. 170 West Tasman Drive San Jose, CA 95134-1706 USA

http://www.cisco.com Tel: 408 526-4000

800 553-NETS (6387)

Fax: 408 526-4100

Text Part Number: OL-0875-01

THE SPECIFICATIONS AND INFORMATION REGARDING THE PRODUCTS IN THIS MANUAL ARE SUBJECT TO CHANGE WITHOUT NOTICE. ALL STATEMENTS, INFORMATION, AND RECOMMENDATIONS IN THIS MANUAL ARE BELIEVED TO BE ACCURATE BUT ARE PRESENTED WITHOUT WARRANTY OF ANY KIND, EXPRESS OR IMPLIED. USERS MUST TAKE FULL RESPONSIBILITY FOR THEIR APPLICATION OF ANY PRODUCTS.

THE SOFTWARE LICENSE AND LIMITED WARRANTY FOR THE ACCOMPANYING PRODUCT ARE SET FORTH IN THE INFORMATION PACKET THAT SHIPPED WITH THE PRODUCT AND ARE INCORPORATED HEREIN BY THIS REFERENCE. IF YOU ARE UNABLE TO LOCATE THE SOFTWARE LICENSE OR LIMITED WARRANTY, CONTACT YOUR CISCO REPRESENTATIVE FOR A COPY.

The Cisco implementation of TCP header compression is an adaptation of a program developed by the University of California, Berkeley (UCB) as part of UCB's public domain version of the UNIX operating system. All rights reserved. Copyright © 1981, Regents of the University of California.

NOTWITHSTANDING ANY OTHER WARRANTY HEREIN, ALL DOCUMENT FILES AND SOFTWARE OF THESE SUPPLIERS ARE PROVIDED "AS IS" WITH ALL FAULTS. CISCO AND THE ABOVE-NAMED SUPPLIERS DISCLAIM ALL WARRANTIES, EXPRESSED OR IMPLIED, INCLUDING, WITHOUT LIMITATION, THOSE OF MERCHANTABILITY, FITNESS FOR A PARTICULAR PURPOSE AND NONINFRINGEMENT OR ARISING FROM A COURSE OF DEALING, USAGE, OR TRADE PRACTICE.

IN NO EVENT SHALL CISCO OR ITS SUPPLIERS BE LIABLE FOR ANY INDIRECT, SPECIAL, CONSEQUENTIAL, OR INCIDENTAL DAMAGES, INCLUDING, WITHOUT LIMITATION, LOST PROFITS OR LOSS OR DAMAGE TO DATA ARISING OUT OF THE USE OR INABILITY TO USE THIS MANUAL, EVEN IF CISCO OR ITS SUPPLIERS HAVE BEEN ADVISED OF THE POSSIBILITY OF SUCH DAMAGES.

AccessPath, AtmDirector, Browse with Me, CCDA, CCDE, CCDP, CCIE, CCNA, CCNP, CCSI, CD-PAC, CiscoLink, the Cisco NetWorks logo, the Cisco Powered Network logo, Cisco Systems Networking Academy, the Cisco Systems Networking Academy logo, Fast Step, Follow Me Browsing, FormShare, FrameShare, GigaStack, IGX, Internet Quotient, IP/VC, iQ Breakthrough, iQ Expertise, iQ FastTrack, the iQ Logo, iQ Net Readiness Scorecard, MGX, the Networkers logo, Packet, RateMUX, ScriptBuilder, ScriptShare, SlideCast, SMARTnet, TransPath, Unity, Voice LAN, Wavelength Router, and WebViewer are trademarks of Cisco Systems, Inc.; Changing the Way We Work, Live, Play, and Learn, Discover All That's Possible, and Empowering the Internet Generation, are service marks of Cisco Systems, Inc.; and Aironet, ASIST, BPX, Catalyst, Cisco, the Cisco Certified Internetwork Expert logo, Cisco IOS, the Cisco IOS logo, Cisco Systems, Cisco Systems Capital, the Cisco Systems logo, Enterprise/Solver, EtherChannel, EtherSwitch, FastHub, FastSwitch, IOS, IP/TV, LightStream, MICA, Network Registrar, PIX, Post-Routing, Pre-Routing, Registrar, StrataView Plus, Stratm, SwitchProbe, TeleRouter, and VCO are registered trademarks of Cisco Systems, Inc. and/or its affiliates in the U.S. and certain other countries.

All other brands, names, or trademarks mentioned in this document or Web site are the property of their respective owners. The use of the word partner does not imply a partnership relationship between Cisco and any other company. (0104R)

Cisco 6400 Feature Guide Copyright © 2001, Cisco Systems, Inc. All rights reserved.

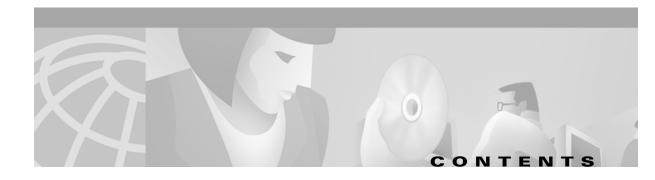

#### Preface xiii

How to Use This Guide xiii Document Objectives xiii Related Documentation Audience xiii **Document Organization Document Conventions** Obtaining Documentation xv World Wide Web Documentation CD-ROM xvi Ordering Documentation xvi Documentation Feedback xvi Obtaining Technical Assistance xvi Cisco.com xvii

Technical Assistance Center xvii

#### Supported Features 1-1

Conventions Used in This Chapter 1-2

Node Route Processor Features 1-2

Access Protocols 1-2

Aggregation and Virtual Private Networks (VPNs) 1-4

Configuration and Monitoring 1-6

Hardware Support 1-6

IP and Routing 1-7

Network Management 1-9

RADIUS/AAA 1-10

Scalability and Performance 1-11

Service Selection Gateway (NRP-SSG) 1-12

Other Features and Feature Enhancements 1-15

Node Switch Processor Features 1-16

ATM Connections 1-16

ATM Internetworking 1-17

ATM Per-Flow Queuing ATM Traffic Classes 1-18 Configuration and Monitoring Hardware Support 1-20 IP and Routing 1-21 Network Management 1-21 RADIUS/AAA 1-22 Scalability and Performance Signaling and Routing Layer 2 Tunnel Protocol 2-1 Overview 2-1 Restrictions 2-1 L2TP Scalability Prerequisites Configuring L2TP 2-2 Configuring VPDN on the LAC 2-2 Configuring VPDN on the LNS 2-2 Tunnel Service Authorization Sessions per Tunnel Limiting Tunnel Sharing 2-12 Tunnel Switching 2-14 Scalability Enhancements 2-20 Monitoring and Troubleshooting VPDN and L2TP Multiprotocol Label Switching 3-1 Restrictions 3-1 Prerequisites Configuration Tasks Configuring the NRP as an MPLS Label Switch Controller 3-1 Configuring the NRP as an MPLS Edge Label Switch Router Configuring MPLS Virtual Private Networks Monitoring and Troubleshooting MPLS Service Selection Gateway 4-1 Overview 4-1 Benefits 4-3 Restrictions 4-7 Prerequisites 4-7 Configuring Features 4-8

Configuring Local Service Profiles Configuring Security Configuring a Default Network 4-10 Configuring Interfaces 4-10 Configuring Services Configuring Fastswitching Configuring Multicast 4-12 Configuring RADIUS Interim Accounting Configuring Cisco Express Forwarding 4-13 Configuring IOS Network Address Translation 4-14 Configuring VPI/VCI Indexing to Service Profile 4-14 Configuring the Proxy RADIUS Enhancements 4-15 Configuring L2TP 4-17 Configuring Local Forwarding 4-21 Configuring an Open Garden 4-21 Configuring HTTP Redirection 4-23 Configuring RADIUS Profiles 4-25 SSG Vendor-Specific Attributes 4-25 User Profiles 4-28 Service Profiles 4-32 Service Group Profiles 4-40 Pseudo-Service Profiles 4-42 RADIUS Accounting Records 4-46 Account Logon Account Logoff 4-46 Connection Start 4-47 Connection Stop 4-47 Attributes Used in Accounting Records Configuration Example 4-50 Security 4-51 Default Network 4-51 Interfaces 4-51 Services 4-52 Service Search Order Next-Hop Table Max Services 4-53

Enabling SSG

OL-0875-01

```
Transparent Passthrough Filter
        Redundancy 4-53
        Fastswitching 4-53
        Multicast 4-53
        RADIUS Interim Accounting 4-54
        CEF 4-54
        IOS NAT 4-54
        Service Name to VC Mapping
    Monitoring and Troubleshooting SSG 4-55
        RADIUS
                 4-56
Point-to-Point Protocol
                         5-1
    Restrictions 5-1
    Prerequisites 5-1
    Configuration Tasks 5-2
        Configuring PPPoA
        Configuring PPPoE
        Configuring PPP Autosense
        Configuring AAA Authentication 5-14
Miscellaneous Features 6-1
    Routing and Bridging 6-1
    ATM Routed Bridge Encapsulation 6-3
        Benefits 6-3
        Restrictions 6-3
        Configuration Tasks
                            6-4
        Routed Bridge Encapsulation for Cisco Express Forwarding 6-5
    RADIUS VC Logging 6-5
        Configuring RADIUS VC Logging 6-6
        Monitoring and Maintaining RADIUS VC Logging 6-9
    IPCP Subnet Mask Support 6-9
        Configuring the Subnet Mask 6-9
        Configuring IPCP Subnet Mask Support on the CPE 6-11
    IP Overlapping Address Pools 6-13
        Benefits 6-13
        Restrictions 6-13
        Configuring a Local Pool Group for IP Overlapping Address Pools 6-14
```

Local Service Profile

4-53

Cisco 6400 Feature Guide

GLOSSARY

INDEX

Contents

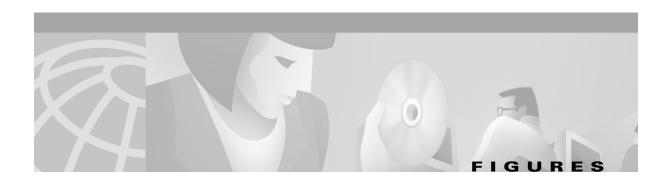

| Figure 2-1 | Example Network Topology Using the L2TP Tunnel Switching Feature 2-15    |
|------------|--------------------------------------------------------------------------|
| Figure 2-2 | Example L2TP Tunnel Switch Topology <b>2-18</b>                          |
| Figure 3-1 | PVP Connection between Two Edge LSRs Within a Cisco 6400 3-3             |
| Figure 3-2 | PVP Connection Between Two Edge LSRs in Separate Cisco 6400s 3-4         |
| Figure 3-3 | VPI Range Between Two Edge LSRs Within a Cisco 6400 3-5                  |
| Figure 3-4 | VPI Range Between Two NRPs in Different Cisco 6400s 3-6                  |
| Figure 3-5 | Basic Cisco 6400 MPLS VPN Topology 3-8                                   |
| Figure 3-6 | Detailed Schematic of the MPLS VPN Configuration Shown in Figure 3-5 3-9 |
| Figure 4-1 | SSG Connection Between ADSL Equipment and Network Services 4-2           |
| Figure 4-2 | Example SSG Network Topology 4-51                                        |
| Figure 6-1 | ATM Routed Bridge Encapsulation 6-3                                      |

Figures

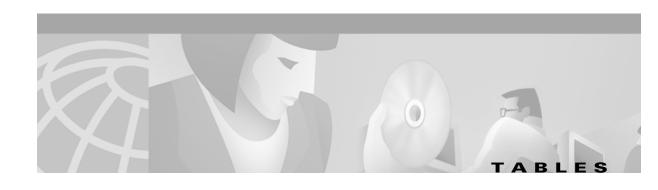

| lable l    | Font Conventions XiV                                                  |
|------------|-----------------------------------------------------------------------|
| Table 2    | Command Syntax Conventions xiv                                        |
| Table 3    | Note, Timesaver, Tip, Caution, and Warning Conventions xv             |
| Table 1-1  | Examples of Conventions Used in the "Supported Features" Chapter 1-2  |
| Table 1-2  | NRP Features—Access Protocols 1-2                                     |
| Table 1-3  | NRP Features—Aggregation and VPNs 1-4                                 |
| Table 1-4  | NRP Features—Configuration and Monitoring 1-6                         |
| Table 1-5  | NRP Features—Hardware Support 1-6                                     |
| Table 1-6  | NRP Features—IP and Routing 1-7                                       |
| Table 1-7  | NRP Features—Network Management 1-9                                   |
| Table 1-8  | NRP Features—RADIUS/AAA 1-10                                          |
| Table 1-9  | NRP Features—Scalability and Performance 1-11                         |
| Table 1-10 | NRP Features—SSG 1-12                                                 |
| Table 1-11 | NRP Features—Other Features and Feature Enhancements 1-15             |
| Table 1-12 | NSP Features—ATM Connections 1-16                                     |
| Table 1-13 | NSP Features—ATM Internetworking 1-17                                 |
| Table 1-14 | NSP Features—ATM Per-Flow Queuing 1-17                                |
| Table 1-15 | NSP Features—ATM Traffic Classes 1-18                                 |
| Table 1-16 | NSP Features—Configuration and Monitoring 1-19                        |
| Table 1-17 | NSP Features—Hardware Support 1-20                                    |
| Table 1-18 | NSP Features—IP and Routing 1-21                                      |
| Table 1-19 | NSP Features—Network Management 1-21                                  |
| Table 1-20 | NSP Features—RADIUS/AAA 1-22                                          |
| Table 1-21 | NSP Features—Scalability and Performance 1-22                         |
| Table 1-22 | NSP Features—Signaling and Routing 1-22                               |
| Table 2-1  | New <b>show vpdn tunnel all</b> Field Descriptions <b>2-24</b>        |
| Table 2-2  | VPDN Monitoring and Maintaining Commands 2-24                         |
| Table 2-3  | VPDN Troubleshooting Commands 2-25                                    |
| Table 3-1  | MPLS Monitoring and Troubleshooting Commands 3-17                     |
| Table 4-1  | VSAs Related to SSG Support of the Proxy RADIUS Server 4-15           |
| Table 4-2  | Vendor-Specific RADIUS Attributes Related to SSG Support of L2TP 4-17 |

| Table 4-3  | Cisco AVPair Attributes 4-18                                          |
|------------|-----------------------------------------------------------------------|
| Table 4-4  | Account-Info Attribute 4-18                                           |
| Table 4-5  | Service-Info Attribute 4-18                                           |
| Table 4-6  | VSAs Related to SSG Support of Open Garden 4-22                       |
| Table 4-7  | Vendor-Specific RADIUS Attributes for the SSG 4-26                    |
| Table 4-8  | Cisco-AVPair Attributes 4-26                                          |
| Table 4-9  | Account-Info Attributes 4-27                                          |
| Table 4-10 | Service-Info Attributes 4-27                                          |
| Table 4-11 | Control-Info Attribute 4-28                                           |
| Table 4-12 | Cisco AVPair Attributes 4-28                                          |
| Table 4-13 | User Profile Attributes 4-30                                          |
| Table 4-14 | Cisco AVPair Attributes Used to Configure ACLs 4-32                   |
| Table 4-15 | Cisco AVPair Attributes Used in Service Profiles 4-32                 |
| Table 4-16 | Standard Service Profile Attributes 4-35                              |
| Table 4-17 | SSG Service Profile Attributes 4-35                                   |
| Table 4-18 | Service Group Profile Attributes 4-40                                 |
| Table 4-19 | Transparent Passthrough Filter Pseudo-Service Profile Attributes 4-42 |
| Table 4-20 | Next Hop Gateway Pseudo-Service Profile Attributes 4-44               |
| Table 4-21 | SSG Monitoring and Troubleshooting Commands 4-55                      |
| Table 5-1  | PPPoE Monitoring and Maintaining Commands 5-9                         |
| Table 5-2  | PPPoA Monitoring and Maintaining Commands 5-13                        |
| Table 6-1  | RADIUS Global Configuration Commands and Selected IP Addresses 6-8    |

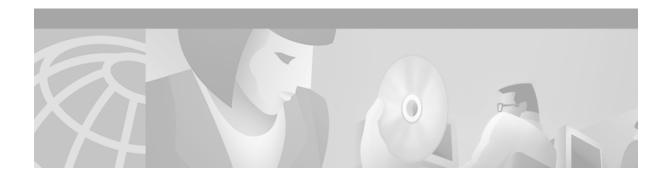

### **Preface**

### **How to Use This Guide**

To obtain information about features of the Cisco 6400 Universal Access Concentrator supported in Cisco IOS Release 12.1(5)DB/DC see Chapter 1, "Supported Features." Find the feature that you want and follow the link to other sections of this guide or other documents for detailed information about configuring the feature.

## **Document Objectives**

The objectives of this guide are to describe the software features and basic configuration procedures for the Cisco 6400.

### **Related Documentation**

Use this guide with the following documentation:

- Cisco 6400 Software Setup Guide (Cisco document number OL-1183-01)
- Cisco 6400 Command Reference (Cisco document number OL-1272-01)

### **Audience**

This guide is developed for system and network managers.

# **Document Organization**

| Chapter   | Title                            | Topics Described                                                                                      |
|-----------|----------------------------------|----------------------------------------------------------------------------------------------------|
| Chapter 1 | Supported Features               | Describes features supported in Cisco IOS Release 12.1(5)DB/DC and where to find feature information. |
| Chapter 2 | Layer 2 Tunnel Protocol          | Describes L2TP features.                                                                              |
| Chapter 3 | Multiprotocol Label<br>Switching | Describes MPLS features.                                                                              |
| Chapter 4 | Service Selection Gateway        | Describes SSG features.                                                                               |
| Chapter 5 | Point-to-Point Protocol          | Describes PPP features.                                                                               |
| Chapter 6 | Miscellaneous Features           | Describes miscellaneous features                                                                      |
|           | Glossary                         | Provides technology definitions.                                                                      |

## **Document Conventions**

Table 1 Font Conventions

| Convention   | Definition                                                                                                    | Sample                                                                             |
|--------------|----------------------------------------------------------------------------------------------------|------------------------------------------------------------------------------------|
| Times bold   | Text body font used for arguments, commands, keywords, and punctuation that is part of a command that the user enters in text and command environments. | This is similar to the UNIX <b>route</b> command.                                  |
| Times italic | Text body font used for publication names and for emphasis.                                                                                             | Refer to the Cisco Broadband<br>Operating System UserGuide for<br>further details. |
| courier      | Example font used for screen displays, prompts, and scripts.                                                                                            | Are you ready to continue? [Y]                                                     |
| courier bold | Example font used to indicate what the user enters in examples of command environments.                                                                 | Login: root                                                                        |

Table 2 Command Syntax Conventions

| Convention                            | Definition                                            | Sample                             |
|---------------------------------------|-------------------------------------------------------|------------------------------------|
| vertical bars (1)                     | Separate alternative, mutually exclusive elements     | offset-list {in   out} offset      |
| square brackets ([ ])                 | Indicate optional elements                            | [no] offset-list {in   out} offset |
| braces ({ })                          | Indicate a required choice                            | offset-list {in   out} offset      |
| braces within square brackets ([{ }]) | Indicate a required choice within an optional element | [{letter/number}Enter]             |

Table 2 Command Syntax Conventions (continued)

| Convention | Definition                                                                                                    | Sample                             |
|------------|----------------------------------------------------------------------------------------------------|------------------------------------|
| boldface   | Indicates commands and keywords that are entered literally as shown                                                                         | [no] offset-list {in   out} offset |
| italics    | Indicate arguments for which you supply values  Note In contexts that do not allow italics, arguments are enclosed in angle brackets (< >). | offset-list {in   out} offset      |

Table 3 Note, Timesaver, Tip, Caution, and Warning Conventions

| Convention | Description  Means reader take note. Notes contain helpful suggestions or references to material not covered in the guide.                                                                                                    |  |
|------------|----------------------------------------------------------------------------------------------------|--|
| Note       |                                                                                                    |  |
| Timesaver  | Means the described action saves time. You can save time by performing the action described in the paragraph.                                                                                                    |  |
| Caution    | Means reader be careful. In this situation, you might do something that could result in equipment damage or loss of data.                                                                                                    |  |
| Warning    | Means danger. You are in a situation that could cause bodily injury. Before you work on any equipment, you must be aware of the hazards involved with electrical circuitry and familiar with standard practices for preventing accidents. To see translated versions of warnings, refer to the Regulatory Compliance and Safety Information document that accompanied the device. |  |

# **Obtaining Documentation**

The following sections provide sources for obtaining documentation from Cisco Systems.

#### **World Wide Web**

You can access the most current Cisco documentation on the World Wide Web at the following sites:

- http://www.cisco.com
- http://www-china.cisco.com
- http://www-europe.cisco.com

#### **Documentation CD-ROM**

Cisco documentation and additional literature are available in a CD-ROM package, which ships with your product. The Documentation CD-ROM is updated monthly and may be more current than printed documentation. The CD-ROM package is available as a single unit or as an annual subscription.

#### **Ordering Documentation**

Cisco documentation is available in the following ways:

 Registered Cisco Direct Customers can order Cisco Product documentation from the Networking Products MarketPlace:

http://www.cisco.com/cgi-bin/order/order\_root.pl

 Registered Cisco.com users can order the Documentation CD-ROM through the online Subscription Store:

http://www.cisco.com/go/subscription

 Nonregistered Cisco.com users can order documentation through a local account representative by calling Cisco corporate headquarters (California, USA) at 408 526-7208 or, in North America, by calling 800 553-NETS(6387).

#### **Documentation Feedback**

If you are reading Cisco product documentation on the World Wide Web, you can submit technical comments electronically. Click **Feedback** in the toolbar and select **Documentation**. After you complete the form, click **Submit** to send it to Cisco.

You can e-mail your comments to bug-doc@cisco.com.

To submit your comments by mail, use the response card behind the front cover of your document, or write to the following address:

Attn Document Resource Connection Cisco Systems, Inc. 170 West Tasman Drive San Jose, CA 95134-9883

We appreciate your comments.

## **Obtaining Technical Assistance**

Cisco provides Cisco.com as a starting point for all technical assistance. Customers and partners can obtain documentation, troubleshooting tips, and sample configurations from online tools. For Cisco.com registered users, additional troubleshooting tools are available from the TAC website.

#### Cisco.com

Cisco.com is the foundation of a suite of interactive, networked services that provides immediate, open access to Cisco information and resources at anytime, from anywhere in the world. This highly integrated Internet application is a powerful, easy-to-use tool for doing business with Cisco.

Cisco.com provides a broad range of features and services to help customers and partners streamline business processes and improve productivity. Through Cisco.com, you can find information about Cisco and our networking solutions, services, and programs. In addition, you can resolve technical issues with online technical support, download and test software packages, and order Cisco learning materials and merchandise. Valuable online skill assessment, training, and certification programs are also available.

Customers and partners can self-register on Cisco.com to obtain additional personalized information and services. Registered users can order products, check on the status of an order, access technical support, and view benefits specific to their relationships with Cisco.

To access Cisco.com, go to the following website:

http://www.cisco.com

#### **Technical Assistance Center**

The Cisco TAC website is available to all customers who need technical assistance with a Cisco product or technology that is under warranty or covered by a maintenance contract.

#### **Contacting TAC by Using the Cisco TAC Website**

If you have a priority level 3 (P3) or priority level 4 (P4) problem, contact TAC by going to the TAC website:

http://www.cisco.com/tac

P3 and P4 level problems are defined as follows:

- P3—Your network performance is degraded. Network functionality is noticeably impaired, but most business operations continue.
- P4—You need information or assistance on Cisco product capabilities, product installation, or basic product configuration.

In each of the above cases, use the Cisco TAC website to quickly find answers to your questions.

To register for Cisco.com, go to the following website:

http://www.cisco.com/register/

If you cannot resolve your technical issue by using the TAC online resources, Cisco.com registered users can open a case online by using the TAC Case Open tool at the following website:

http://www.cisco.com/tac/caseopen

#### **Contacting TAC by Telephone**

If you have a priority level 1 (P1) or priority level 2 (P2) problem, contact TAC by telephone and immediately open a case. To obtain a directory of toll-free numbers for your country, go to the following website:

http://www.cisco.com/warp/public/687/Directory/DirTAC.shtml

P1 and P2 level problems are defined as follows:

- P1—Your production network is down, causing a critical impact to business operations if service is not restored quickly. No workaround is available.
- P2—Your production network is severely degraded, affecting significant aspects of your business operations. No workaround is available.

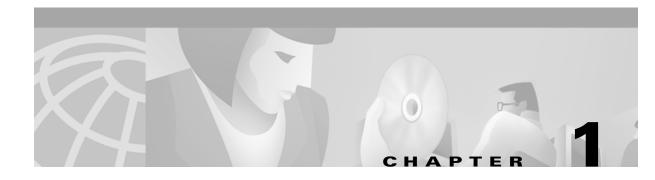

## **Supported Features**

This chapter lists the features supported by the Cisco 6400 carrier-class broadband aggregator in Cisco IOS Releases 12.1(5)DB and 12.1(5)DC. This chapter also identifies feature documentation that you can find on Cisco.com.

The topics addressed are:

- Conventions Used in This Chapter, page 1-2
- Node Route Processor Features, page 1-2
  - Access Protocols, page 1-2
  - Aggregation and Virtual Private Networks (VPNs), page 1-4
  - Configuration and Monitoring, page 1-6
  - Hardware Support, page 1-6
  - IP and Routing, page 1-7
  - Network Management, page 1-9
  - RADIUS/AAA, page 1-10
  - Scalability and Performance, page 1-11
  - Service Selection Gateway (NRP-SSG), page 1-12
  - Other Features and Feature Enhancements, page 1-15
- Node Switch Processor Features, page 1-16
  - ATM Connections, page 1-16
  - ATM Internetworking, page 1-17
  - ATM Per-Flow Queuing, page 1-17
  - ATM Traffic Classes, page 1-18
  - Configuration and Monitoring, page 1-19
  - Hardware Support, page 1-20
  - IP and Routing, page 1-21
  - Network Management, page 1-21
  - RADIUS/AAA, page 1-22
  - Scalability and Performance, page 1-22
  - Signaling and Routing, page 1-22

# **Conventions Used in This Chapter**

Feature documentation publication names are in *italics*. When applicable, the path to the most useful section of the publication is provided in a bulleted list after the publication name. The bulleted items can be book part titles, chapter titles, section names, or subsection names.

Table 1-1 Examples of Conventions Used in the "Supported Features" Chapter

| Feature       | Documentation                                                     |
|---------------|-------------------------------------------------------------------|
| RBE with DHCP | Cisco 6400 Feature Guide—Releases 12.1(5)DB and 12.1(5)DC:        |
|               | Miscellaneous Features                                            |
|               | ATM Routed Bridge Encapsulation                                   |
|               | Cisco IOS IP and IP Routing Configuration Guide, Release 12.1:    |
|               | IP Addressing and Services                                        |
|               | Configuring DHCP                                                  |
| RFC 1577      | Cisco IOS Wide-Area Networking Configuration Guide, Release 12.1: |
|               | Configuring ATM                                                   |
|               | Configuring Classical IP and ARP over ATM                         |

### **Node Route Processor Features**

The Cisco 6400 supports two node route processors (NRPs): NRP-1 and NRP-2:

- NRP-1—Incorporates a 100-Mbps Fast Ethernet interface for connecting into an IP network and has processing capability for OC-3 rate of user traffic.
- NRP-2—Provides a Gigabit Ethernet interface and sufficient processing capability for handling OC-12 rate of user traffic.

The Feature column states whether the feature is supported by or applicable to only one type of NRP.

#### **Access Protocols**

Table 1-2 NRP Features — Access Protocols

| Feature                               | Documentation                                                                 |
|---------------------------------------|-------------------------------------------------------------------------------|
| Integrated Routing and Bridging (IRB) | DSL Architecture: Reliablility Design Plan:                                   |
|                                       | DSL Network Architectures                                                     |
|                                       | Integrated Routing and Bridging (IRB)/RFC 1483 Bridging                       |
|                                       | Cisco IOS Bridging and IBM Networking Configuration Guide, Release 12.1:      |
|                                       | Bridging                                                                      |
| Multilink PPP (MLP)                   | Cisco IOS Dial Services Configuration Guide: Terminal Services, Release 12.1: |
|                                       | PPP Configuration                                                             |
|                                       | Configuring Media-Independent PPP and Multilink PPP                           |

Table 1-2 NRP Features — Access Protocols (continued)

| Feature                              | Documentation                                                                                |
|--------------------------------------|----------------------------------------------------------------------------------------------|
| PPP IPCP Subnet Negotiation          | Cisco IOS Dial Services Configuration Guide: Terminal Services, Release 12.1:                |
|                                      | PPP Configuration                                                                            |
|                                      | Configuring Asynchronous SLIP and PPP                                                        |
|                                      | Configuring Network-Layer Protocols over PPP and SLIP                                        |
|                                      | Cisco 6400 Feature Guide—Releases 12.1(5)DB and 12.1(5)DC:                                   |
|                                      | Miscellaneous Features                                                                       |
|                                      | IPCP Subnet Mask Support                                                                     |
| PPP over ATM (PPPoA) terminated      | Cisco IOS Wide-Area Networking Configuration Guide, Release 12.1:                            |
|                                      | Configuring ATM                                                                              |
|                                      | • Configuring PPP over ATM                                                                   |
|                                      | Cisco 6400 Feature Guide—Releases 12.1(5)DB and 12.1(5)DC:                                   |
|                                      | Point-to-Point Protocol                                                                      |
|                                      | Configuring PPPoA                                                                            |
| PPP over Ethernet (PPPoE) terminated | Cisco 6400 Feature Guide—Releases 12.1(5)DB and 12.1(5)DC:                                   |
|                                      | Point-to-Point Protocol                                                                      |
|                                      | Configuring PPPoE                                                                            |
|                                      | PPPoE on ATM, 12.1(1)T feature module                                                        |
| PPP autosense (SNAP)                 | Cisco 6400 Feature Guide—Releases 12.1(5)DB and 12.1(5)DC:                                   |
|                                      | Point-to-Point Protocol                                                                      |
|                                      | Configuring PPP Autosense                                                                    |
| Routed Bridge Encapsulation (RBE)    | Cisco 6400 Feature Guide—Releases 12.1(5)DB and 12.1(5)DC:                                   |
|                                      | Miscellaneous Features                                                                       |
|                                      | ATM Routed Bridge Encapsulation                                                              |
|                                      | DSL Architecture: Reliablility Design Plan:                                                  |
|                                      | DSL Network Architectures                                                                    |
|                                      | • Routed Bridge Encapsulation (RBE)                                                          |
| RBE Subinterface Grouping            | ATM PVC Range and Routed Bridge Encapsulation Subinterface Grouping, 12.1(5)T feature module |
| RBE unnumbered DHCP                  | Cisco 6400 Feature Guide—Releases 12.1(5)DB and 12.1(5)DC:                                   |
|                                      | Miscellaneous Features                                                                       |
|                                      | ATM Routed Bridge Encapsulation                                                              |
|                                      | Cisco IOS IP and IP Routing Configuration Guide, Release 12.1:                               |
|                                      | IP Addressing and Services                                                                   |
|                                      | Configuring DHCP                                                                             |

Table 1-2 NRP Features – Access Protocols (continued)

| Feature                 | Documentation                                                                   |  |
|-------------------------|---------------------------------------------------------------------------------|--|
| RBE with DHCP           | Cisco 6400 Feature Guide—Releases 12.1(5)DB and 12.1(5)DC:                      |  |
|                         | Miscellaneous Features                                                          |  |
|                         | ATM Routed Bridge Encapsulation                                                 |  |
|                         | Cisco IOS IP and IP Routing Configuration Guide, Release 12.1:                  |  |
|                         | IP Addressing and Services                                                      |  |
|                         | Configuring DHCP                                                                |  |
| RBE with DHCP Option 82 | DHCP Option 82 Support for Routed Bridge Encapsulation, 12.2(1)T feature module |  |
| RFC 1483 bridging       | DSL Architecture: Reliablility Design Plan:                                     |  |
|                         | DSL Network Architectures                                                       |  |
|                         | • Integrated Routing and Bridging (IRB)/RFC 1483 Bridging                       |  |
|                         | Cisco IOS Bridging and IBM Networking Configuration Guide, Release 12.1:        |  |
|                         | Bridging                                                                        |  |
|                         | Cisco 6400 NRP Configuration and Troubleshooting, white paper                   |  |
|                         | Basic PVC Configuration Using Bridged RFC 1483, sample configuration            |  |
| RFC 1483 routing        | Cisco IOS IP and IP Routing Configuration Guide, Release 12.1:                  |  |
|                         | IP Routing Protocols                                                            |  |
|                         | Cisco 6400 NRP Configuration and Troubleshooting, white paper                   |  |
| VC Traffic Shaping      | Cisco 6400 Software Setup Guide:                                                |  |
| (NRP-1 only)            | Basic NRP Configuration                                                         |  |
|                         | Configuring PVC Traffic Shaping                                                 |  |

## **Aggregation and Virtual Private Networks (VPNs)**

Table 1-3 NRP Features – Aggregation and VPNs

| Feature                            | Documentation                                                                                   |
|------------------------------------|-------------------------------------------------------------------------------------------------|
| IP Overlapping Address Pools (OAP) | Cisco 6400 Feature Guide—Releases 12.1(5)DB and 12.1(5)DC:                                      |
| (NRP-1 only)                       | Miscellaneous Features                                                                          |
|                                    | IP Overlapping Address Pools                                                                    |
| L2TP Multi-Hop                     | Multihop VPDN, 11.3(3)T feature module                                                          |
|                                    | Configuring L2TP Multihop to Perform Several Hops from the NAS to the LNS, Sample Configuration |

Table 1-3 NRP Features – Aggregation and VPNs (continued)

| Feature                                       | Documentation                                                      |
|-----------------------------------------------|--------------------------------------------------------------------|
| L2TP tunnel service authorization enhancement | Cisco 6400 Feature Guide—Releases 12.1(5)DB and 12.1(5)DC:         |
|                                               | Layer 2 Tunnel Protocol                                            |
|                                               | Configuring L2TP                                                   |
|                                               | Tunnel Service Authorization                                       |
| L2TP tunnel sharing                           | Cisco 6400 Feature Guide—Releases 12.1(5)DB and 12.1(5)DC:         |
|                                               | Layer 2 Tunnel Protocol                                            |
|                                               | Configuring L2TP                                                   |
|                                               | Tunnel Sharing                                                     |
| L2TP tunnel switching                         | Cisco 6400 Feature Guide—Releases 12.1(5)DB and 12.1(5)DC:         |
|                                               | Layer 2 Tunnel Protocol                                            |
|                                               | Configuring L2TP                                                   |
|                                               | Tunnel Switching                                                   |
| MPLS Edge Label Switch Router                 | Cisco 6400 Feature Guide—Releases 12.1(5)DB and 12.1(5)DC:         |
| (Edge LSR)                                    | Multiprotocol Label Switching                                      |
| (NRP-1 only)                                  | Configuring the NRP as an MPLS Edge Label Switch Router            |
| MPLS Label Switch Controller (LSC)            | MPLS Label Switch Controller Enhancements, 12.1(3)T feature module |
| for BPX                                       | Cisco IOS Switching Services Configuration Guide, Release 12.1:    |
| (NRP-1 only)                                  | Multiprotocol Label Switching                                      |
| MPLS VPNs                                     | Cisco 6400 Feature Guide—Releases 12.1(5)DB and 12.1(5)DC:         |
| (NRP-1 only)                                  | Multiprotocol Label Switching                                      |
|                                               | Configuring MPLS Virtual Private Networks                          |
|                                               | Cisco IOS Switching Services Configuration Guide, Release 12.1:    |
|                                               | Multiprotocol Label Switching                                      |
| PPPoA tunneled into L2TP                      | Cisco 6400 Feature Guide—Releases 12.1(5)DB and 12.1(5)DC:         |
|                                               | Layer 2 Tunnel Protocol                                            |
|                                               | Cisco 6400 Feature Guide—Releases 12.1(5)DB and 12.1(5)DC:         |
|                                               | Point-to-Point Protocol                                            |
|                                               | Configuring PPPoA                                                  |
|                                               | Layer 2 Tunneling Protocol, fact sheet                             |
| PPPoE tunneled into L2TP                      | Cisco 6400 Feature Guide—Releases 12.1(5)DB and 12.1(5)DC:         |
|                                               | Layer 2 Tunnel Protocol                                            |
|                                               | Cisco 6400 Feature Guide—Releases 12.1(5)DB and 12.1(5)DC:         |
|                                               | Point-to-Point Protocol                                            |
|                                               | Configuring PPPoE                                                  |
|                                               | Layer 2 Tunneling Protocol, fact sheet                             |

Table 1-3 NRP Features – Aggregation and VPNs (continued)

| Feature                     | Documentation                                                             |
|-----------------------------|---------------------------------------------------------------------------|
| Remote Access into MPLS VPN | Cisco 6400 Feature Guide—Releases 12.1(5)DB and 12.1(5)DC:                |
| (NRP-1 only)                | Multiprotocol Label Switching                                             |
|                             | Configuring MPLS Virtual Private Networks                                 |
|                             | Cisco IOS Switching Services Configuration Guide, Release 12.1:           |
|                             | Multiprotocol Label Switching                                             |
| RFC 1577                    | Cisco IOS Wide-Area Networking Configuration Guide, Release 12.1:         |
|                             | Configuring ATM                                                           |
|                             | Configuring Classical IP and ARP over ATM                                 |
| VLAN (ISL) on NRP           | Cisco IOS Switching Services Configuration Guide, Release 12.1:           |
|                             | Virtual LANs                                                              |
|                             | Configuring Routing Between VLANs with Inter-Switch Link<br>Encapsulation |
| VLAN (802.1q) on GE         | Cisco IOS Switching Services Configuration Guide, Release 12.1:           |
| (NRP-2 only)                | Virtual LANs                                                              |
|                             | Configuring Routing Between VLANs with IEEE 802.1Q Encapsulation          |

## **Configuration and Monitoring**

Table 1-4 NRP Features — Configuration and Monitoring

| Feature               | Documentation                                                                                |
|-----------------------|----------------------------------------------------------------------------------------------|
| ATM PVC Range Command | ATM PVC Range and Routed Bridge Encapsulation Subinterface Grouping, 12.1(5)T feature module |
| Per VC error display  | Cisco 6400 Command Reference:                                                                |
|                       | NRP Commands                                                                                 |
|                       | show controllers atm                                                                         |

## **Hardware Support**

Table 1-5 NRP Features – Hardware Support

| Feature                                | Documentation                                          |
|----------------------------------------|--------------------------------------------------------|
| ATM (OC-3, OC-12, DS3) Interfaces      | Cisco 6400 Software Setup Guide:                       |
|                                        | Node Line Card Interface Configuration                 |
| FE Interface: 10/100 auto-negotiation, | Cisco IOS Interface Configuration Guide, Release 12.1: |
| auto-sensing                           | Configuring LAN Interfaces                             |
| (NRP-1 only)                           | Configuring an Ethernet or Fast Ethernet Interface     |

Table 1-5 NRP Features – Hardware Support (continued)

| Feature                           | Documentation                                          |
|-----------------------------------|--------------------------------------------------------|
| GE Interface                      | Gigabit Ethernet Port Adapter, 12.1(4)E feature module |
| Network Management Ethernet (NME) | Cisco 6400 Software Setup Guide:                       |
|                                   | Basic NSP Configuration                                |
|                                   | Network Management Ethernet Interface                  |
|                                   | Enabling NME Consolidation on the NRP                  |
| NRP 1+1 Redundancy                | Cisco 6400 Software Setup Guide:                       |
| (NRP-1 only)                      | Redundancy and SONET APS Configuration                 |
|                                   | NRP Redundancy                                         |

## **IP** and Routing

Table 1-6 NRP Features — IP and Routing

| Feature                             | Documentation                                                  |
|-------------------------------------|----------------------------------------------------------------|
| Address Resolution Protocol (ARP)   | Cisco IOS IP and IP Routing Configuration Guide, Release 12.1: |
|                                     | IP Addressing and Services                                     |
|                                     | Configuring IP Addressing                                      |
|                                     | Configuring Address Resolution Methods                         |
| Border Gateway Protocol version 4   | Cisco IOS IP and IP Routing Configuration Guide, Release 12.1: |
| (BGP4)                              | IP Routing Protocols                                           |
|                                     | Configuring BGP                                                |
| Enhanced Interior Gateway Routing   | Cisco IOS IP and IP Routing Configuration Guide, Release 12.1: |
| Protocol (EIGRP)                    | IP Routing Protocols                                           |
|                                     | Configuring IP Enhanced IGRP                                   |
| Generic routing encapsulation (GRE) | Cisco IOS Interface Configuration Guide, Release 12.1:         |
|                                     | Configuring Logical Interfaces                                 |
|                                     | Configuring a Tunnel Interface                                 |
| Internet Group Management Protocol  | Cisco IOS IP and IP Routing Configuration Guide, Release 12.1: |
| (IGMP)                              | IP Multicast                                                   |
|                                     | Configuring IP Multicast Routing                               |
|                                     | Configuring IGMP Features                                      |
| Internet Protocol (IP) forwarding   | Cisco IOS IP and IP Routing Configuration Guide, Release 12.1: |
|                                     | IP Addressing and Services                                     |
|                                     | Configuring IP Services                                        |

Table 1-6 NRP Features — IP and Routing (continued)

| Feature                             | Documentation                                                                       |
|-------------------------------------|-------------------------------------------------------------------------------------|
| IP multicast                        | Cisco IOS IP and IP Routing Configuration Guide, Release 12.1:                      |
|                                     | IP Multicast                                                                        |
|                                     | Configuring IP Multicast Routing                                                    |
|                                     | Internet Protocol (IP) Multicast Technology Overview, white paper                   |
| Intermediate System-to-Intermediate | Cisco IOS IP and IP Routing Configuration Guide, Release 12.1:                      |
| System (IS-IS)                      | IP Routing Protocols                                                                |
|                                     | Configuring Integrated IS-IS                                                        |
| Network Address Translation (NAT)   | Cisco IOS IP and IP Routing Configuration Guide, Release 12.1:                      |
| support for NetMeeting Directory    | IP Addressing and Services                                                          |
|                                     | Configuring IP Addressing                                                           |
|                                     | Configuring Network Address Translation                                             |
| NetFlow for RFC1483 into MPLS VPN   | Cisco IOS Switching Services Configuration Guide, Release 12.1:                     |
| (NRP- 1 only)                       | NetFlow Switching                                                                   |
|                                     | Cisco 6400 Feature Guide—Releases 12.1(5)DB and 12.1(5)DC:                          |
|                                     | Multiprotocol Label Switching                                                       |
|                                     | Configuring MPLS Virtual Private Networks                                           |
|                                     | Cisco IOS Technical Marketing NetFlow Deployment on Logical Interfaces, white paper |
| Open Shortest Path First (OSPF)     | Cisco IOS IP and IP Routing Configuration Guide, Release 12.1:                      |
|                                     | IP Routing Protocols                                                                |
|                                     | Configuring OSPF                                                                    |
| PIM Dense Mode & Sparse Mode        | Cisco IOS IP and IP Routing Configuration Guide, Release 12.1:                      |
|                                     | IP Multicast                                                                        |
|                                     | Configuring IP Multicast Routing                                                    |
| Routing Information Protocol        | Cisco IOS IP and IP Routing Configuration Guide, Release 12.1:                      |
| (RIP)/RIP v2                        | IP Routing Protocols                                                                |
|                                     | Configuring Routing Information Protocol                                            |
| Transmission Control Protocol (TCP) | Cisco IOS IP and IP Routing Configuration Guide, Release 12.1:                      |
|                                     | IP Overview                                                                         |
|                                     | • IP                                                                                |
| Telnet                              | Cisco IOS Dial Services Configuration Guide: Terminal Services, Release 12.1:       |
|                                     | Terminal Service Configuration                                                      |
|                                     | Configuring Dial-In Terminal Services                                               |
|                                     | Configuring Telnet and rlogin                                                       |

Table 1-6 NRP Features—IP and Routing (continued)

| Feature                               | Documentation                                                            |
|---------------------------------------|--------------------------------------------------------------------------|
| Trivial File Transfer Protocol (TFTP) | Cisco IOS Configuration Fundamentals Configuration Guide, Release 12.1:  |
|                                       | Cisco IOS File Management                                                |
|                                       | Configuring Additional File Transfer Functions                           |
|                                       | Configuring a Router as a Server                                         |
| Transparent Bridging                  | Cisco IOS Bridging and IBM Networking Configuration Guide, Release 12.1: |
|                                       | Bridging                                                                 |
|                                       | Configuring Transparent Bridging                                         |
| User Datagram Protocol (UDP)          | Internetworking Technology Overview:                                     |
|                                       | • Internet Protocols                                                     |
|                                       | User Datagram Protocol (UDP)                                             |
| Web Cache Coordination Protocol       | Cisco IOS Configuration Fundamentals Configuration Guide, Release 12.1:  |
| (WCCP) version 1                      | Cisco IOS System Management                                              |
|                                       | Configuring Web Cache Services Using WCCP                                |
| WCCP (v2)                             | Cisco IOS Configuration Fundamentals Configuration Guide, Release 12.1:  |
|                                       | Cisco IOS System Management                                              |
|                                       | Configuring Web Cache Services Using WCCP                                |

## **Network Management**

Table 1-7 NRP Features – Network Management

| Feature                | Documentation                                                           |
|------------------------|-------------------------------------------------------------------------|
| SNMP (v1, v2, and v3)  | Cisco IOS Configuration Fundamentals Configuration Guide, Release 12.1: |
|                        | Cisco IOS System Management                                             |
|                        | Configuring SNMP Support                                                |
| SNMPv3 Proxy Forwarder | Cisco 6400 Software Setup Guide:                                        |
|                        | SNMP, RMON, and Alarm Configuration                                     |
|                        | • Using the NSP as the SNMPv3 Proxy Forwarder for the NRP-2             |

## **RADIUS/AAA**

Table 1-8 NRP Features—RADIUS/AAA

| Feature                                                                                                  | Documentation                                                                      |
|----------------------------------------------------------------------------------------------------|------------------------------------------------------------------------------------|
| IETF Tunnel Attributes                                                                                   | Cisco IOS Security Configuration Guide, Release 12.1:                              |
|                                                                                                    | Security Server Protocols                                                          |
|                                                                                                    | Configuring RADIUS                                                                 |
|                                                                                                    | RADIUS Attributes                                                                  |
| Password Authentication Protocol (PAP)/                                                                  | Cisco IOS Security Configuration Guide, Release 12.1:                              |
| Challenge Handshake Authentication<br>Protocol (CHAP)                                                    | Authentication, Authorization, and Accounting (AAA)                                |
| Trotocor (CITAL)                                                                                         | Configuring Authentication                                                         |
|                                                                                                    | Non-AAA Authentication Methods                                                     |
|                                                                                                    | Enabling CHAP or PAP Authentication                                                |
| Remote Authentication Dial-In User                                                                       | Cisco IOS Security Configuration Guide, Release 12.1:                              |
| Service (RADIUS)                                                                                         | Security Server Protocols                                                          |
|                                                                                                    | Configuring RADIUS                                                                 |
| RADIUS Attribute 8<br>(Framed-IP-Address) in Access Requests<br>(also known as "IP Hint" or "Sticky IP") | RADIUS Attribute 8 (Framed-IP-Address) in Access Requests, 12.1(5)T feature module |
| Terminal Access Controller Access                                                                        | Cisco IOS Security Configuration Guide, Release 12.1:                              |
| Control System Plus (TACACS+) (admin login only)                                                         | Security Server Protocols                                                          |
| (admin login omy)                                                                                        | Configuring TACACS+                                                                |
| VPI/VCI in RADIUS Request and                                                                            | Cisco 6400 Feature Guide—Releases 12.1(5)DB and 12.1(5)DC:                         |
| RADIUS Accounting for PPPoA                                                                              | Miscellaneous Features                                                             |
|                                                                                                    | RADIUS VC Logging                                                                  |
| VPI/VCI in RADIUS Request and                                                                            | Cisco 6400 Feature Guide—Releases 12.1(5)DB and 12.1(5)DC:                         |
| RADIUS Accounting for PPPoE                                                                              | Miscellaneous Features                                                             |
|                                                                                                    | RADIUS VC Logging                                                                  |

## **Scalability and Performance**

Table 1-9 NRP Features—Scalability and Performance

| Feature                            | Documentation                                                     |
|------------------------------------|-------------------------------------------------------------------|
| GRE Cisco express forwarding (CEF) | Cisco IOS Switching Services Configuration Guide, Release 12.1:   |
|                                    | Cisco Express Forwarding                                          |
|                                    | Cisco IOS Interface Configuration Guide, Release 12.1:            |
|                                    | Configuring Logical Interfaces                                    |
|                                    | Configuring a Tunnel Interface                                    |
| LAC CEF switching                  | Cisco IOS Switching Services Configuration Guide, Release 12.1:   |
|                                    | Cisco Express Forwarding                                          |
|                                    | Cisco 6400 Feature Guide—Releases 12.1(5)DB and 12.1(5)DC:        |
|                                    | Layer 2 Tunnel Protocol                                           |
|                                    | Configuring L2TP                                                  |
|                                    | Configuring VPDN on the LAC                                       |
|                                    | Layer 2 Tunneling Protocol, fact sheet                            |
| L2TP sessions per tunnel limiting  | Cisco 6400 Feature Guide—Releases 12.1(5)DB and 12.1(5)DC:        |
|                                    | Layer 2 Tunnel Protocol                                           |
|                                    | Configuring L2TP                                                  |
|                                    | Sessions per Tunnel Limiting                                      |
| NAT CEF switching                  | Cisco IOS Switching Services Configuration Guide, Release 12.1:   |
|                                    | Cisco Express Forwarding                                          |
|                                    | Cisco IOS IP and IP Routing Configuration Guide, Release 12.1:    |
|                                    | IP Addressing and Services                                        |
|                                    | Configuring IP Addressing                                         |
|                                    | Configuring Network Address Translation                           |
| Per VC buffer management           | Cisco 6400 Software Setup Guide:                                  |
|                                    | Basic NRP Configuration                                           |
|                                    | NRP-1 Configuration                                               |
|                                    | Segmentation and Reassembly Buffer Management                     |
| PPPoA CEF                          | Cisco IOS Wide-Area Networking Configuration Guide, Release 12.1: |
|                                    | Configuring ATM                                                   |
|                                    | Configuring PPP over ATM                                          |
|                                    | Cisco IOS Switching Services Configuration Guide, Release 12.1:   |
|                                    | Cisco Express Forwarding                                          |

Table 1-9 NRP Features — Scalability and Performance (continued)

| Feature                            | Documentation                                                                 |
|------------------------------------|-------------------------------------------------------------------------------|
| PPPoE Fast Switching for Multicast | Cisco IOS Dial Services Configuration Guide: Terminal Services, Release 12.1: |
|                                    | PPP Configuration                                                             |
|                                    | Configuring Asynchronous SLIP and PPP                                         |
|                                    | • Enabling Fast Switching                                                     |
| RBE CEF                            | Cisco IOS Switching Services Configuration Guide, Release 12.1:               |
|                                    | Cisco Express Forwarding                                                      |
|                                    | Cisco 6400 Feature Guide—Releases 12.1(5)DB and 12.1(5)DC:                    |
|                                    | Miscellaneous Features                                                        |
|                                    | ATM Routed Bridge Encapsulation                                               |
|                                    | DSL Architecture: Reliablility Design Plan:                                   |
|                                    | DSL Network Architectures                                                     |
|                                    | • Routed Bridge Encapsulation (RBE)                                           |

# **Service Selection Gateway (NRP-SSG)**

Table 1-10 NRP Features - SSG

| Feature                                                  | Documentation                                                     |
|----------------------------------------------------------|-------------------------------------------------------------------|
| PPP Termination and Aggregation<br>Multi-Domain (PTA-MD) | Cisco 6400 Feature Guide—Releases 12.1(5)DB and 12.1(5)DC:        |
|                                                          | Service Selection Gateway                                         |
|                                                          | • Overview                                                        |
|                                                          | • Benefits                                                        |
|                                                          | Multiple Traffic-Type Support                                     |
|                                                          | • PPP Termination Aggregation (PTA) and PTA Multi-Domain (PTA-MD) |
| RADIUS Interim Accounting                                | Cisco 6400 Feature Guide—Releases 12.1(5)DB and 12.1(5)DC:        |
|                                                          | Service Selection Gateway                                         |
|                                                          | Configuring Features                                              |
|                                                          | Configuring RADIUS Interim Accounting                             |
| SSG Automatic Service Logon                              | Cisco 6400 Feature Guide—Releases 12.1(5)DB and 12.1(5)DC:        |
|                                                          | Service Selection Gateway                                         |
|                                                          | • Configuring RADIUS Profiles                                     |
|                                                          | SSG Vendor-Specific Attributes                                    |
|                                                          | Account-Info Attributes                                           |
|                                                          | Auto Service                                                      |

Table 1-10 NRP Features — SSG (continued)

| Feature                            | Documentation                                              |
|------------------------------------|------------------------------------------------------------|
| SSG CEF Switching                  | Cisco 6400 Feature Guide—Releases 12.1(5)DB and 12.1(5)DC: |
|                                    | Service Selection Gateway                                  |
|                                    | Configuring Features                                       |
|                                    | Configuring Cisco Express Forwarding                       |
| SSG Default Network                | Cisco 6400 Feature Guide—Releases 12.1(5)DB and 12.1(5)DC: |
|                                    | Service Selection Gateway                                  |
|                                    | Configuring Features                                       |
|                                    | Configuring a Default Network                              |
| SSG DNS Fault Tolerance            | Cisco 6400 Feature Guide—Releases 12.1(5)DB and 12.1(5)DC: |
|                                    | Service Selection Gateway                                  |
|                                    | Configuring RADIUS Profiles                                |
|                                    | SSG Vendor-Specific Attributes                             |
|                                    | Service-Info Attributes                                    |
|                                    | DNS Server Address                                         |
| SSG enable (default is disabled)   | Cisco 6400 Feature Guide—Releases 12.1(5)DB and 12.1(5)DC: |
|                                    | Service Selection Gateway                                  |
|                                    | Configuring Features                                       |
|                                    | Enabling SSG                                               |
| SSG full username RADIUS attribute | Cisco 6400 Feature Guide—Releases 12.1(5)DB and 12.1(5)DC: |
|                                    | Service Selection Gateway                                  |
|                                    | Configuring Features                                       |
|                                    | Configuring the Proxy RADIUS Enhancements                  |
| SSG HTTP Redirect                  | Cisco 6400 Feature Guide—Releases 12.1(5)DB and 12.1(5)DC: |
|                                    | Service Selection Gateway                                  |
|                                    | Configuring Features                                       |
|                                    | Configuring HTTP Redirection                               |
| SSG Cisco IOS NAT support          | Cisco 6400 Command Reference:                              |
|                                    | Debug Commands for the Cisco 6400 NRP                      |
|                                    | debug ssg data-nat                                         |
| SSG Local Forwarding               | Cisco 6400 Feature Guide—Releases 12.1(5)DB and 12.1(5)DC: |
|                                    | Service Selection Gateway                                  |
|                                    | Configuring Features                                       |
|                                    | Configuring Local Forwarding                               |

Table 1-10 NRP Features—SSG (continued)

| Feature                               | Documentation                                              |
|---------------------------------------|------------------------------------------------------------|
| SSG Open Garden                       | Cisco 6400 Feature Guide—Releases 12.1(5)DB and 12.1(5)DC: |
|                                       | Service Selection Gateway                                  |
|                                       | Configuring Features                                       |
|                                       | Configuring an Open Garden                                 |
| SSG Passthrough and Proxy Service     | Cisco 6400 Feature Guide—Releases 12.1(5)DB and 12.1(5)DC: |
|                                       | Service Selection Gateway                                  |
|                                       | Configuring RADIUS Profiles                                |
|                                       | Service Profiles                                           |
|                                       | SSG Specific Service Profile Attributes                    |
|                                       | Type of Service                                            |
| SSG Sequential and Concurrent Service | Cisco 6400 Feature Guide—Releases 12.1(5)DB and 12.1(5)DC: |
|                                       | Service Selection Gateway                                  |
|                                       | Configuring RADIUS Profiles                                |
|                                       | SSG Vendor-Specific Attributes                             |
|                                       | Service-Info Attributes                                    |
|                                       | Service Mode                                               |
| SSG Service Defined Cookie            | Cisco 6400 Feature Guide—Releases 12.1(5)DB and 12.1(5)DC: |
|                                       | Service Selection Gateway                                  |
|                                       | Configuring Features                                       |
|                                       | Configuring the Proxy RADIUS Enhancements                  |
| SSG single host logon                 | Cisco 6400 Feature Guide—Releases 12.1(5)DB and 12.1(5)DC: |
|                                       | Service Selection Gateway                                  |
|                                       | • Overview                                                 |
|                                       | • Benefits                                                 |
|                                       | SSG Single Host Logon                                      |
| SSG with GRE                          | Cisco 6400 Feature Guide—Releases 12.1(5)DB and 12.1(5)DC: |
|                                       | Service Selection Gateway                                  |
|                                       | Cisco IOS Interface Configuration Guide, Release 12.1:     |
|                                       | Configuring Logical Interfaces                             |
|                                       | Configuring a Tunnel Interface                             |

Table 1-10 NRP Features — SSG (continued)

| Feature                             | Documentation                                                  |
|-------------------------------------|----------------------------------------------------------------|
| SSG with Multicast                  | Cisco 6400 Feature Guide—Releases 12.1(5)DB and 12.1(5)DC:     |
|                                     | Service Selection Gateway                                      |
|                                     | Configuring Features                                           |
|                                     | Configuring Multicast                                          |
|                                     | Cisco IOS IP and IP Routing Configuration Guide, Release 12.1: |
|                                     | IP Multicast                                                   |
| SSG with L2TP Service Type          | Cisco 6400 Feature Guide—Releases 12.1(5)DB and 12.1(5)DC:     |
|                                     | Service Selection Gateway                                      |
|                                     | Configuring Features                                           |
|                                     | Configuring L2TP                                               |
| VPI/VCI Static binding to a Service | Cisco 6400 Feature Guide—Releases 12.1(5)DB and 12.1(5)DC:     |
| Profile                             | Service Selection Gateway                                      |
|                                     | Configuring Features                                           |
|                                     | Configuring VPI/VCI Indexing to Service Profile                |
| WebSelection                        | Cisco 6400 Feature Guide—Releases 12.1(5)DB and 12.1(5)DC:     |
|                                     | Service Selection Gateway                                      |
|                                     | Cisco Service Selection Dashboard documentation                |

### **Other Features and Feature Enhancements**

Table 1-11 NRP Features — Other Features and Feature Enhancements

| Feature                            | Documentation                                                              |
|------------------------------------|----------------------------------------------------------------------------|
| Segmentation and Reassembly Buffer | Cisco 6400 Software Setup Guide:                                           |
| Management Enhancements            | Basic NRP Configuration                                                    |
| (NRP-1 only)                       | NRP-1 Configuration                                                        |
|                                    | Segmentation and Reassembly Buffer Management                              |
| Session Scalability Enhancements   | Cisco 6400 NRP - Release Notes for Cisco IOS Release 12.1(5)DC:            |
|                                    | • Important Notes                                                          |
|                                    | Session Scalability Commands                                               |
|                                    | Session Scalability Enhancements, 12.1(1)DC feature module                 |
|                                    | Layer 2 Tunnel Protocol Scalability Enhancements, 12.0(7)DC feature module |

## **Node Switch Processor Features**

The Node Switch Processor (NSP) contains the ATM switch engine and processor, and most memory components.

### **ATM Connections**

Table 1-12 NSP Features - ATM Connections

| Feature                                                                                      | Documentation                                                                                                    |
|----------------------------------------------------------------------------------------------|----------------------------------------------------------------------------------------------------|
| F4 and F5 Operation, administration, and maintenance (OAM) cell segment and end-to-end flows | <ul> <li>ATM Switch Router Software Configuration Guide:</li> <li>Configuring Operation, Administration, and Maintenance</li> </ul> |
| Hierarchical virtual private (VP) tunnels                                                    | ATM Switch Router Software Configuration Guide:                                                                                     |
|                                                                                              | Configuring Virtual Connections                                                                                                    |
|                                                                                              | Configuring VP Tunnels                                                                                                    |
|                                                                                              | Configuring a Hierarchical VP Tunnel for Multiple Service Categories                                                                |
| Logical multicast support                                                                    | ATM Switch Router Software Configuration Guide:                                                                                     |
| (up to 254 leaves per output port, per point-to-multipoint virtual circuits [VCs])           | Configuring Virtual Connections                                                                                                    |
| point-to-munipoint virtual circuits [vesj)                                                   | Configuring Point-to-Multipoint PVC Connections                                                                                     |
| Multipoint-to-point User-Network                                                             | Cisco 6400 Software Setup Guide:                                                                                                    |
| Interface (UNI) signaling                                                                    | Node Line Card Interface Configuration                                                                                              |
|                                                                                              | ATM Interface Types                                                                                                    |
|                                                                                              | User-Network Interfaces                                                                                                    |
| Point-to-Point and Point-to-Multipoint                                                       | ATM Switch Router Software Configuration Guide:                                                                                     |
| VCs                                                                                          | Configuring Virtual Connections                                                                                                    |
| Permanent virtual circuit (PVC),                                                             | ATM Switch Router Software Configuration Guide:                                                                                     |
| Soft PVC, Soft permanent virtual path (PVP), and switched virtual circuit (SVC)              | Configuring Virtual Connections                                                                                                    |
| Soft virtual channel connections (VCCs)                                                      | ATM Switch Router Software Configuration Guide:                                                                                     |
| and virtual path connections (VPCs)                                                          | Configuring Virtual Connections                                                                                                    |
| VC Merge                                                                                     | ATM Switch Router Software Configuration Guide:                                                                                     |
|                                                                                              | Configuring Tag Switching                                                                                                    |
|                                                                                              | Configuring VC Merge                                                                                                    |
| VP and VC switching                                                                          | Cisco 6400 Software Setup Guide:                                                                                                    |
|                                                                                              | Basic NSP Configuration                                                                                                    |
|                                                                                              | Internal Cross-Connections                                                                                                    |

Table 1-12 NSP Features—ATM Connections (continued)

| Feature         | Documentation                                        |
|-----------------|------------------------------------------------------|
| VP multiplexing | Understanding VP Tunnels and VP Switching, tech note |
| VP tunneling    | ATM Switch Router Software Configuration Guide:      |
|                 | Configuring Virtual Connections                      |
|                 | Configuring VP Tunnels                               |

### **ATM Internetworking**

Table 1-13 NSP Features – ATM Internetworking

| Feature                                             | Documentation                                   |
|-----------------------------------------------------|-------------------------------------------------|
| LAN Emulation Server (LES) and LAN                  | ATM Switch Router Software Configuration Guide: |
| Emulation Configuration Server (LECS)               | Configuring LAN Emulation                       |
| RFC 1577 (Classical IP over ATM)                    | ATM Switch Router Software Configuration Guide: |
| ATM Address Resolution Protocol (ARP) server/client | Configuring IP over ATM                         |
|                                                     | Configuring Classical IP over ATM               |

## **ATM Per-Flow Queuing**

Table 1-14 NSP Features - ATM Per-Flow Queuing

| Feature                                                                   | Documentation                                                            |
|---------------------------------------------------------------------------|--------------------------------------------------------------------------|
| Dual leaky bucket policing (ITU-T I.371 and ATM Forum UNI specifications) | Guide to ATM Technology:                                                 |
|                                                                           | Traffic and Resource Management                                          |
|                                                                           | UPC—Traffic Policing at a Network Boundary                               |
|                                                                           | ATM Switch Router Software Configuration Guide:                          |
|                                                                           | Configuring Resource Management                                          |
|                                                                           | • Processor Feature Card Functionality <sup>1</sup>                      |
| Intelligent early packet discard (EPD)                                    | ATM Switch Router Software Configuration Guide:                          |
|                                                                           | Configuring Resource Management                                          |
|                                                                           | Configuring Physical Interfaces                                          |
|                                                                           | Configuring the Interface Queue Thresholds per Service Category          |
|                                                                           | ATM Switch Router Command Reference:                                     |
|                                                                           | ATM Commands                                                             |
|                                                                           | atm output-threshold                                                     |
|                                                                           | LightStream 1010 Switch Architecture and Traffic Management, white paper |

Table 1-14 NSP Features — ATM Per-Flow Queuing (continued)

| Feature                                   | Documentation                                                            |
|-------------------------------------------|--------------------------------------------------------------------------|
| Intelligent partial (tail) packet discard | ATM Switch Router Software Configuration Guide:                          |
|                                           | Configuring Resource Management                                          |
|                                           | Configuring Physical Interfaces                                          |
|                                           | Configuring the Interface Queue Thresholds per Service Category          |
|                                           | LightStream 1010 Switch Architecture and Traffic Management, white paper |
| Multiple, weighted (dynamic) thresholds   | ATM Switch Router Software Configuration Guide:                          |
| for selective packet marking and discard  | Configuring Resource Management                                          |
|                                           | • Processor Feature Card Functionality <sup>1</sup>                      |
| Per-VC or per-VP output queuing           | ATM Switch Router Software Configuration Guide:                          |
|                                           | Configuring Resource Management                                          |
|                                           | • Processor Feature Card Functionality <sup>1</sup>                      |
| Strict priority, rate, or weighted round  | ATM Switch Router Software Configuration Guide:                          |
| robin scheduling algorithms               | Configuring Resource Management                                          |
|                                           | Configuring Physical Interfaces                                          |
|                                           | Configuring the Scheduler and Service Class                              |

<sup>1.</sup> The NSP uses the FC-PFQ feature card.

### **ATM Traffic Classes**

Table 1-15 NSP Features - ATM Traffic Classes

| Feature                                                           | Documentation                                                                  |
|-------------------------------------------------------------------|--------------------------------------------------------------------------------|
| Available bit rate (ABR) (EFCI + RR)<br>+ minimum cell rate (MCR) | ATM Switch Router Software Configuration Guide:                                |
|                                                                   | Configuring Resource Management                                                |
|                                                                   | Configuring Physical Interfaces                                                |
|                                                                   | Configuring the Interface Queue Thresholds per Service Category                |
| ABR connection support for                                        | ATM Switch Router Software Configuration Guide:                                |
| non-zero MCR                                                      | Configuring Resource Management                                                |
|                                                                   | Configuring Physical Interfaces                                                |
|                                                                   | • Configuring the Interface Queue Thresholds per Service Category <sup>1</sup> |
| Constant bit rate (CBR)                                           | ATM Switch Router Software Configuration Guide:                                |
|                                                                   | Configuring Resource Management                                                |
|                                                                   | Configuring Global Resource Management                                         |
| Per-VC or per-VP CBR traffic shaping                              | ATM Switch Router Software Configuration Guide:                                |
|                                                                   | Configuring Resource Management                                                |
|                                                                   | • Configuring Global Resource Management <sup>1</sup>                          |

Table 1-15 NSP Features—ATM Traffic Classes (continued)

| Feature                                   | Documentation                                         |  |
|-------------------------------------------|-------------------------------------------------------|--|
| Shaped CBR VP tunnels (up to 128)         | ATM Switch Router Software Configuration Guide:       |  |
|                                           | Configuring Resource Management                       |  |
|                                           | • Configuring Global Resource Management <sup>1</sup> |  |
| Substitution of other service categories  | ATM Switch Router Software Configuration Guide:       |  |
| in shaped VP tunnels                      | Configuring Resource Management                       |  |
|                                           | Configuring Physical and Logical Interface Parameters |  |
|                                           | Configuring Interface Service Category Support        |  |
| Unspecified bit rate (UBR)                | ATM Switch Router Software Configuration Guide:       |  |
|                                           | Configuring Resource Management                       |  |
|                                           | • Configuring Global Resource Management <sup>1</sup> |  |
| UBR + MCR                                 | ATM Switch Router Software Configuration Guide:       |  |
|                                           | Configuring Resource Management                       |  |
|                                           | Configuring Global Resource Management                |  |
|                                           | Configuring the Connection Traffic Table              |  |
|                                           | CTT Supported Features                                |  |
| Variable bit rate-non-real time (VBR-nrt) | ATM Switch Router Software Configuration Guide:       |  |
|                                           | Configuring Resource Management                       |  |
|                                           | • Configuring Global Resource Management <sup>1</sup> |  |
| VBR-real time (VBR-rt)                    | ATM Switch Router Software Configuration Guide:       |  |
|                                           | Configuring Resource Management                       |  |
|                                           | • Configuring Global Resource Management <sup>1</sup> |  |

<sup>1.</sup> The NSP uses the FC-PFQ feature card.

# **Configuration and Monitoring**

Table 1-16 NSP Features — Configuration and Monitoring

| Feature                                  | Documentation                                                              |  |
|------------------------------------------|----------------------------------------------------------------------------|--|
| ATM access lists on Interim Local        | ATM Switch Router Software Configuration Guide:                            |  |
| Management Interface (ILMI) registration | Using Access Control                                                       |  |
|                                          | Configuring Per-Interface Address Registration withOptional Access Filters |  |

Table 1-16 NSP Features - Configuration and Monitoring (continued)

| Feature                        | Documentation                                   |  |
|--------------------------------|-------------------------------------------------|--|
| PCMCIA Disk Mirroring          | Cisco 6400 Software Setup Guide:                |  |
|                                | Redundancy and SONET APS Configuration          |  |
|                                | NSP Redundancy                                  |  |
|                                | PCMCIA Disk Mirroring                           |  |
| Per-VC or per-VP nondisruptive | ATM Switch Router Software Configuration Guide: |  |
| port snooping                  | Configuring Virtual Connections                 |  |
|                                | Configuring Interface and Connection Snooping   |  |
|                                | Configuring Per-Connection Snooping             |  |

# **Hardware Support**

Table 1-17 NSP Features – Hardware Support

| Feature                                      | Documentation                                                  |
|----------------------------------------------|----------------------------------------------------------------|
| 1+1 Slot Redundancy (EHSA)                   | Cisco 6400 Software Setup Guide:                               |
|                                              | Redundancy and SONET APS Configuration                         |
| Network Management Ethernet (NME)            | Cisco 6400 Software Setup Guide:                               |
|                                              | Basic NSP Configuration                                        |
|                                              | Network Management Ethernet Interface                          |
| NRP-2 support                                | Cisco 6400 Software Setup Guide:                               |
|                                              | Basic NSP Configuration                                        |
|                                              | NRP-2 Support                                                  |
| NSP 1+1 Redundancy                           | Cisco 6400 Software Setup Guide:                               |
|                                              | Redundancy and SONET APS Configuration                         |
|                                              | NSP Redundancy                                                 |
| Synchronous Optical Network (SONET)          | Cisco 6400 Software Setup Guide:                               |
| automatic protection switching (APS) support | Redundancy and SONET APS Configuration                         |
| support                                      | SONET APS for NLC Port Redundancy                              |
| Stratum 3/BITS                               | Cisco 6400 Software Setup Guide:                               |
|                                              | Basic NSP Configuration                                        |
|                                              | Network Clocking                                               |
|                                              | Configuring Building Integrated Timing Supply Network Clocking |
| Telco alarms                                 | Cisco 6400 Software Setup Guide:                               |
|                                              | SNMP, RMON, and Alarm Configuration                            |
|                                              | • Alarms                                                       |

# **IP** and Routing

Table 1-18 NSP Features — IP and Routing

| Feature                             | Documentation                                                                 |  |
|-------------------------------------|-------------------------------------------------------------------------------|--|
| Dynamic Host Configuration Protocol | Cisco IOS IP and IP Routing Configuration Guide, Release12.1:                 |  |
| (DHCP) client support               | IP Addressing and Services                                                    |  |
|                                     | Configuring DHCP                                                              |  |
| Internet Protocol (IP)              | ATM Switch Router Software Configuration Guide:                               |  |
|                                     | • Configuring IP over ATM                                                     |  |
| Network Time Protocol (NTP)         | ATM Switch Router Software Configuration Guide:                               |  |
|                                     | Configuring System Management Functions                                       |  |
|                                     | Configuring the Network Time Protocol                                         |  |
| Telnet                              | Cisco IOS Dial Services Configuration Guide: Terminal Services, Release 12.1: |  |
|                                     | Terminal Service Configuration                                                |  |
|                                     | Configuring Dial-In Terminal Services                                         |  |
|                                     | Configuring Telnet and rlogin                                                 |  |

# **Network Management**

Table 1-19 NSP Features - Network Management

| Feature                            | Documentation                                                           |  |
|------------------------------------|-------------------------------------------------------------------------|--|
| ATM accounting enhancements        | ATM Switch Router Software Configuration Guide:                         |  |
|                                    | Configuring ATM Accounting and ATM RMON                                 |  |
| ATM Accounting Management          | ATM Switch Router Software Configuration Guide:                         |  |
| Information Base (MIB)             | Configuring ATM Accounting and ATM RMON                                 |  |
| ATM remote monitoring (RMON) MIB   | ATM Switch Router Software Configuration Guide:                         |  |
|                                    | Configuring ATM Accounting and ATM RMON                                 |  |
| Signaling diagnostics and MIB      | ATM Switch Router Software Configuration Guide:                         |  |
|                                    | Configuring Signalling Features                                         |  |
|                                    | Configuring Signalling Diagnostics Tables                               |  |
| Simple Network Management Protocol | Cisco IOS Configuration Fundamentals Configuration Guide, Release 12.1: |  |
| (SNMP)                             | Cisco IOS System Management                                             |  |
|                                    | Configuring SNMP Support                                                |  |
| Web Console                        | Cisco 6400 Software Setup Guide:                                        |  |
|                                    | Web Console                                                             |  |

# **RADIUS/AAA**

Table 1-20 NSP Features - RADIUS/AAA

| Feature                                                                                  | Documentation                                         |
|------------------------------------------------------------------------------------------|-------------------------------------------------------|
| Terminal Access Controller Access<br>Control System Plus (TACACS+)<br>(admin login only) | ATM Switch Router Software Configuration Guide:       |
|                                                                                          | Configuring System Management Functions               |
|                                                                                          | Configuring TACACS                                    |
|                                                                                          | Cisco IOS Security Configuration Guide, Release 12.1: |
|                                                                                          | Security Server Protocols                             |
|                                                                                          | Configuring TACACS+                                   |

# **Scalability and Performance**

Table 1-21 NSP Features — Scalability and Performance

| Feature                              | Documentation                                                  |  |
|--------------------------------------|----------------------------------------------------------------|--|
| Capability to view used/unused       | Cisco 6400 Software Setup Guide:                               |  |
| Input Translation Table (ITT) blocks | Optimizing the Number of Virtual Connections on the Cisco 6400 |  |
|                                      | Displaying ITT Allocation                                      |  |
| Fragmentation minimization           | Cisco 6400 Software Setup Guide:                               |  |
|                                      | Optimizing the Number of Virtual Connections on the Cisco 6400 |  |
| ITT block shrinking                  | Cisco 6400 Software Setup Guide:                               |  |
|                                      | Optimizing the Number of Virtual Connections on the Cisco 6400 |  |

# **Signaling and Routing**

Table 1-22 NSP Features - Signaling and Routing

| Feature                                                                          | Documentation                                   |  |
|----------------------------------------------------------------------------------|-------------------------------------------------|--|
| ATM Network Service Access Point (NSAP) and left-justified E.164 address support | ATM Switch Router Software Configuration Guide: |  |
|                                                                                  | Configuring Signalling Features                 |  |
|                                                                                  | Configuring E.164 Addresses                     |  |
|                                                                                  | ATM Switch Router Command Reference:            |  |
|                                                                                  | • A Commands                                    |  |
|                                                                                  | aesa embedded-number left-justified             |  |
| Closed user groups (CUGs) for                                                    | ATM Switch Router Software Configuration Guide: |  |
| ATM VPNs                                                                         | Configuring Signalling Features                 |  |
|                                                                                  | Configuring Closed User Group Signalling        |  |

Table 1-22 NSP Features—Signaling and Routing (continued)

| Feature                                | Documentation                                     |  |
|----------------------------------------|---------------------------------------------------|--|
| E.164 address translation and          | ATM Switch Router Software Configuration Guide:   |  |
| autoconversion                         | Configuring Signalling Features                   |  |
|                                        | Configuring E.164 Addresses                       |  |
| Hierarchical Private Network Node      | ATM Switch Router Software Configuration Guide:   |  |
| Interface (PNNI)                       | Configuring ATM Routing and PNNI                  |  |
|                                        | Basic PNNI Configuration                          |  |
|                                        | Guide to ATM Technology:                          |  |
|                                        | ATM Routing with IISP and PNNI                    |  |
|                                        | PNNI Overview                                     |  |
|                                        | Hierarchical PNNI                                 |  |
| Interim-Interswitch Signaling Protocol | Cisco 6400 Software Setup Guide:                  |  |
| (IISP)                                 | Node Line Card Interface Configuration            |  |
|                                        | ATM Interface Types                               |  |
|                                        | Interim Interswitch Signaling Protocol Interfaces |  |
|                                        | Guide to ATM Technology:                          |  |
|                                        | ATM Routing with IISP and PNNI                    |  |
|                                        | Static Routing with IISP                          |  |
| ILMI 4.0                               | ATM Switch Router Software Configuration Guide    |  |
|                                        | Configuring ILMI                                  |  |
|                                        | Configuring a VPI/VCI Range for SVPs and SVCs     |  |
| VPI/VCI range support in ILMI 4.0      | ATM Switch Router Software Configuration Guide:   |  |
|                                        | Configuring Virtual Connections                   |  |
| UNI 3.0, UNI 3.1, and UNI 4.0          | Cisco 6400 Software Setup Guide:                  |  |
|                                        | Node Line Card Interface Configuration            |  |
|                                        | ATM Interface Types                               |  |
|                                        | User-Network Interfaces                           |  |

Node Switch Processor Features

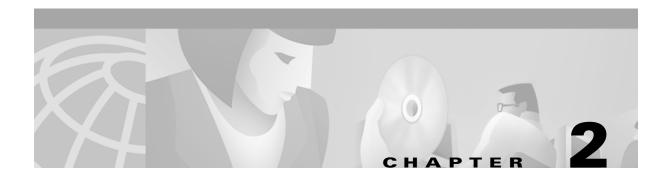

# **Layer 2 Tunnel Protocol**

## **Overview**

This chapter describes the Layer 2 tunnel protocol (L2TP) features supported in Cisco IOS Release 12.1(5)DB/DC.

Defined by RFC 2661, L2TP is an emerging Internet Engineering Task Force (IETF) standard that combines the best features of two existing tunneling protocols: Cisco's Layer 2 Forwarding (L2F) and Microsoft's Point-to-Point Tunneling Protocol (PPTP). For a description, benefits, restrictions, and configuration information for L2TP, see the Cisco IOS Release 12.0(1) T Layer 2 Tunnel Protocol feature module and the Configuring Virtual Private Networks chapter of the Cisco IOS Dial Services Configuration Guide: Network Services, Release 12.1.

## **Restrictions**

### **L2TP Tunnel Service Authorization**

Static tunnel service authorization does not support switched virtual channels (SVCs).

## **L2TP Tunnel Switching**

When using a RADIUS service profile for tunnel service authorization, the NRP configured as an L2TP tunnel switch must forward all sessions through L2TP tunnels. The L2TP tunnel switch must not terminate any of the sessions.

### **L2TP Scalability**

The total number of precloned interfaces must not exceed 3000 on the Cisco 6400 NRP.

# **L2TP Scalability Prerequisites**

### **Cisco Express Forwarding**

To support over 1000 sessions, you must enable Cisco Express Forwarding (CEF) with the **ip cef** global configuration command. For more information on CEF, see the "Cisco Express Forwarding" chapter of the *Cisco IOS Switching Services Configuration Guide*.

#### **Recommended Memory**

Cisco recommends at least 128 MB of DRAM on the Cisco 6400 NRP while using these feature enhancements.

# **Configuring L2TP**

Configuring L2TP involves the following tasks:

- Configuring VPDN on the LAC
- Configuring VPDN on the LNS
- Tunnel Service Authorization
- Sessions per Tunnel Limiting
- Tunnel Sharing
- Tunnel Switching
- Scalability Enhancements

## **Configuring VPDN on the LAC**

The L2TP access concentrator (LAC) is a device that is typically (although not always) located at a service provider's POP. Initial configuration and ongoing management is done by the service provider. Enter the following commands to enable VPDN on a LAC by using L2TP beginning in global configuration mode:

|        | Command                                                                                        | Purpose                                                                                                    |
|--------|------------------------------------------------------------------------------------------------|----------------------------------------------------------------------------------------------------|
| Step 1 | vpdn enable                                                                                    | Enables VPDN and informs the router to look for tunnel definitions from an LNS.                                                                              |
| Step 2 | <pre>vpdn group group-number</pre>                                                             | Defines a local group number identifier for which other VPDN variables can be assigned. Valid group numbers range between 1 and 3000.                        |
| Step 3 | <pre>request dialin [12f   12tp] ip ip-address {domain domain-name   dnis dialed-number}</pre> | Enables the router to request a dial-in tunnel to an IP address if the dial-in user belongs to a specific domain or the dial-in user dialed a specific DNIS. |

## **Configuring VPDN on the LNS**

The L2TP network server (LNS) is the termination point for an L2TP tunnel. The LNS initiates outgoing calls and receives incoming calls from the LAC. To configure the LNS to initiate and receive calls, enter the following commands beginning in global configuration mode:

|        | Command                                                                                           | Purpose                                                                                                    |
|--------|---------------------------------------------------------------------------------------------------|----------------------------------------------------------------------------------------------------|
| Step 1 | vpdn enable                                                                                       | Enables VPDN and informs the router to look for tunnel definitions from an LNS.                                                                                                    |
| Step 2 | vpdn group group-number                                                                           | Defines a local group number identifier for which other VPDN variables can be assigned. Valid group numbers range between 1 and 3000.                                                                              |
| Step 3 | accept dialin [12f   12tp   any] virtual-template virtual-template number remote remote-peer-name | Allows the LNS to accept an open tunnel request from the specified remote peer, define the Layer 2 protocol to use for the tunnel, and identify the virtual template to use for cloning virtual access interfaces. |

At this point, you can configure the virtual template interface with configuration parameters you want to apply to virtual access interfaces. A virtual template interface is a logical entity configured for a serial interface. The virtual template interface is not tied to any physical interface and is applied dynamically as needed. Virtual access interfaces are *cloned* from a virtual template interface, used on demand, and then freed when no longer needed. Enter the following commands to create and configure a virtual template interface beginning in global configuration mode:

|        | Command                           | Purpose                                                                                                    |
|--------|-----------------------------------|----------------------------------------------------------------------------------------------------|
| Step 1 | interface virtual-template number | Creates a virtual template interface and enters interface configuration mode.                                             |
| Step 2 | ip unnumbered ethernet 0          | Enables IP without assigning a specific IP address on the LAN.                                                            |
| Step 3 | encapsulation ppp                 | Enables PPP encapsulation on the virtual template interface, which will be applied to virtual access interfaces.          |
| Step 4 | ppp authentication pap   chap     | Enables PAP or CHAP authentication on the virtual template interface, which will be applied to virtual access interfaces. |

Optionally, you can configure other commands for the virtual template interface. For information about configuring virtual template interfaces, see the "Configuring Virtual Template Interfaces" chapter in the *Dial Solutions Configuration Guide*.

Refer to the "Important Notes" section of the Cisco 6400 NRP - Release Notes for Cisco IOS Release 12.1(5)DC to learn about scaling and enhancing VPDN and L2TP features.

## **Tunnel Service Authorization**

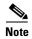

Static tunnel service authorization does not support SVCs.

The tunnel service authorization enhancements enable the L2TP access concentrator (LAC) to conduct static or dynamic tunnel service authorization. A static domain name can be configured on the ATM PVC port to override the domain name supplied by the client. If a static domain name is not configured, the LAC conducts dynamic tunnel service authorization, which now includes two steps.

- 1. Domain Preauthorization—The LAC checks the client-supplied domain name against an authorized list configured on the RADIUS server for each PVC. If successful, the LAC proceeds to tunnel service authorization. If domain preauthorization fails, the LAC attempts PPP authentication/authorization for local termination.
- 2. Tunnel Service Authorization—The user profile on the RADIUS server provides a list of domains accessible to the user, enabling tunnel service authorization for the client-supplied domain. If successful, the LAC establishes an L2TP tunnel.

## **Configuring a Static Domain Name**

You can configure the static domain name on the PVC or on the VC class.

To configure the static domain name on the PVC, enter the following commands beginning in global configuration mode:

|        | Command                                                                                                 | Purpose                                                                                                    |
|--------|----------------------------------------------------------------------------------------------------|----------------------------------------------------------------------------------------------------|
| Step 1 | Router(config)# interface atm 0/0/0[.subinterface-number] {multipoint   point-to-point   tag-switching} | Specifies the ATM interface and optional subinterface.                                                                  |
| Step 2 | Router(config-subif)# no ip directed-broadcast                                                          | Disables forwarding of directed broadcasts.                                                                             |
| Step 3 | Router(config-subif)# pvc [name] vpi/vci                                                                | Configures a PVC on the ATM interface or subinterface.                                                                  |
| Step 4 | Router(config-if-atm-vc)# encapsulation aal5mux ppp Virtual-Template number                             | Sets encapsulation as PPP. Also specifies the virtual template interface to clone for the new virtual access interface. |
| Step 5 | Router(config-if-atm-vc))# <b>vpn service</b> domain-name                                               | Configures the static domain name on the PVC.                                                                           |

To configure the static domain name on the VC class, enter the following commands beginning in global configuration mode:

|        | Command                                                                    | Purpose                                                                                                    |
|--------|----------------------------------------------------------------------------|----------------------------------------------------------------------------------------------------|
| Step 1 | Router(config)# vc-class atm vc-class-name                                 | Creates and names a map class.                                                                                          |
| Step 2 | Router(config-vc-class)# encapsulation aal5mux ppp Virtual-Template number | Sets encapsulation as PPP. Also specifies the virtual template interface to clone for the new virtual access interface. |
| Step 3 | Router(config-vc-class)# <b>vpn service</b> domain-name                    | Configures the static domain name on the VC class.                                                                      |

|        | Command                                                                                                  | Purpose                                                           |
|--------|----------------------------------------------------------------------------------------------------|-------------------------------------------------------------------|
| Step 4 | Router(config-vc-class)# exit                                                                            | Returns to global configuration mode.                             |
| Step 5 | Router(config) # interface atm 0/0/0[.subinterface-number] {multipoint   point-to-point   tag-switching} | Specifies the ATM interface and optional subinterface.            |
| Step 6 | Router(config-subif)# class-int vc-class-name                                                            | Applies VC class to all VCs on the ATM interface or subinterface. |

## **Verifying the Static Domain Name**

To verify that you successfully configured the static domain name, enter the **show running-config** EXEC command.

## **Enabling Domain Preauthorization**

To enable the LAC to perform domain authorization before tunneling, enter the following command in global configuration mode:

| Command                               | Purpose                          |
|---------------------------------------|----------------------------------|
| Router(config)# vpdn authorize domain | Enables domain preauthorization. |

### **Verifying Domain Preauthorization**

To check that you successfully enabled domain preauthorization, enter the **show running-config** EXEC command.

## **Configuring the LAC to Communicate with the RADIUS Server**

To enable the LAC to communicate properly with the RADIUS server for tunnel service authorization, enter the following commands in global configuration mode:

|        | Command                                                                                                    | Purpose                                                                                                    |
|--------|----------------------------------------------------------------------------------------------------|----------------------------------------------------------------------------------------------------|
| Step 1 | Router(config) # radius-server host {hostname   ip-address} [auth-port port-number] [acct-port port-number] | Specifies the RADIUS server host.                                                                                       |
| Step 2 | Router(config)# radius-server attribute nas-port format d                                                   | Selects the ATM VC extended NAS port format for RADIUS accounting features.                                             |
| Step 3 | Router(config)# radius-server key string                                                                    | Specifies the authentication and encryption key for all RADIUS communications between the router and the RADIUS daemon. |
| Step 4 | Router(config)# radius-server vsa send authentication                                                       | Configures the LAC to recognize and use vendor-specific attributes.                                                     |

## **Verifying LAC and RADIUS Server Communication**

To check that you successfully configured the LAC to communicate properly with the RADIUS server for tunnel service authorization, enter the **show running-config** EXEC command.

## **Configuring the RADIUS User Profile for Domain Preauthorization**

To enable domain preauthorization, enter the following configuration in the user profile on the RADIUS server:

| RADIUS Entry                                            | Purpose                                                       |
|---------------------------------------------------------|---------------------------------------------------------------|
| nas-port:ip-address:slot/subslot/port/vpi.vci           | Configures the NAS port username for domain preauthorization. |
| Password = "cisco"                                      | Sets the fixed password.                                      |
| User-Service-Type = Outbound-User                       | Configures the service-type as outbound.                      |
| Cisco-AVpair = "vpdn:vpn-domain-list=domain1, domain2," | Specifies the domains accessible to the user.                 |

## **Syntax Description**

| ip-address        | Management IP address of the NSP.              |
|-------------------|------------------------------------------------|
| slot/subslot/port | Specify ATM interface.                         |
| vpi.vci           | VPI and VCI values for the PVC.                |
| domain            | Domain to configure as accessible to the user. |

## **Verifying the RADIUS User Profile for Domain Preauthorization**

To verify the RADIUS user profile, refer to the user documentation for your RADIUS server.

## **Configuring the RADIUS Service Profile for Tunnel Service Authorization**

To enable tunnel service authorization, use the following configuration in the service profile on the RADIUS server:

| RADIUS Entry                                      | Purpose                                                                                  |  |
|---------------------------------------------------|------------------------------------------------------------------------------------------|--|
| domain Password "cisco"                           | Sets the fixed password.                                                                 |  |
| User-Service-Type = Outbound-User                 | Configures the service-type as outbound.                                                 |  |
| Cisco-AVpair = "vpdn:tunnel-id=name"              | Specifies the name of the tunnel that must match the LNS's VPDN terminate-from hostname. |  |
| Cisco-AVpair = "vpdn:12tp-tunnel-password=secret" | Specifies the secret (password) for L2TP tunnel authentication.                          |  |
| Cisco-AVpair = "vpdn:tunnel-type=12tp"            | Specifies Layer 2 Tunnel Protocol.                                                       |  |
| Cisco-AVpair = "vpdn:ip-addresses=ip-address"     | Specifies IP address of LNS.                                                             |  |

## **Syntax Description**

| domain | Client-supplied domain.                                                                     |
|--------|---------------------------------------------------------------------------------------------|
| name   | Name of the tunnel that must match the LNS's VPDN <b>terminate-from hostname</b> statement. |

| secret     | Secret (password) used for L2TP tunnel authentication. |
|------------|--------------------------------------------------------|
| ip-address | IP address of LNS.                                     |

## **Verifying the RADIUS Service Profile for Tunnel Service Authorization**

To verify the RADIUS service profile, refer to the user documentation for your RADIUS server.

## **L2TP Tunnel Service Authorization Example**

This section contains the following examples:

- Static Domain Name Configuration on a PVC Example
- Static Domain Name Configuration on a VC Class Example
- Domain Preauthorization Configuration on the LAC Example
- Domain Preauthorization RADIUS User Profile Example
- Tunnel Service Authorization Configuration on the LAC Example
- Tunnel Service Authorization RADIUS Service Profile Example

### Static Domain Name Configuration on a PVC Example

The following example shows the static domain names "net1.com" and "net2.com" assigned to PVCs on an ATM interface. All PPP sessions originating from PVC 30/33 are sent to the "net1.com" L2TP tunnel, while all PPP sessions originating from PVC 30/34 are sent to the "net2.com" tunnel.

```
!
interface ATM 0/0/0.33 multipoint
  pvc 30/33
  encapsulation aal5ciscoppp Virtual-Template1
  vpn service net1.com
!
  pvc 30/34
  encapsulation aal5ciscoppp Virtual-Template1
  vpn service net2.com
```

#### Static Domain Name Configuration on a VC Class Example

In the following example, the static domain name "net.com" is assigned to a VC class. The VC class is then assigned to the VCs on an ATM subinterface.

```
!
vc-class ATM MyClass
  encapsulation aal5ciscoppp Virtual-Template1
  vpn service net.com
  !
interface ATM 0/0/0.99 multipoint
  class-int MyClass
  no ip directed-broadcast
  pvc 20/40
  pvc 30/33
  !
```

Cisco 6400 Feature Guide

#### **Domain Preauthorization Configuration on the LAC Example**

The following example shows the configuration necessary for the LAC to participate in domain preauthorization:

```
! aaa new-model
aaa authorization network default local group radius
! vpdn authorize domain
! radius-server host 10.9.9.9 auth-port 1645 acct-port 1646 radius-server attribute nas-port format d radius-server key MyKey radius-server vsa send authentication
!
```

#### **Domain Preauthorization RADIUS User Profile Example**

The following example shows a domain preauthorization RADIUS user profile:

```
user = nas-port:10.9.9.9:0/0/0/30.33{
  profile_id = 826
  profile_cycle = 1
  radius=Cisco {
    check_items= {
    2=cisco
    }
  reply_attributes= {
    9,1="vpdn:vpn-domain-list=net1.com,net2.com"
    6=5
    }
}
```

## **Tunnel Service Authorization Configuration on the LAC Example**

The following example shows the configuration necessary for the LAC to participate in tunnel service authorization:

```
!
aaa new-model
aaa authorization network default local group radius
!
radius-server host 10.9.9.9 auth-port 1645 acct-port 1646
radius-server attribute nas-port format d
radius-server key MyKey
radius-server vsa send authentication
```

### **Tunnel Service Authorization RADIUS Service Profile Example**

The following example shows a tunnel service authorization RADIUS service profile:

```
user = net1.com{
profile_id = 45
profile_cycle = 18
member = me
radius=Cisco {
  check_items= {
    2=cisco
}
reply_attributes= {
    9,1="vpdn:tunnel-id=LAC-1"
    9,1="vpdn:l2tp-tunnel_password=MySecret"
```

Cisco 6400 Feature Guide

```
9,1="vpdn:tunnel-type=12tp"
9,1="vpdn:ip-addresses=10.10.10.10"
6=5
}
}
}
```

## **Sessions per Tunnel Limiting**

This feature enables the **initiate-to** command to limit the number of sessions per L2TP tunnel.

## **Configuring Sessions Per Tunnel Limiting on the LAC**

To limit the number of sessions per tunnel without using a RADIUS server, complete the following steps on the NRP-LAC beginning in global configuration mode:

|        | Command                                                                                      | Purpose                                                                                                    |  |
|--------|----------------------------------------------------------------------------------------------|----------------------------------------------------------------------------------------------------|--|
| Step 1 | Router(config)# vpdn-group number                                                            | Selects the VPDN group.                                                                                                    |  |
| Step 2 | Router(config-vpdn)# request-dialin                                                          | Enables the LAC to request L2TP tunnels to the LNS. Enters VPDN request-dialin group mode.                                                      |  |
| Step 3 | Router(config-vpdn-req-in)# protocol 12tp                                                    | Specifies the Layer 2 Tunnel Protocol.                                                                                                    |  |
| Step 4 | Router(config-vpdn-req-in)# multihop hostname ingress-tunnel-name                            | Initiates a tunnel based on the LAC's host name or ingress tunnel ID.                                                                           |  |
|        | or                                                                                           |                                                                                                    |  |
|        | Router(config-vpdn-req-in)# domain domain-name                                               | Initiates a tunnel based on the client-supplied domain name.                                                                                    |  |
|        | or                                                                                           |                                                                                                    |  |
|        | Router(config-vpdn-req-in)# dnis dnis-number                                                 | Initiates a tunnel based on the user's DNIS number.                                                                                             |  |
| Step 5 | Router(config-vpdn-req-in)# exit                                                             | Returns to VPDN group mode.                                                                                                    |  |
| Step 6 | Router(config-vpdn)# initiate-to ip ip-address limit limit-number [priority priority-number] | Specifies the LNS IP address and the maximum number of sessions per tunnel. Optionally specifies the priority of the IP address (1 is highest). |  |

## **Example**

In the following example, the LAC initiates up to three tunnels. Each tunnel is limited to 40 sessions.

```
!
vpdn-group 1
request-dialin
protocol 12tp
domain net.com
initiate-to ip 10.1.1.1 limit 40
initiate-to ip 10.2.2.2 limit 40
initiate-to ip 10.2.2.2 limit 40
```

### **Verifying Sessions per Tunnel Limiting on the LAC**

- **Step 1** Enter the **show running-config** EXEC command to check that you successfully configured the maximum number of sessions per tunnel.
- **Step 2** Enter the **show vpdn tunnel** privileged EXEC command to verify that the number of displayed sessions does not exceed your configured limit.

```
Router# show vpdn tunnel
```

L2TP Tunnel Information (Total tunnels 50 sessions 2000)

| LocID | RemID | Remote | Name | State | Remote Address | Port | Sessions |
|-------|-------|--------|------|-------|----------------|------|----------|
| 41234 | 7811  | LNS1   |      | est   | 10.1.1.1       | 1701 | 40       |
| 20022 | 2323  | LNS1   |      | est   | 10.1.1.1       | 1701 | 40       |
| 41234 | 7811  | LNS2   |      | est   | 10.1.2.2       | 1701 | 40       |
| 59765 | 3477  | LNS2   |      | est   | 10.1.3.3       | 1701 | 40       |
|       |       |        |      |       |                |      |          |

## **Configuring Sessions per Tunnel Limiting in the RADIUS Service Profile**

To use a RADIUS server to limit the number of sessions per tunnel, enter the following Cisco-AVpair attributes in the RADIUS service profile.

### **VPDN IP Addresses**

This attribute specifies the IP addresses of the LNSes to receive the L2TP connections.

**Cisco-AVpair = "vpdn:ip-addresses=**address1[<delimiter>address2][<delimiter>address3]..."

#### **Syntax Description**

| address                                                                             |           | IP address of the LNS.                                                   |
|-------------------------------------------------------------------------------------|-----------|--------------------------------------------------------------------------|
| <pre><delimiter> , (comma) Selects load sharing among IP addresse</delimiter></pre> |           | Selects load sharing among IP addresses.                                 |
|                                                                                     | (space)   | Selects load sharing among IP addresses.                                 |
|                                                                                     | / (slash) | Groups IP addresses on left side in higher priority than the right side. |

In the following example, the LAC sends the first PPP session through a tunnel to 10.1.1.1, the second PPP session to 10.2.2.2, the third to 10.3.3.3. The fourth PPP session is sent through the tunnel to 10.1.1.1, and so forth. If the LAC fails to establish a tunnel with any of the IP addresses in the first group, then the LAC attempts to connect to those in the second group (10.4.4.4 and 10.5.5.5).

#### **Example (RADIUS Freeware Format)**

Cisco-AVpair="vpdn:ip-addresses=10.1.1.1,10.2.2.2,10.3.3.3/10.4.4.4,10.5.5.5"

### Example (CiscoSecure ACS for UNIX)

9,1="vpdn:ip-addresses=10.1.1.1,10.2.2.2,10.3.3.3/10.4.4.4,10.5.5.5"

#### **VPDN IP Address Limits**

This attribute specifies the maximum number of sessions in each tunnel to the IP addresses listed with the **vpdn:ip-addresses** attribute.

Cisco-AVpair = "vpdn:ip-address-limits=limit1 [limit2] [limit3]... "

### **Syntax Description**

limit

Maximum number of sessions per tunnel to the corresponding IP address.

## **Example (RADIUS Freeware Format)**

```
Cisco-AVpair="vpdn:ip-address-limits=10 20 30 40 50 "
```

### **Example (CiscoSecure ACS for UNIX)**

```
9,1="vpdn:ip-address-limits=10 20 30 40 50 "
```

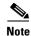

You must enter a space between the final *limit* entry and the end quotation marks.

## **Example**

The following example shows a tunnel service authorization RADIUS service profile, along with the session limiting entry. IP addresses 10.1.1.1 and 10.2.2.2 are assigned priority 1, while IP addresses 10.3.3.3 and 10.4.4.4 are assigned priority 2. Tunnels to 10.1.1.1 are limited to 100 sessions, tunnels to 10.2.2.2 are limited to 200 sessions, tunnels to 10.3.3.3 are limited to 300 sessions, and tunnels to 10.4.4.4 are limited to 400 sessions.

```
user = net.com{
profile_id = 45
profile_cycle = 18
member = me
radius=Cisco {
  check_items= {
    2=cisco
  }
  reply_attributes= {
    9,1="vpdn:tunnel-id=LAC-1"
    9,1="vpdn:l2tp-tunnel_password=MySecret"
    9,1="vpdn:tunnel-type=12tp"
    9,1="vpdn:ip-addresses=10.1.1.1 10.2.2.2/10.3.3.3 10.4.4.4"
    9,1="vpdn:ip-address-limits=100 200 300 400 "
    6=5
    }
}
}
```

## **Verifying Sessions per Tunnel Limiting in the RADIUS Service Profile**

To verify the RADIUS service profile, refer to the user documentation for your RADIUS server.

# **Tunnel Sharing**

This feature enables sessions authorized with different domains to share the same tunnel.

## **Configuring Tunnel Sharing on the LAC**

To implement the tunnel sharing feature, complete the following steps on the NRP-LAC beginning in global configuration mode:

|        | Command                                                                   | Purpose                                                                                           |
|--------|---------------------------------------------------------------------------|---------------------------------------------------------------------------------------------------|
| Step 1 | Router(config)# vpdn-group number                                         | Selects the VPDN group.                                                                           |
| Step 2 | Router(config-vpdn)# request-dialin                                       | Enables the LAC to request L2TP tunnels to the LNS. Enters VPDN request-dialin group mode.        |
| Step 3 | Router(config-vpdn-req-in)# protocol 12tp                                 | Specifies the Layer 2 Tunnel Protocol.                                                            |
| Step 4 | Router(config-vpdn-req-in)# multihop hostname ingress-tunnel-name         | Initiates a tunnel based on the LAC's host name or ingress tunnel ID.                             |
|        | or                                                                        |                                                                                                   |
|        | Router(config-vpdn-req-in)# domain domain-name                            | Initiates a tunnel based on the client-supplied domain name.                                      |
|        | or                                                                        |                                                                                                   |
|        | Router(config-vpdn-req-in)# dnis dnis-number                              | Initiates a tunnel based on the user's DNIS number.                                               |
|        |                                                                           | <b>Note</b> Repeat Step 4 to enter all keys chosen for tunnel sharing.                            |
| Step 5 | Router(config-vpdn-req-in)# exit                                          | Returns to VPDN group mode.                                                                       |
| Step 6 | Router(config-vpdn)# initiate-to ip ip-address [priority priority-number] | Specifies the LNS IP address. Optionally specifies the priority of the IP address (1 is highest). |
| Step 7 | Router(config-vpdn)# tunnel share                                         | Enables tunnel sharing among the keys entered in Step 4.                                          |

## **Example**

In the following example, all sessions that are locally authorized through VPDN group 1 are sent through the same tunnel to 10.1.1.1.

```
!
vpdn-group 1
request-dialin
protocol 12tp
domain net1.com
domain net2.com
initiate-to ip 10.1.1.1
tunnel share
```

### **Verifying Tunnel Sharing Configuration on the LAC**

Enter the **show running-config** EXEC command to check that you successfully enabled the tunnel sharing feature.

## **Configuring Tunnel Sharing in the RADIUS Service Profile**

To implement the tunnel sharing feature, enter the following Cisco-AVpair attributes in the RADIUS service profile.

## **VPDN** Group

This attribute specifies the group to which the service belongs. All services with matching group names are considered members of the same VPDN group.

Cisco-AVpair = "vpdn:vpdn-group=group-name"

### **Syntax Description**

group-name

Group to which the service belongs.

#### **Example (RADIUS Freeware Format)**

Cisco-AVpair="vpdn:vpdn-group=group1"

#### Example (CiscoSecure ACS for UNIX)

9,1="vpdn:vpdn-group=group1"

### **Tunnel Share**

This attribute indicates that the tunnel sharing feature is enabled for the service.

Cisco-AVpair = "vpdn:tunnel-share=yes"

### **Syntax Description**

This attribute has no arguments or keywords.

#### **Example (RADIUS Freeware Format)**

```
Cisco-AVpair="vpdn:tunnel-share=yes"
```

Example (CiscoSecure ACS for UNIX)

9,1="vpdn:tunnel-share=yes"

## **Example**

In the following example, both the net1.com and net2.com services are members of the "group1" VPDN group. With tunnel sharing enabled in both service profiles, the sessions for net1.com and net2.com will be combined and sent through the same tunnels.

```
user = net1.com{
profile_id = 45
profile_cycle = 18
member = me
radius=Cisco {
```

```
check items= {
   2=cisco
   reply attributes= {
   9,1="vpdn:tunnel-id=LAC-1"
   9,1="vpdn:12tp-tunnel password=MySecret"
   9,1="vpdn:tunnel-type=12tp"
   9,1="vpdn:ip-addresses=10.10.10.10"
   9,1="vpdn:vpdn-group=group1"
  9,1="vpdn:tunnel-share=yes"
   6=5
   user = net2.com{
   profile id = 45
   profile cycle = 18
   member = me
   radius=Cisco {
   check items= {
   2=cisco
   reply attributes= {
   9,1="vpdn:tunnel-id=LAC-1"
   9,1="vpdn:12tp-tunnel_password=MySecret"
   9,1="vpdn:tunnel-type=l2tp"
   9,1="vpdn:ip-addresses=10.10.10.10"
→ 9,1="vpdn:vpdn-group=group1"
  9,1="vpdn:tunnel-share=yes"
   6=5
```

### **Verifying the Tunnel Sharing Configuration in the RADIUS Service Profile**

To verify the RADIUS service profile, refer to the user documentation for your RADIUS server.

## **Tunnel Switching**

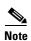

When using a RADIUS service profile for tunnel service authorization, the NRP configured as an L2TP tunnel switch must forward all sessions through L2TP tunnels. The L2TP tunnel switch must not terminate any of the sessions.

The L2TP Tunnel Switching feature enables the Cisco 6400 node route processor (NRP) to terminate tunnels from LACs and forward the sessions through new L2TP tunnels selected independently of the client-supplied domains. The NRP as a tunnel switch performs VPDN tunnel authorization based on the ingress tunnel names that are mapped to specified LNSes.

Figure 2-1 shows an example network topology using the L2TP tunnel switching feature.

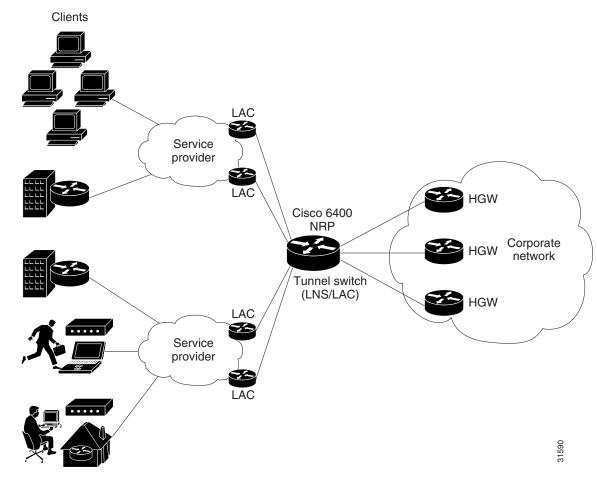

Figure 2-1 Example Network Topology Using the L2TP Tunnel Switching Feature

See the following procedures to configure the L2TP Tunnel Switching feature. The listed tasks are required to configure the L2TP tunnel switch.

- Enabling VPDN and Multihop Functionality
- Terminating the Tunnel from the LAC
- Mapping the Ingress Tunnel Name to an LNS
- Performing VPDN Tunnel Authorization Searches by Ingress Tunnel Name

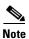

The NRP as a tunnel switch requires at least two VPDN groups: one to handle incoming tunnels from the LAC, and one to create the L2TP tunnels/sessions to the LNS.

## **Enabling VPDN and Multihop Functionality**

To use the L2TP Tunnel Switching feature, you must first enable VPDN and multihop capabilities by entering the following commands beginning in global configuration mode:

|        | Command                       | Purpose                              |
|--------|-------------------------------|--------------------------------------|
| Step 1 | Router(config)# vpdn enable   | Enables VPDN functionality.          |
| Step 2 | Router(config)# vpdn multihop | Enables VPDN multihop functionality. |

## **Verifying VPDN and Multihop Functionality**

To verify that you enabled VPDN and multihop functionality, enter the **show running-config** EXEC command.

## **Terminating the Tunnel from the LAC**

To terminate the tunnel from the LAC, enter the following commands beginning in global configuration mode:

|   | Command                                                      | Purpose                                                                                                    |
|---|--------------------------------------------------------------|----------------------------------------------------------------------------------------------------|
|   | Router(config)# username remote-hostname password secret     | Configures the secret (password). Must match the secret configured on the LAC.                                                      |
| ! | Router(config)# username local-name password secret          | Configures the secret (password). Must match <i>secret</i> in Step 1.                                                               |
|   | Router(config)# vpdn-group number                            | Selects the VPDN group.                                                                                                    |
|   | Router(config-vpdn)# accept-dialin                           | Accepts incoming L2TP tunnel connections. Enters VPDN accept-dialin group mode.                                                     |
|   | Router(config-vpdn-acc-in)# protocol 12tp                    | Specifies the Layer 2 Tunnel Protocol.                                                                                              |
| i | Router(config-vpdn-acc-in)# <b>virtual-template</b> number   | Specifies the virtual template interface to use to clone the new virtual access interface.                                          |
|   | Router(config-vpdn-acc-in)# exit                             | Returns to VPDN group mode.                                                                                                    |
| } | Router(config-vpdn)# terminate-from hostname remote-hostname | Specifies the host name of the remote LAC that will be required when accepting a VPDN tunnel. Must match remote-hostname in Step 1. |
|   | Router(config-vpdn)# local name local-name                   | Specifies the local host name of the tunnel. Must match <i>local-name</i> in Step 2.                                                |

## **Verifying Termination of the Tunnel from the LAC**

To verify that you successfully configured the tunnel switch to terminate tunnels from the LAC, enter the **show running-config** EXEC command.

## **Mapping the Ingress Tunnel Name to an LNS**

To map the ingress tunnel name to an LNS, complete the following steps beginning in global configuration mode:

|        | Command                                                                                        | Purpose                                                                                                    |
|--------|------------------------------------------------------------------------------------------------|----------------------------------------------------------------------------------------------------|
| Step 1 | Router(config)# username username password secret                                              | Configures the secret (password). Username must match LNS's hostname or tunnel ID. Secret must match the secret configured on the LNS.      |
| Step 2 | Router(config)# username egress-tunnel-name password secret                                    | Configures the secret (password). Must match <i>secret</i> in Step 1.                                                                       |
| Step 3 | Router(config)# <b>vpdn-group</b> number                                                       | Selects the VPDN group.                                                                                                    |
| Step 4 | Router(config-vpdn)# request-dialin                                                            | Enables the tunnel switch to request L2TP tunnels to the LNS. Enters VPDN request-dialin group mode.                                        |
| Step 5 | Router(config-vpdn-req-in)# protocol 12tp                                                      | Specifies the Layer 2 Tunnel Protocol.                                                                                                    |
| Step 6 | Router(config-vpdn-req-in)# multihop hostname ingress-tunnel-name                              | Initiates a tunnel based on the LAC's hostname or ingress tunnel ID.                                                                        |
| Step 7 | Router(config-vpdn-req-in)# exit                                                               | Returns to VPDN group mode.                                                                                                    |
| Step 8 | Router(config-vpdn)# initiate-to ip ip-address [limit limit-number] [priority priority-number] | Specifies the LNS. Optionally specifies the maximum number of sessions per tunnel as well as the priority of the IP address (1 is highest). |
| Step 9 | Router(config-vpdn)# local name egress-tunnel-name                                             | Specifies the local host name of the tunnel. Must match <i>egress-tunnel-name</i> in Step 2.                                                |

## **Verifying the Ingress Tunnel Name to LNS Map**

To verify that you successfully mapped the ingress tunnel name to the LNS, enter the **show running-config** EXEC command.

## **Performing VPDN Tunnel Authorization Searches by Ingress Tunnel Name**

To specify how to perform VPDN tunnel authorization searches, enter the following command in global configuration mode:

| Command | Purpose                                                                                                    |
|---------|----------------------------------------------------------------------------------------------------|
|         | Specifies a search by the configured ingress tunnel name. Optionally specifies to search by domain or DNIS if the first search type fails. |

## **Verifying VPDN Tunnel Authorization Searches by Ingress Tunnel Name**

To verify that you successfully configured the tunnel switch to perform VPDN tunnel authorization searches by ingress tunnel name, enter the **show running-config** EXEC command.

## **L2TP Tunnel Switching Example**

The examples in this section show the configurations necessary for the basic L2TP tunnel switch topology shown in Figure 2-2. In this topology, a tunnel switch terminates tunnels from two LACs and forwards all the sessions through one tunnel to the LNS.

Figure 2-2 Example L2TP Tunnel Switch Topology

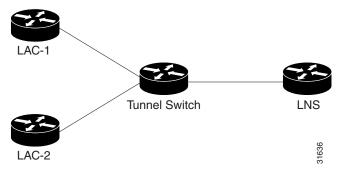

This section provides the following configuration examples:

- LAC-1 Configuration Example
- LAC-2 Configuration Example
- L2TP Tunnel Switch Configuration Example
- LNS Configuration Example

### **LAC-1 Configuration Example**

In the following example, LAC-1 performs tunnel authorization based on domain name and initiates a tunnel to the L2TP tunnel switch:

```
!
vpdn enable
!
username net.com password Secret1
username Tunnel-Switch-In password Secret1
!
vpdn-group 1
request-dialin
protocol 12tp
domain servicel.net.com
initiate-to ip 10.1.1.1
local name net.com
!
```

### **LAC-2 Configuration Example**

In the following example, LAC-2 also performs tunnel authorization based on domain name and initiates a tunnel to the L2TP tunnel switch:

```
!
vpdn enable
!
username net.com password Secret2
username Tunnel-Switch-In password Secret2!
vpdn-group 1
request-dialin
protocol 12tp
domain service2.net.com
```

```
initiate-to ip 10.1.1.1 local name net.com
```

## **L2TP Tunnel Switch Configuration Example**

In the following example, the NRP is configured as an L2TP tunnel switch. VPDN groups 1 and 2 are used to terminate the tunnels from the LAC. VPDN group 11 is used to initiate the tunnel to the LNS, and it performs tunnel authorization based on the configured ingress tunnel name.

```
vpdn enable
vpdn multihop
vpdn search-order multihop-hostname domain
username net.com password Secret1
username Tunnel-Switch-In password Secret1
username net.com password Secret2
username Tunnel-Switch-In password Secret2
username LNS password Secret3
username Tunnel-Switch-Out password Secret3
vpdn-group 1
 accept-dialin
 protocol 12tp
 virtual-template 1
 terminate-from hostname net.com
local name Tunnel-Switch-In
vpdn-group 11
request-dialin
 protocol 12tp
 multihop hostname net.com
 initiate-to ip 10.2.2.2
 local name Tunnel-Switch-Out
interface ATM 0/0/0.1001 point-to-point
 ip address 10.1.1.1 255.255.255.0
pvc 5/10
encapsulation aal5snap
interface Virtual-Template 1
ip unnumbered FastEthernet 0/0/0
no ip directed-broadcast
no keepalive
no peer default ip address
ppp authentication chap
```

### **LNS Configuration Example**

In the following example, the LNS terminates the tunnel from the L2TP tunnel switch:

```
vpdn enable
!
username LNS password Secret3
username Tunnel-Switch-Out password Secret3
!
vpdn-group 1
accept-dialin
protocol 12tp
virtual-template 1
terminate-from hostname Tunnel-Switch
local name LNS
```

0L-0875-01 2-19

```
!
interface Virtual-Template 1
ip unnumbered FastEthernet 0/0/0
no ip directed-broadcast
ip mroute-cache
no keepalive
peer default ip address pool pool-1
ppp authentication chap
```

## **Scalability Enhancements**

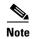

The total number of precloned interfaces must not exceed 3000 on the Cisco 6400 NRP.

Before configuring this feature, see the L2TP Scalability Prerequisites.

By improving L2TP control connection processing and virtual template cloning, these enhancements provide resilience to dropouts between the L2TP access concentrator (LAC) and L2TP network server (LNS). See the "Important Notes" section of the Cisco 6400 NRP - Release Notes for Cisco IOS Release 12.1(5)DC for a list of supported scalability numbers and the recommended commands for achieving those numbers.

## **Increasing the Input Hold-Queue Limit**

To accommodate more incoming control messages in the queue, set the maximum number of packets to a high value (at least 1000 packets on the Cisco 6400). Use the following steps on the interfaces between the LAC and LNS, beginning in global configuration mode.

|        | Command                                         | Purpose                                        |
|--------|-------------------------------------------------|------------------------------------------------|
| Step 1 | Router(config)# interface atm slot/subslot/port | Selects the ATM interface.                     |
| Step 2 | Router(config-if)# hold-queue length in         | Specifies the maximum number of packets in the |
|        |                                                 | input queue.                                   |

### **Verifying the Input Hold-Queue Limit**

To display the current hold queue setting and the number of packets discarded because of hold queue overflows, enter the EXEC command **show interfaces**.

## **Precloning Virtual Access Interfaces**

Precloning virtual access interfaces at the LNS reduces the load on the system during call setup. Enter the following commands to preclone a virtual access interface, beginning in global configuration mode.

|        | Command                                                          | Purpose                                                                                                    |  |
|--------|------------------------------------------------------------------|----------------------------------------------------------------------------------------------------|--|
| Step 1 | Router(config)# virtual-template template-number preclone number | Specifies the number of virtual access interfaces to be created and cloned from a specific virtual template. |  |

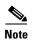

The precloning operation might take a long time to complete (on the order of minutes for a large number of interfaces). Avoid incoming calls at the LNS until precloning is finished. You can monitor the precloning operation with the **show vtemplate** privileged EXEC command.

## **Verifying the Precloned Virtual Access Interfaces**

To check the successful precloning of virtual access interfaces, enter the privileged EXEC command show vtemplate.

## **Setting the Number of Retransmission Attempts**

By default, the system uses 10 L2TP tunnel control channel retransmission attempts. To change the number of retries, enter the following commands beginning in global configuration mode.

|        | Command                           | Purpose                                |
|--------|-----------------------------------|----------------------------------------|
| Step 1 | Router(config)# vpdn-group number | Selects the VPDN group.                |
| Step 2 |                                   | Specifies the number of retransmission |
|        |                                   | attempts.                              |

## **Verifying the Number of Retransmission Attempts**

To check the configured number of retransmission attempts, enter the EXEC command **show running-config**. To check general control channel retransmission parameters, enter the privileged EXEC command **show vpdn tunnel all**.

## **Setting the Minimum and Maximum Retransmission Timeouts**

Control channel retransmissions follow an exponential backoff, starting at the minimum retransmission timeout, and ending at the maximum retransmission timeout. Enter the following commands to change the timeout lengths beginning in global configuration mode.

|        | Command                                                         | Purpose                                                              |
|--------|-----------------------------------------------------------------|----------------------------------------------------------------------|
| Step 1 | Router(config)# vpdn-group number                               | Selects the VPDN group.                                              |
| Step 2 | Router(config-vpdn)# 12tp tunnel retransmit timeout min seconds | Specifies the minimum timeout for retransmissions.                   |
| Step 3 | Router(config-vpdn)# 12tp tunnel retransmit timeout max seconds | Specifies the maximum timeout (up to 8 seconds) for retransmissions. |

To determine the best minimum and maximum timeouts for a given topology, enter the privileged EXEC command **show vpdn tunnel all**. Check the displayed retransmit time distribution.

Retransmit time distribution: 0 0 0 0 1 0 0 0 1

Each value corresponds to the number of retransmissions at 0, 1, 2,..., 8 seconds, respectively, displaying a histogram of all tunnel retransmission times.

### **Verifying the Minimum and Maximum Retransmission Timeouts**

To check the configured control channel retransmission timeouts, enter the EXEC command **show running-config**. To check general control channel retransmission parameters, enter the privileged EXEC command **show vpdn tunnel all**.

## **Setting the Local Control Channel Receive Window Size**

The default local receive window size (RWS) is now 3000 packets for a Cisco 6400 NRP. This allows the L2TP control channel to send requests as fast as possible. To change the local RWS, enter the following commands beginning in global configuration mode.

|        | Command                                                 | Purpose                                          |
|--------|---------------------------------------------------------|--------------------------------------------------|
| Step 1 | Router(config)# vpdn-group number                       | Selects the VPDN group.                          |
| Step 2 | Router(config-vpdn)# 12tp tunnel receive-window packets | Specifies the size of advertised receive window. |
| Step 3 | Router(config-vpdn)# exit                               | Returns to global configuration mode.            |
| Step 4 | Router(config)# end                                     | Returns to privileged EXEC mode.                 |
| Step 5 | Router# clear vpdn tunnel 12tp remote-name local-name   | Clears all sessions and drop the tunnel.         |

## **Verifying the Local Control Channel Receive Window Size**

To display the local RWS, enter the privileged EXEC command show vpdn tunnel all.

## **Setting the L2TP Tunnel Timeout**

The tunnel timeout dictates how long a tunnel lingers after all its sessions are gone. This feature is useful if you expect sessions to come back immediately, or if you plan to examine the tunnel status after the sessions have ended. The default tunnel timeout is 10 seconds for an LNS and 15 seconds for a LAC. To set the L2TP tunnel timeout, enter the following commands beginning in global configuration mode.

|        | Command                                                    | Purpose                              |
|--------|------------------------------------------------------------|--------------------------------------|
| Step 1 | Router(config)# vpdn-group number                          | Selects the VPDN group.              |
| Step 2 | Router(config-vpdn)# 12tp tunnel nosession-timeout seconds | Specifies the tunnel timeout length. |

## **Verifying the L2TP Tunnel Timeout**

To check the configured tunnel timeout, enter the EXEC command show running-config.

## **Scalability Enhancements Example**

For general L2TP configuration examples, see the Layer 2 Tunnel Protocol feature module.

The following example shows a configuration implementing the L2TP scalability enhancements. The input hold queue limit on an ATM interface is set to 1200, and virtual template 1 is used to preclone 2000 virtual access interfaces. VPDN group 1 is set to use 7 retransmission attempts, with the retransmission timeouts beginning at 2 seconds and ending at 4 seconds, and the L2TP tunnel timeout is set to 10 seconds. The local RWS is set to 500 packets.

```
vpdn enable
vpdn-group 1
 accept-dialin
 protocol 12tp
 virtual-template 1
 terminate from hostname LAC1
 local name LNS1
 12tp tunnel receive-window 500
 12tp tunnel nosession-timeout 10
 12tp tunnel retransmit retries 7
12tp tunnel retransmit timeout min 2
12tp tunnel retransmit timeout max 4
virtual-template 1 pre-clone 2000
interface ATM 0/0/0
hold-queue 1200 in
interface FastEthernet 0/0/0
ip address negotiated
no ip directed-broadcast
interface Virtual-Template 1
ip unnumbered FastEthernet 0/0/0
no ip directed-broadcast
no logging event link-status
no keepalive
peer default ip address pool pool-1
ppp authentication chap
```

# **Monitoring and Troubleshooting VPDN and L2TP**

To troubleshoot VPDN and L2TP, enter the privileged EXEC command **debug vpdn**. For sample output of **debug vpdn**, see the "Debug Examples" section in the *Layer 2 Tunnel Protocol* feature module.

You can also enter the privileged EXEC command **show vpdn tunnel all**, which contains new information for these L2TP scalability enhancements. The new fields are described in Table 2-1.

Router# show vpdn tunnel all

L2TP Tunnel Information (Total tunnels=1 sessions=500)

Tunnel id 20 is up, remote id is 12, 500 active sessions

Tunnel state is established, time since change 00:00:33

Remote tunnel name is LAC

Internet Address 10.1.1.1, port 1701

Local tunnel name is LNS

Internet Address 10.1.1.2, port 1701

Cisco 6400 Feature Guide

```
971 packets sent, 1259 received, 19892 bytes sent, 37787 received Control Ns 501, Nr 746
Local RWS 3000 (default), Remote RWS 3000 (max)
Retransmission time 4, max 8 seconds
Unsent queuesize 0, max 0
Resend queuesize 251, max 261
Total resends 390, ZLB ACKs 251
Current nosession queue check 0 of 5
Retransmit time distribution: 0 0 0 0 1 0 0 0 1
Sessions disconnected due to lack of resources 0
```

Table 2-1 New show vpdn tunnel all Field Descriptions

| New field as appears in Example                  | Description                                                                                                    |  |
|--------------------------------------------------|----------------------------------------------------------------------------------------------------|--|
| Retransmission time 4, max 8 seconds             | Current retransmit timeout for the tunnel; maximum retransmit timeout reached by the tunnel.                                                                                                    |  |
| Unsent queuesize 0, max 0                        | Number of control packets waiting to be sent to the peer; maximum number of control packets in the unsent queue.                                                                                                    |  |
| Resend queuesize 251, max 261                    | Number of control packets sent but not acknowledged; maximum number of unacknowledged control packets in the resend queue.                                                                                                    |  |
| Total resends 390, ZLB ACKs 251                  | Total number of packets resent; number of zero length body acknowledgment messages sent.                                                                                                    |  |
| Current nosession queue check 0 of 5             | Number of tunnel timeout periods since the last session ended. Up to 5 tunnel timeouts are used if there are outstanding control packets on the unsent or resend queue. Otherwise, the tunnel is dropped after 1 tunnel timeout. |  |
| Retransmit time distribution: 0 0 0 0 1 0 0 0 1  | Histogram showing the number of retransmissions at 0, 1, 2,, 8 seconds, respectively.                                                                                                    |  |
| Sessions disconnected due to lack of resources 0 | Number of sessions for which there were no precloned interfaces available. By default, a request for a new session at an LNS is refused if a precloned interface is not available.                                               |  |

Table 2-2 describes privileged EXEC commands that help you monitor and maintain VPDNs that use L2TP tunnels.

Table 2-2 VPDN Monitoring and Maintaining Commands

| Command                                                                                                | Purpose                                                                                                    |
|----------------------------------------------------------------------------------------------------|----------------------------------------------------------------------------------------------------|
| show vpdn tunnel [all   packets   state   summary   transport] [id   local-name   remote-name]         | Displays VPDN tunnel information including tunnel protocol, ID, packets sent and received, receive window sizes, retransmission times, and transport status. |
| show vpdn session [all [interface   tunnel   username]   packets   sequence   state   timers   window] | Displays VPDN session information including interface, tunnel, username, packets, status, and window statistics.                                             |
| clear vpdn tunnel 12tp remote-name local-name                                                          | Shuts down a specific tunnel and all the sessions within the tunnel.                                                                                         |

Troubleshooting components in VPDN is not always straightforward because there are multiple technologies and OSI layers involved. Table 2-3 describes EXEC commands that will help you isolate and identify problems on VPDNs that use L2TP tunnels:

Table 2-3 VPDN Troubleshooting Commands

| Command                                                                                                | Purpose                                                                                                    |
|----------------------------------------------------------------------------------------------------|----------------------------------------------------------------------------------------------------|
| clear vpdn tunnel [12f [nas-name   hgw-name]   12tp [remote-name   local-name]]                        | Shuts down a specific tunnel and all the sessions within the tunnel.                                                                                                    |
| debug ppp negotiation                                                                                  | Displays information about packets transmitted during PPP start-up and detailed PPP negotiation options.                                                                                                    |
| debug ppp chap                                                                                         | Displays CHAP packet exchanges.                                                                                                    |
| debug vpdn event [protocol   flow-control]                                                             | Displays VPDN errors and basic events within the protocol (such as L2TP, L2F, PPTP) and errors associated with flow control. Flow control is only possible if you are using L2TP and the remote peer "receive window" is configured for a value greater than zero. |
| debug vpdn packet [control   data] [detail]                                                            | Displays protocol-specific packet header information, such as sequence numbers if present, such as flags and length.                                                                                                    |
| show interface virtual access number                                                                   | Displays information about the virtual access interface, LCP, protocol states, and interface statistics. The status of the virtual access interface should be: "Virtual-Access3 is up, line protocol is up"                                                        |
| show vpdn session [all [interface   tunnel   username]   packets   sequence   state   timers   window] | Displays VPDN session information including interface, tunnel, username, packets, status, and window statistics.                                                                                                    |
| show vpdn tunnel [all [id   local-name   remote-name]   packets   state   summary   transport]         | Displays VPDN tunnel information including tunnel protocol, id, local and remote tunnel names, packets sent and received, tunnel, and transport status.                                                                                                    |

Monitoring and Troubleshooting VPDN and L2TP

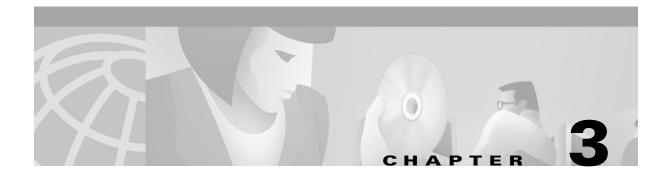

# **Multiprotocol Label Switching**

This chapter describes the multiprotocol label switching (MPLS) features supported in Cisco IOS Release 12.1(5)DB/DC.

## **Restrictions**

The Cisco 6400 node route processor (NRP) configured as an MPLS Label Switch Controller (LSC) can only support LSC functionality, with the exception of network management on the Ethernet interface.

# **Prerequisites**

In order to use the Cisco 6400 as an MPLS device, you must enable Cisco express forwarding (CEF) switching on each NRP with the **ip cef** global configuration command.

# **Configuration Tasks**

The section contains the following tasks:

- Configuring the NRP as an MPLS Label Switch Controller
- Configuring the NRP as an MPLS Edge Label Switch Router
- Configuring MPLS Virtual Private Networks

## **Configuring the NRP as an MPLS Label Switch Controller**

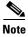

The Cisco 6400 node route processor (NRP) configured as an MPLS Label Switch Controller (LSC) can only support LSC functionality, with the exception of network management on the Ethernet interface.

In order to use the Cisco 6400 as an MPLS device, you must enable Cisco express forwarding (CEF) switching on each NRP with the **ip cef** global configuration command.

The label switch controller (LSC), combined with the Cisco BPX 8650 IP+ATM switch, enables scalable integration of IP services over an ATM network. The LSC enables MPLS (IP+ATM) services by using a direct peer relationship between the Cisco BPX 8650 and MPLS routers.

The LSC enables the Cisco BPX 8650 to:

- Participate in an MPLS network
- Directly peer with IP routers
- Support the IP features in Cisco IOS software

For information on configuring the Cisco 6400 node route processor (NRP) as an LSC in an MPLS network, see the MPLS Label Switch Controller Enhancements feature module.

## Configuring the NRP as an MPLS Edge Label Switch Router

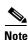

In order to use the Cisco 6400 as an MPLS device, you must enable Cisco express forwarding (CEF) switching on each NRP with the **ip cef** global configuration command.

The MPLS edge label switch router (Edge LSR) analyzes the Layer 3 header of a packet entering the MPLS network. The Edge LSR then maps the header information into a short fixed-length label and attaches the label to the packet. Inside the MPLS network, the ATM LSRs can forward these packets quickly by only looking at the label. When the packet exits the MPLS network, the Edge LSR removes the label and resumes Layer 3 forwarding of the packet. For general edge router configuration information, see the "Configuring Tag Switching" chapter in the ATM Switch Router Software Configuration Guide.

The Cisco 6400 NRP can be configured as an MPLS Edge LSR. The Edge LSR NRPs can be connected across MPLS networks by using permanent virtual paths (PVPs) or a virtual path identifier (VPI) range. The following sections provide simple examples of each scenario.

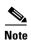

The Cisco 6400 NRP performs Edge LSR routing in compliance with RFC 1483 (aal5snap). Running any additional access protocols (such as PPP, RBE, or L2TP) on the same NRP is not supported in this release.

The Edge LSR examples do not show the connections to the routers external to the MPLS network, but packets can enter and exit the MPLS network through the FastEthernet (FE) port on the Edge LSR NRP, or through a node line card (NLC) in the same Cisco 6400. The examples also do not show the devices within the MPLS or ATM network.

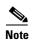

The recommended method of using an NSP to connect two MPLS Edge LSRs is to configure the NSP as a virtual path (VP) switch. A VP switch configuration is also recommended for an NSP connecting an MPLS Edge LSR to an ATM LSR. To configure the Cisco 6400 NSP as a VP switch, see the *Cisco 6400 Software Setup Guide*.

## Configuring NRPs as MPLS Edge LSRs and Connecting Through a PVP

The PVP configuration through the NSP provides transparent NSP redundancy. The NSP switchover does not preserve label virtual circuits (LVCs) unless they are aggregated into a PVP.

### Example: Configuring and Connecting Edge LSRs within a Cisco 6400

In this example, two NRPs are configured as Edge LSRs in the same Cisco 6400. The Edge LSRs are connected to each other through a PVP through the switch fabric of the Cisco 6400, as shown in Figure 3-1.

Figure 3-1 PVP Connection between Two Edge LSRs Within a Cisco 6400

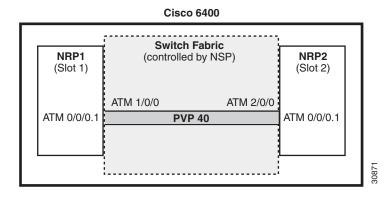

The following example shows the configuration for NRP1 in Slot 1:

```
NRP1# configure terminal
NRP1(config)# ip cef
NRP1(config)# tag-switching ip
NRP1(config)# interface ATM0/0/0.1 tag-switching
NRP1(config-if)# ip unnumbered Loopback0
NRP1(config-if)# atm pvc 40 40 0 aal5snap
NRP1(config-if)# tag-switching atm vp-tunnel 40
NRP1(config-if)# tag-switching ip
```

The following example shows the configuration for NRP2 in Slot 2:

```
NRP2# configure terminal
NRP2(config)# ip cef
NRP2(config)# tag-switching ip
NRP2(config)# interface ATM0/0/0.1 tag-switching
NRP2(config-if)# ip unnumbered Loopback0
NRP2(config-if)# atm pvc 40 40 0 aal5snap
NRP2(config-if)# tag-switching atm vp-tunnel 40
NRP2(config-if)# tag-switching ip
```

To complete the PVP connection between NRP1 and NRP2 in Figure 1, the NSP must be configured to set the path through the switch fabric. The following example shows the VP-switch configuration for the NSP:

```
NSP# configure terminal
NSP(config)# interface ATM1/0/0
NSP(config-if)# atm pvp 40 interface ATM2/0/0 40
```

### Example: Configuring and Connecting Edge LSRs in Separate Cisco 6400s

In this example, two NRPs are configured as Edge LSRs in the separate Cisco 6400s. The Edge LSRs are connected to each other through a PVP through the MPLS network, as shown in Figure 3-2.

Figure 3-2 PVP Connection Between Two Edge LSRs in Separate Cisco 6400s

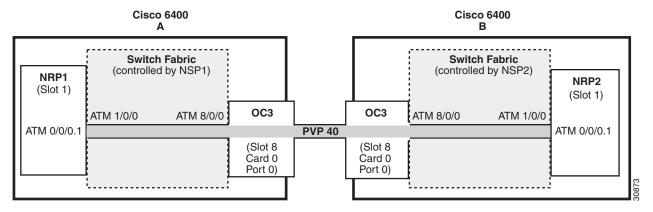

The following example shows the configuration for NRP1 in Slot 1 of Cisco 6400 A:

```
NRP1# configure terminal
NRP1(config)# ip cef
NRP1(config)# tag-switching ip
NRP1(config)# interface ATM0/0/0.1 tag-switching
NRP1(config-if)# ip unnumbered Loopback0
NRP1(config-if)# atm pvc 40 40 0 aal5snap
NRP1(config-if)# tag-switching atm vp-tunnel 40
NRP1(config-if)# tag-switching ip
```

The following example shows the configuration for NRP2 in Slot 1 of Cisco 6400 B:

```
NRP2# configure terminal
NRP2(config)# ip cef
NRP2(config)# tag-switching ip
NRP2(config)# interface ATM0/0/0.1 tag-switching
NRP2(config-if)# ip unnumbered Loopback0
NRP2(config-if)# atm pvc 40 40 0 aal5snap
NRP2(config-if)# tag-switching atm vp-tunnel 40
NRP2(config-if)# tag-switching ip
```

To complete the PVP connection between NRP1 and NRP2 in Figure 1, the NSPs must be configured to set the path through the switch fabric and node line cards (NLCs).

The following example shows the VP-switch configuration for NSP1 in Cisco 6400 A:

```
NSP1# configure terminal
NSP1(config)# interface ATM1/0/0
NSP1(config-if)# atm pvp 40 interface ATM8/0/0 40
```

The following example shows the VP-switch configuration for NSP2 in Cisco 6400 B:

```
NSP2# configure terminal
NSP2(config)# interface ATM1/0/0
NSP2(config-if)# atm pvp 40 interface ATM8/0/0 40
```

### Configuring NRPs as MPLS Edge LSRs and Connecting Through a VPI Range

In addition to providing transparent NSP redundancy, configuring a VPI Range to connect two MPLS Edge LSRs enables you to accommodate a large number of LVCs. For more information on VPI ranges, see the "Configuring a VPI Range" section of the *ATM Switch Router Software Configuration Guide*.

### Example: Configuring and Connecting Edge LSRs Within a Cisco 6400

In this example, two NRPs are configured as Edge LSRs in the same Cisco 6400. The Edge LSRs are connected to each other through a VPI range through the switch fabric of the Cisco 6400, as shown in Figure 3-3.

Figure 3-3 VPI Range Between Two Edge LSRs Within a Cisco 6400

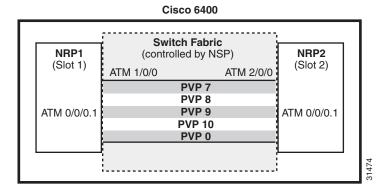

The following example shows the configuration for NRP1 in Slot 1:

```
NRP1# configure terminal
NRP1(config)# ip cef
NRP1(config)# tag-switching ip
NRP1(config)# interface ATM0/0/0.1 tag-switching
NRP1(config-if)# ip unnumbered Loopback0
NRP1(config-if)# tag-switching atm vpi 7-10
NRP1(config-if)# tag-switching ip
```

The following example shows the configuration for NRP2 in Slot 2:

```
NRP2# configure terminal
NRP2(config)# ip cef
NRP2(config)# tag-switching ip
NRP2(config)# interface ATMO/O/O.1 tag-switching
NRP2(config-if)# ip unnumbered Loopback0
NRP2(config-if)# tag-switching atm vpi 7-10
NRP2(config-if)# tag-switching ip
```

To complete the VPI range connection between NRP1 and NRP2 in Figure 1, the NSP must be configured to set the paths through the switch fabric. PVP 0 is used to set up the control channels. The following example shows the VP-switch configuration for the NSP:

```
NSP# configure terminal

NSP(config)# interface ATM1/0/0

NSP(config-if)# atm pvp 7 interface ATM2/0/0 7

NSP(config-if)# atm pvp 8 interface ATM2/0/0 8

NSP(config-if)# atm pvp 9 interface ATM2/0/0 9

NSP(config-if)# atm pvp 10 interface ATM2/0/0 10

NSP(config-if)# atm pvp 0 interface ATM2/0/0 0
```

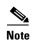

This example uses the default control channel PVC 0/32. You can also use a channel within the configured VPI range by using the **tag-switching atm control-vc** interface configuration command on the NRPs. For example, if you want to use the control channel PVC 7/32, then enter **tag-switching atm control-vc** 7 32 on both NRP1 and NRP2.

### Example: Configuring and Connecting Edge LSRs in Separate Cisco 6400s

In this example, two NRPs are configured as Edge LSRs in the separate Cisco 6400s. The Edge LSRs are connected to each other through a VPI range through the MPLS network, as shown in Figure 3-4.

Figure 3-4 VPI Range Between Two NRPs in Different Cisco 6400s

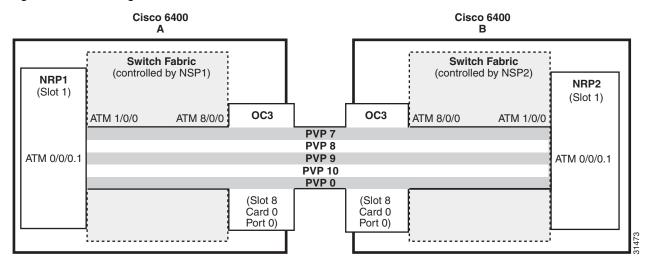

The following example shows the configuration for NRP1 in Slot 1 of Cisco 6400 A:

```
NRP1# configure terminal
NRP1(config)# ip cef
NRP1(config)# tag-switching ip
NRP1(config)# interface ATM0/0/0.1 tag-switching
NRP1(config-if)# ip unnumbered Loopback0
NRP1(config-if)# tag-switching atm vpi 7-10
NRP1(config-if)# tag-switching ip
```

The following example shows the configuration for NRP2 in Slot 1 of Cisco 6400 B:

```
NRP2# configure terminal
NRP2(config)# ip cef
NRP2(config)# tag-switching ip
NRP2(config)# interface ATMO/O/O.1 tag-switching
NRP2(config-if)# ip unnumbered Loopback0
NRP2(config-if)# tag-switching atm vpi 7-10
NRP2(config-if)# tag-switching ip
```

To complete the VPI range connection between NRP1 and NRP2 in Figure 1, the NSPs must be configured to set the path through the switch fabric and node line cards (NLCs). PVP 0 is used to set up the control channels.

The following example shows the VP-switch configuration for NSP1 in Cisco 6400 A:

```
NSP# configure terminal
NSP(config)# interface ATM1/0/0
NSP(config-if)# atm pvp 7 interface ATM8/0/0 7
NSP(config-if)# atm pvp 8 interface ATM8/0/0 8
NSP(config-if)# atm pvp 9 interface ATM8/0/0 9
NSP(config-if)# atm pvp 10 interface ATM8/0/0 10
NSP(config-if)# atm pvp 0 interface ATM8/0/0 0
```

The following example shows the VP-switch configuration for NSP2 in Cisco 6400 B:

```
NSP# configure terminal

NSP(config)# interface ATM1/0/0

NSP(config-if)# atm pvp 7 interface ATM8/0/0 7

NSP(config-if)# atm pvp 8 interface ATM8/0/0 8

NSP(config-if)# atm pvp 9 interface ATM8/0/0 9

NSP(config-if)# atm pvp 10 interface ATM8/0/0 10

NSP(config-if)# atm pvp 0 interface ATM8/0/0 0
```

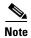

This example uses the default control channel PVC 0/32. You can also use a channel within the configured VPI range by using the **tag-switching atm control-vc** interface configuration command on the NRPs. For example, if you want to use the control channel PVC 7/32, then enter **tag-switching atm control-vc** 7 32 on both NRP1 and NRP2.

## **Configuring MPLS Virtual Private Networks**

Virtual Private Networks (VPNs) provide the appearance, functionality, and usefulness of a dedicated private network. The VPN feature for MPLS allows a Cisco IOS network to deploy scalable IPv4 Layer 3 VPN backbone service with private addressing, controlled access, and service-level guarantees between sites.

VPNs create a private network environment within the public infrastructure. A service provider can use VPNs to target a given clientele and deliver individualized private network services to that clientele in a secure IP environment by using the public infrastructure.

For an overview of MPLS VPN and its benefits, refer to the MPLS Virtual Private Networks feature module.

## Configuring MPLS VPN on a Cisco 6400

For general MPLS VPN configuration tasks, examples, and command references, see the *MPLS Virtual Private Networks* feature module.

In addition to these configurations, you must configure the NSP to create paths through the switch fabric of the Cisco 6400. The switch fabric provides connectivity between the NRPs and the external ports on the node line cards (NLCs). For general configuration tasks, examples, and command references for configuring paths through the switch fabric, see the "Configuring Virtual Connections" chapter of the ATM Switch Router Software Configuration Guide.

The examples in this section illustrate the configurations necessary to enable MPLS VPN on a Cisco 6400.

### **Basic MPLS VPN Configuration**

This section presents a basic Cisco 6400 MPLS VPN configuration. As shown in Figure 3-5, three customer edge (CE) routers are connected to the service provider backbone through three provider edge (PE) routers. Two of the PE routers are NRPs in the Cisco 6400, while the third PE router is a Cisco 7200. CE1 uses dual homing with PE1 and PE3.

CE1 and CE2 are devices in VPN1, while CE3 is in VPN2. PE1, or NRP1 in the Cisco 6400, handles the CE1 portion of VPN1. PE2, or NRP2 in the Cisco 6400, handles VPN2 as well as the CE2 portion of VPN1.

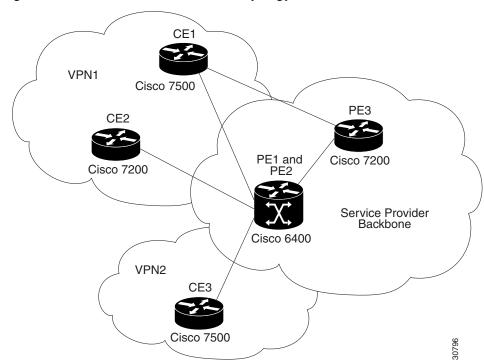

Figure 3-5 Basic Cisco 6400 MPLS VPN Topology

To enable a Cisco 6400 NRP to participate in a VPN, you must configure the NSP to create paths from the NRP through the Cisco 6400 switch fabric. The switch fabric provides the only connection between the NRP and an external port on a network line card (NLC). The switch fabric also provides the only connection between NRPs in the same Cisco 6400. Figure 3-6 shows a detailed schematic of the configuration used in the topology shown in Figure 3-5.

As shown in the accompanying configurations, you can use routed (in compliance with RFC 1483) PVCs for the CE to PE connections, as long as the CE router is capable of performing routing in compliance with RFC 1483 (aal5snap).

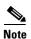

Each NRP in a Cisco 6400 is capable of handling multiple VPNs.

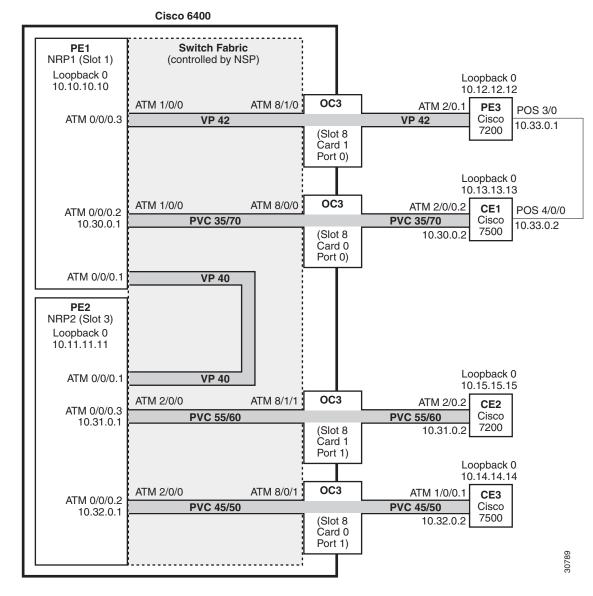

Figure 3-6 Detailed Schematic of the MPLS VPN Configuration Shown in Figure 3-5

### PE1: Cisco 6400 NRP1

PE1 in Figure 3-6 is connected to PE3, through VP 42, and CE1, through PVC 35/70. In addition, PE1 and PE2, both NRPs in the same Cisco 6400, are connected to each other through VP40.

The following example shows the complete configuration for PE1 (Cisco 6400 NRP1):

```
!
ip cef
ip classless
!
interface Loopback0
ip address 10.10.10.10 255.255.255
no ip directed-broadcast
!
!The following fragment defines a VPN routing/forwarding (VRF) instance on PE1
!and imports routes from VPN2 to the VRF VPN1 routing table.
```

```
ip vrf vpn1
rd 100:1
route-target export 100:1
route-target import 100:1
route-target import 200:1
no tag-switching aggregate-statistics
!The following fragment creates VP 40 and VP 42 through the MPLS cloud.
interface ATM0/0/0.1 tag-switching
ip unnumbered Loopback0
no ip directed-broadcast
ip split-horizon
atm pvc 40 40 0 aal5snap
tag-switching atm vp-tunnel 40
tag-switching ip
interface ATM0/0/0.3 tag-switching
ip unnumbered Loopback0
no ip directed-broadcast
ip split-horizon
atm pvc 42 42 0 aal5snap
tag-switching atm vp-tunnel 42
tag-switching ip
!
!The following fragment associates an interface with a VRF on PE1.
interface ATM0/0/0.2 point-to-point
ip vrf forwarding vpn1
ip address 10.30.0.1 255.255.0.0
no ip directed-broadcast
ip split-horizon
atm pvc 70 35 70 aal5snap
!The following fragment configures Interior Gateway Protocol (IGP) routing on PE1.
router ospf 100
passive-interface ATM0/0/0.2
network 10.0.0.0 0.255.255.255 area 100
!The following fragment configures Routing Information Protocol (RIP)
!between PE1 and CE1. You can also use Border Gateway Protocol (BGP) or
!static routing instead of RIP.
!
router rip
version 2
address-family ipv4 vrf vpn1
version 2
redistribute bgp 100 metric transparent
network 10.30.0.0
no auto-summary
exit-address-family
!The following fragment configures internal BGP sessions among the PE routers.
router bgp 100
no synchronization
no bgp default ipv4-unicast
neighbor 10.11.11.11 remote-as 100
neighbor 10.11.11.11 update-source Loopback0
neighbor 10.12.12.12 remote-as 100
neighbor 10.12.12.12 update-source Loopback0
 1
```

```
address-family ipv4 vrf vpn1
redistribute rip
no auto-summary
no synchronization
exit-address-family
!
address-family vpnv4
neighbor 10.11.11.11 activate
neighbor 10.11.11.11 send-community extended
neighbor 10.12.12.12 activate
neighbor 10.12.12.12 send-community extended
exit-address-family
```

#### PE2: Cisco 6400 NRP2

PE2 in Figure 3-6 is connected to CE2, through PVC 55/60, and CE3, through PVC 45/50. In addition, PE1 and PE2, both NRPs in the same Cisco 6400, are connected to each other through VP40.

The following example shows the complete configuration for PE2 (Cisco 6400 NRP2):

```
ip cef
ip classless
interface Loopback0
ip address 10.11.11.11 255.255.255.255
no ip directed-broadcast
!The following fragment defines the VRF instances on PE2. The fragment also
!imports the routes from VPN2 to the VRF VPN1 routing table and imports the
!routes from VPN1 to the VRF VPN2 routing table.
ip vrf vpn1
rd 100:1
route-target export 100:1
route-target import 100:1
route-target import 200:1
ip vrf vpn2
rd 200:1
route-target export 200:1
route-target import 200:1
route-target import 100:1
!The following fragment creates VP 40 through the MPLS cloud.
interface ATM0/0/0.1 tag-switching
ip unnumbered Loopback0
no ip directed-broadcast
ip split-horizon
atm pvc 40 40 0 aal5snap
tag-switching atm vp-tunnel 40
tag-switching ip
!The following fragment associates interfaces with VRFs on PE2.
interface ATM0/0/0.2 point-to-point
ip vrf forwarding vpn2
ip address 10.32.0.1 255.255.0.0
no ip directed-broadcast
ip split-horizon
atm pvc 50 45 50 aal5snap
!
```

```
interface ATM0/0/0.3 point-to-point
 ip vrf forwarding vpn1
ip address 10.31.0.1 255.255.0.0
no ip directed-broadcast
ip split-horizon
atm pvc 60 55 60 aal5snap
!The following fragment configures IGP routing on PE2.
router ospf 100
passive-interface ATM0/0/0.2
passive-interface ATM0/0/0.3
network 10.11.0.0 0.0.255.255 area 100
!The following fragment configures RIP between PE2 and CE2, as well as
!between PE2 and CE3. You can also use Border Gateway Protocol (BGP) or
!static routing instead of RIP.
router rip
version 2
address-family ipv4 vrf vpn2
version 2
redistribute bgp 100 metric transparent
network 10.32.0.0
no auto-summary
exit-address-family
address-family ipv4 vrf vpn1
version 2
redistribute bgp 100 metric transparent
network 10.31.0.0
no auto-summary
exit-address-family
!The following fragment configures internal BGP sessions among the PE routers.
router bgp 100
no synchronization
no bgp default ipv4-unicast
neighbor 10.10.10.10 remote-as 100
neighbor 10.10.10.10 update-source Loopback0
neighbor 10.12.12.12 remote-as 100
neighbor 10.12.12.12 update-source Loopback0
address-family ipv4 vrf vpn2
 redistribute rip
no auto-summary
no synchronization
 exit-address-family
address-family ipv4 vrf vpn1
redistribute rip
no auto-summary
no synchronization
 exit-address-family
 address-family vpnv4
neighbor 10.10.10.10 activate
neighbor 10.10.10.10 send-community extended
neighbor 10.12.12.12 activate
neighbor 10.12.12.12 send-community extended
exit-address-family
1
```

#### PE1 and PE2 Connectivity: Cisco 6400 NSP

The following example shows the configuration necessary for the PE Cisco 6400 NSP to create the paths in the switch fabric between the NRPs and the OC3 line cards shown in Figure 3-6.

```
!The following fragment creates VP 42 between
!an OC3 (slot 8, card 1, port 0) and NRP1.
interface ATM8/1/0
atm pvp 42 interface ATM1/0/0 42
1
!The following fragment creates PVC 35/70 between
!an OC3 (slot 8, card 0, port 0) and NRP1.
1
interface ATM8/0/0
atm pvc 35 70 interface ATM1/0/0 35 70
!The following fragment creates VP 40 between NRP1 in Slot 1
!and NRP2 in Slot 3.:
interface ATM3/0/0
atm pvp 40 interface ATM1/0/0 40
!The following fragment creates PVC 55/60 between
!an OC3 (slot 8, card 1, port 1) and NRP2.
interface ATM8/1/1
atm pvc 55 60 interface ATM3/0/0 55 60
!The following fragment creates PVC 45/50 between
!an OC3 (slot 8, card 0, port 1) and NRP2.
interface ATM8/0/1
atm pvc 45 50 interface ATM3/0/0 45 50
```

### PE3: Cisco 7200

PE3 in Figure 3-6 is connected to PE1, through VP 42, and CE1, through a packet over SONET (POS) link.

The following example shows the complete configuration for PE3 (Cisco 7200):

```
ip cef
ip classless
interface Loopback0
ip address 10.12.12.12 255.255.255.255
no ip directed-broadcast
!The following fragment defines the VRF instances on PE3.
ip vrf vpn1
rd 100:1
route-target export 100:1
route-target import 100:1
route-target import 200:1
isdn voice-call-failure 0
!
!The following fragment associates a POS interface with a VRF on PE3.
interface POS3/0
ip vrf forwarding vpn1
ip address 10.33.0.1 255.255.0.0
no ip directed-broadcast
```

```
no keepalive
clock source internal
!The following fragment creates VP 42 through the MPLS cloud.
interface ATM2/0.1 tag-switching
ip unnumbered Loopback0
no ip directed-broadcast
ip split-horizon
atm pvc 42 42 0 aal5snap
tag-switching atm vp-tunnel 42
tag-switching ip
!The following fragment configures IGP routing on PE3.
router ospf 100
passive-interface POS3/0
network 10.12.0.0 0.0.255.255 area 100
!The following fragment configures RIP between PE3 and CE1.
!You can also use BGP or static routing instead of RIP.
router rip
version 2
 1
address-family ipv4 vrf vpn1
version 2
redistribute bgp 100 metric transparent
network 10.33.0.0
no auto-summary
exit-address-family
!The following fragment configures internal BGP sessions
!among the PE routers.
!
router bgp 100
no synchronization
no bgp default ipv4-unicast
neighbor 10.10.10.10 remote-as 100
neighbor 10.10.10.10 update-source Loopback0
neighbor 10.11.11.11 remote-as 100
neighbor 10.11.11.11 update-source Loopback0
address-family ipv4 vrf vpn1
redistribute rip
no auto-summary
no synchronization
 exit-address-family
address-family vpnv4
neighbor 10.10.10.10 activate
neighbor 10.10.10.10 send-community extended
neighbor 10.11.11.11 activate
neighbor 10.11.11.11 send-community extended
exit-address-family
```

OL-0875-01

3-14

#### **CE1: Cisco 7500**

CE1 in Figure 3-6 is connected to PE1, through PVC 35/70, and PE3, through a packet over SONET (POS) link.

The following example shows the configuration for CE1 (Cisco 7500):

```
ip cef
ip classless
!
interface Loopback0
 ip address 10.13.13.13 255.255.255.255
no ip directed-broadcast
!The following fragment creates the POS link between CE1 and PE3.
interface POS4/0/0
ip address 10.33.0.2 255.255.0.0
no ip directed-broadcast
no ip route-cache distributed
no keepalive
clock source internal
!
!The following fragment creates PVC 35/70.
interface ATM2/0/0.2 point-to-point
ip address 10.30.0.2 255.255.0.0
no ip directed-broadcast
ip split-horizon
 atm pvc 70 35 70 aal5snap
!The following fragment configures RIP on CE1.
!You can also use BGP or static routing instead of RIP:
router rip
version 2
network 10.13.0.0
network 10.30.0.0
network 10.33.0.0
```

#### **CE2: Cisco 7200**

CE2 in Figure 3-6 is connected to PE2, through PVC 55/60.

The following example shows the configuration for the CE2 (Cisco 7200):

```
!
ip cef
ip classless
!
interface Loopback0
ip address 10.15.15.15 255.255.255
no ip directed-broadcast
!
!The following fragment creates PVC 55/60.
!
interface ATM2/0.2 point-to-point
ip address 10.31.0.2 255.255.0.0
no ip directed-broadcast
ip split-horizon
atm pvc 60 55 60 aal5snap
```

```
!
!The following fragment configures RIP on CE2.
!You can also use BGP or static routing instead of RIP:
!
router rip
version 2
network 10.15.0.0
network 10.31.0.0
```

#### **CE3: Cisco 7500**

CE3 in Figure 3-6 is connected to PE2, through PVC 45/50.

The following example shows the configuration for CE3 (Cisco 7500):

```
ip cef
ip classless
interface Loopback0
ip address 10.14.14.14 255.255.255.255
no ip directed-broadcast
!The following fragment creates PVC 45/50.
interface ATM1/0/0.1 point-to-point
ip address 10.32.0.2 255.255.0.0
no ip directed-broadcast
ip split-horizon
atm pvc 50 45 50 aal5snap
!The following fragment configures RIP on CE3.
!You can also use BGP or static routing instead of RIP.
router rip
version 2
network 10.14.0.0
network 10.32.0.0
```

### **Example: Configuring ATM Subinterfaces When Running RIP in VPNs**

Split horizon is disabled by default on ATM interfaces. If you are running RIP in your VPNs, you must enable split horizon.

The following example shows a typical configuration for an ATM subinterface on an NRP:

```
NRP# configure terminal
NRP(config)# interface ATMO/0/0.1 tag-switching
NRP(config-if)# ip unnumbered Loopback0
NRP(config-if)# ip split-horizon
NRP(config-if)# no ip directed-broadcast
NRP(config-if)# atm pvc 40 40 0 aal5snap
NRP(config-if)# tag-switching atm vp-tunnel 40
NRP(config-if)# tag-switching ip
```

OL-0875-01

3-16

# **Monitoring and Troubleshooting MPLS**

Table 3-1 describes the privileged EXEC commands that help you monitor and troubleshoot MPLS:

Table 3-1 MPLS Monitoring and Troubleshooting Commands

| Command                                                                                                    | Purpose                                                                                                    |
|----------------------------------------------------------------------------------------------------|----------------------------------------------------------------------------------------------------|
| Router#show atm vc [vcd]                                                                                                    | Displays information about private ATM virtual circuits (VCs). Private VCs exist on the control interface of an MPLS LSC to support corresponding VCs on an extended MPLS ATM interface.                                                   |
| Router#show interface XTagATM if-num                                                                                                    | Displays information about an extended MPLS ATM interface.                                                                                                    |
| Router#show controllers XTagATM if-num                                                                                                    | Displayss information about an extended MPLS ATM interface controlled through the VSI protocol (or, if an interface is not specified, to display information about all extended MPLS ATM interfaces controlled through the VSI protocol).  |
| Router#show controllers vsi control-interface [interface]                                                                                                   | Displays information about an ATM interface configured with the <b>tag-control-protocol vsi</b> EXEC command to control an external switch (or if an interface is not specified, to display information about all VSI control interfaces). |
| Router#show controllers vsi descriptor [descriptor]                                                                                                    | Displays information about a switch interface discovered by<br>the MPLS LSC through VSI, or if no descriptor is specified,<br>about all such discovered interfaces.                                                                        |
| Router#show controllers vsi session [session-num [interface interface]]                                                                                     | Displays information about all sessions with VSI slaves.                                                                                                    |
| Router#show controllers vsi status                                                                                                    | Displays a one-line summary of each VSI-controlled interface.                                                                                                    |
| Router#show controllers vsi traffic [{ descriptor descriptor   session session-num   vc [descriptor descriptor [vpi vci ]]}]                                | Displays traffic information about VSI-controlled interfaces, VSI sessions, or VCs on VSI-controlled interfaces.                                                                                                    |
| Router#show tag-switching atm-tdp bindings [A.B.C.D {mask   length}] [local-tag   remote-tag vpi vci] [neighbor atm slot/subslot/port] [remote-tag vpi vci] | Displays the requested entries from the ATM LDP label bindings database.                                                                                                    |
| Router#show tag-switching atm-tdp bindwait                                                                                                    | Displays the number of bindings waiting for label assignments from a remote MPLS ATM switch.                                                                                                    |
| Router#show xtagatm cos-bandwidth-allocation XTagATM [XTagATM interface number]                                                                             | Displays information about CoS bandwidth allocation on extended MPLS ATM interfaces.                                                                                                    |
| Router#show xtagatm cross-connect [traffic] [{interface interface [vpi vci]   descriptor descriptor [vpi vci]]                                              | Displays information about the LSC view of the cross-connect table on the remotely controlled ATM switch.                                                                                                    |
| Router#show xtagatm vc [vcd [interface]]                                                                                                    | Displays information about terminating VCs on extended MPLS ATM (XTagATM) interfaces.                                                                                                    |

Monitoring and Troubleshooting MPLS

# **Service Selection Gateway**

This chapter describes the Service Selection Gateway (SSG) features supported in Cisco IOS Release 12.1(5)DB/DC and the RADIUS profiles, vendor-specific attributes and accounting records used with the SSG features. This chapter contains the following sections:

- Overview
- Restrictions
- Prerequisites
- Configuring Features
- Configuring RADIUS Profiles
- RADIUS Accounting Records
- Configuration Example
- Monitoring and Troubleshooting SSG

## **Overview**

Introduced in Cisco IOS Release 12.0(3)DC, the SSG feature is a switching solution for service providers who offer intranet, extranet, and Internet connections to subscribers using broadband access technology such as *x*DSL, cable modems, or wireless to allow simultaneous access to network services. The SSG with Web Selection works in conjunction with the Cisco Service Selection Dashboard (SSD). The Cisco SSD is a customizable web-based application that allows users to select from multiple passthrough and proxy services through a standard web browser.

Figure 4-1 shows a diagram of a typical network topology including the SSG. This is an end-to-end, service-oriented DSL deployment consisting of Digital Subscriber Line Access Multiplexers (DSLAMs), ADSL modems, and other internetworking components and servers. The SSG resides in the Cisco 6400 universal access concentrator, which acts as a central control point for Layer 2 and Layer 3 services. This can include services available through Asynchronous Transfer Mode (ATM) virtual circuits (VCs), virtual private dial-up networks (VPDNs), or normal routing methods.

Figure 4-1 SSG Connection Between ADSL Equipment and Network Services

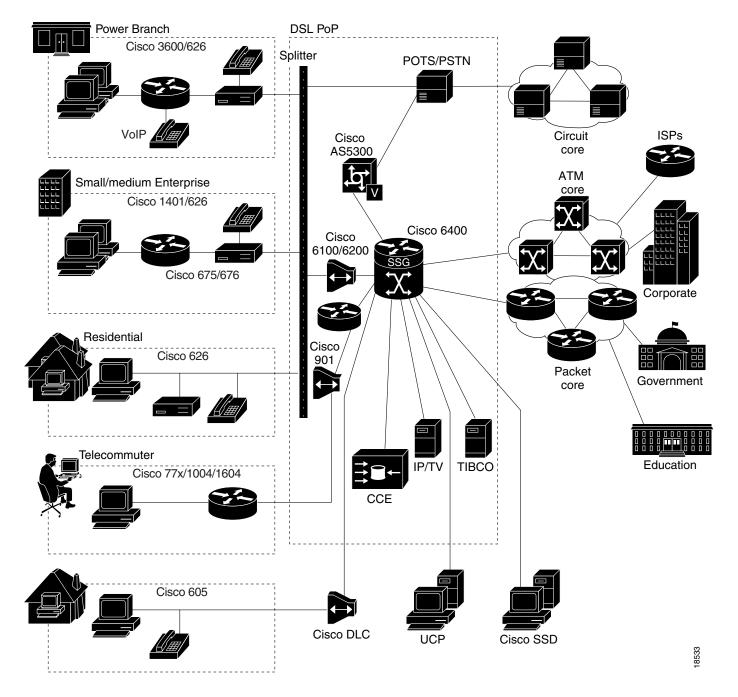

The SSG communicates with the authentication, authorization, and accounting (AAA) management network where Remote Access Dial-In User Service (RADIUS), Dynamic Host Configuration Protocol (DHCP), and Simple Network Management Protocol (SNMP) servers reside and with the Internet service provider (ISP) network, which may connect to the Internet, corporate networks, and value-added services.

A licensed version of the SSG works with the Cisco SSD to present to subscribers a menu of network services that can be selected from a single graphical user interface (GUI). This improves flexibility and convenience for subscribers, and enables service providers to bill subscribers based on connect time and services used, rather than charging a flat rate.

The user opens an HTML browser and accesses the URL of the Cisco SSD, a web server application. The Cisco SSD forwards user login information to the SSG, which forwards the information to the AAA server.

- If the user is not valid, the AAA server sends an Access-Reject message.
- If the user is valid, the AAA server sends an Access-Accept message with information specific to the user's profile about which services the user is authorized to use. The SSG logs the user in, creates a host object in memory, and sends the response to the Cisco SSD.

Based on the contents of the Access-Accept response, the Cisco SSD presents a dashboard menu of services that the user is authorized to use, and the user selects one or more of the services. The SSG then creates an appropriate connection for the user and starts RADIUS accounting for the connection.

Note that when a non-Point-to-Point Protocol (non-PPP) user, such as in a bridged-networking environment, disconnects from a service without logging off, the connection remains open and the user can reaccess the service without going through the log in procedure. This is because no direct connection (PPP) exists between the subscribers and the SSG. To prevent non-PPP users from being logged in to services indefinitely, be sure to configure the Session-Timeout and/or Idle-Timeout RADIUS attributes.

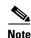

The Cisco SSD functionality described throughout this document is available only with the SSG with Web Selection product.

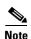

As of Cisco IOS Release 12.1(5)DC, a service object stays in the system after all users log off. The same service object is reused when a user logs on to the service again. The administrator can remove the service object by using the **clear ssg service** service name command if the administrator knows that the service is obsolete.

## **Benefits**

#### **Web-Based Dashboard**

The SSG with Web Selection works with the Cisco SSD, a specialized web server that allows users to log in to and disconnect from multiple passthrough and proxy services through a standard web browser.

After the user opens a web browser, the SSG allows access to a single IP address or subnet, referred to as the "default network." This is typically the IP address of the Cisco SSD. The Cisco SSD prompts the user for a username and password. After the user is authenticated, the Cisco SSD presents a list of available services.

### **RADIUS Authentication and Accounting**

The SSG is designed to work with RADIUS-based AAA servers that accept vendor-specific attributes (VSAs).

#### Multiple Traffic-Type Support

The SSG supports the following types of services:

#### Passthrough Service

The SSG can forward traffic through any interface through normal routing or a next hop table. Because Network Address Translation (NAT) is not performed for this type of traffic, overhead is reduced. Passthrough service is ideal for standard Internet access.

#### Proxy Service

When a subscriber requests access to a proxy service, the SSG will proxy the Access-Request to the remote AAA server. Upon receiving an Access-Accept from the remote RADIUS server, the SSG logs in the subscriber. To the remote AAA server, the SSG appears as a client.

During remote authentication, if the RADIUS server assigns an IP address to the subscriber, the SSG performs NAT between the assigned IP address and the subscriber's real IP address. If the remote RADIUS server does not assign an IP address, NAT is not performed.

When a user selects a proxy service, there is another username and password prompt. After authentication, the service is accessible until the user logs out from the service, logs out from the Cisco SSD, or is timed out.

• Transparent Passthrough—Supported only in Cisco IOS Releases 12.0(3)DC and 12.0(5)DC

When enabled, transparent passthrough allows unauthenticated subscriber traffic to be routed through the SSG in either direction. Filters can be specified to control transparent passthrough traffic. Some of the applications for this feature include:

- Making the SSG easy to integrate into an existing network by not requiring users who have authenticated with network access servers (NAS) to authenticate with the SSG
- To allow management traffic (such as TACACS+, RADIUS, and SNMP) from NASs connected to the host network to pass through to the service provider network
- To allow visitors or guests to access certain parts of the network

#### Multicast

The SSG supports multicast traffic, which includes normal multicast packets and Internet Group Management Protocol (IGMP) packets.

In order for the SSG to forward multicast packets to the IOS routing engine, it must be configured as follows:

- The interface where multicast packets are received must be configured as an uplink or downlink interface, or a service must be bound to the interface. An uplink interface is an interface to services; a downlink interface is an interface to subscribers.
- SSG multicast must be enabled, in addition to IOS multicast.

If multicast is not enabled, multicast packets received on the interface will be dropped.

• PPP Termination Aggregation (PTA) and PTA Multi-Domain (PTA-MD)

PPP Termination Aggregation (PTA) can only be used by PPP-type users. AAA is performed exactly as in the proxy service type. A subscriber logs in to a service by using a PPP dialer application with a username of the form user@service. The SSG recognizes the @service as a service profile and loads the service profile from the local configuration or a AAA server. The SSG forwards the AAA request to the remote RADIUS server as specified by the service profile's RADIUS-Server Attribute. An address is assigned to the subscriber through RADIUS Attribute 8 or Cisco-AVpair "ip:addr-pool." NAT is not performed, and all user traffic is aggregated to the remote network. With PTA, users can only access one service. Users will not have access to the default network or the Cisco SSD.

While PTA terminates the PPP session into a single routing domain, PTA-MD terminates the PPP sessions into multiple IP routing domains, thus supporting a wholesale VPN model where each domain is isolated from the other by an ATM core and has the capability to support overlapping IP addresses.

#### **Packet Filtering**

The SSG uses IOS access control lists (ACLs) to prevent users, services, and passthrough traffic from accessing specific IP addresses and ports.

• Services

When an ACL attribute is added to a service profile, all users of that service are prevented from accessing the specified IP address, subnet mask, and port combinations through the service.

Users

When an ACL attribute is added to a user profile, it applies globally to all the user's traffic.

Transparent Passthrough—Supported only in Cisco IOS Releases 12.0(3)DC and 12.0(5)DC
 Upstream and downstream attributes, including inacl and outacl attributes, can be added to a special pseudo-service profile that can be downloaded to the SSG from a RADIUS server. Additionally, locally configured ACLs can be used. After the ACLs have been defined, they are applied to all traffic passed by the transparent passthrough feature.

#### Service Access Order

When users are accessing multiple services, the SSG must determine the services for which the packets are destined. To do this, the SSG uses an algorithm to create a service access order list that is stored in the user's host object and contains services that are currently open and the order in which they are searched.

The algorithm that creates this list orders the open services based on the size of the network, which is determined by the subnet mask of the Service Route RADIUS attribute. A subnet that contains more hosts implies a larger network. In the case of networks that are the same size, the services will be listed in the order in which they were last accessed.

When creating service profiles, be sure to define as small a network as possible. If there is overlapping address space, packets might be forwarded to the wrong service.

#### **Next Hop Gateway**

The next hop gateway attribute is used to specify the next hop key for a service. Each SSG uses its own next hop gateway table that associates this key with an actual IP address.

Note that this attribute overrides the IP routing table for packets destined to a service.

#### **DNS Redirection**

When the SSG receives a DNS request, it performs domain name matching by using the Domain Name attribute from the service profiles of the currently logged in services.

If a match is found, the request is redirected to the DNS server for the matched service.

If a match is not found and the user is logged in to a service that has Internet connectivity, the request is redirected to the first service in the user's service access order list that has Internet connectivity. Internet connectivity is defined as a service containing a Service Route attribute of 0.0.0.0/0.

If a match is not found and the user is not logged in to a service that has Internet connectivity, the request is forwarded to the DNS server defined in the client's Transmission Control Protocol/Internet Protocol (TCP/IP) stack.

#### **Fault Tolerance for DNS**

The SSG can be configured to work with a single DNS server, or two servers in a fault-tolerant configuration. Based on an internal algorithm, DNS requests will be switched to the secondary server if the primary server fails to respond with a DNS reply within a certain time limit.

#### Session-Timeout and Idle-Timeout RADIUS Attributes

In a dial-up networking or bridged (non-PPP) network environment, a user can disconnect from the NAS and release the IP address without logging out from the SSG. If this happens, the SSG continues to allow traffic to pass from that IP address, and this can be a problem if the IP address is obtained by another user.

The SSG provides two mechanisms to prevent this problem:

- Idle-Timeout attribute—Specifies the maximum time a session or connection can remain idle before it is disconnected.
- Session-Timeout attribute—Specifies the maximum amount of time a host or service object can remain active at any one time.

The Session-Timeout and Idle-Timeout attributes can be used in either a user or service profile. In a user profile, the attribute applies to the user's session. In a service profile, the attribute individually applies to each service connection.

#### **Concurrent or Sequential Service Access Mode**

SSG services can be configured for concurrent or sequential access. Concurrent access allows users to log in to this service while simultaneously connected to other services. Sequential access requires that the user log out of all other services before accessing a service configured for sequential access.

Concurrent access is recommended for most services. Sequential access is ideal for services for which security is important, such as corporate intranet access, or for which there is a possibility of overlapping address space.

### **Extended High System Availability**

The SSG supports extended high system availability (EHSA) redundancy. You can configure this chassis redundancy at the slot level of the Cisco 6400 for adjacent slot or subslot pairs. For example, if you have SSGs installed in slots 1 and 2, you can set a preferred device between the two. To ensure that configuration is consistent between redundant SSGs, you can configure automatic synchronization between the two SSGs. You can also manually force the primary and secondary devices in a redundant pair to switch roles. See the *Cisco 6400 Software Setup Guide* for more information on EHSA redundancy.

### Web Selection of L2TP Service Type

SSG supports L2TP. When a subscriber selects a service through the Cisco Service Selection Dashboard (SSD), the NRP as an L2TP access concentrator (LAC) sends the PPP session through the service specific L2TP tunnel. If the tunnel does not already exist, the NRP-LAC creates the proper tunnel to the L2TP network server (LNS).

#### **Local Forwarding**

SSG can be enabled to forward packets locally between directly connected subscribers.

#### SSG Single Host Logon

Subscribers only perform two login sessions to log in to a service through Cisco SSD:

- PPP login
- Service login

## Restrictions

#### Open Garden

The software does not support binding two services to the same interface. If a configuration has open garden and proxy service bound to the same interface, the open garden functionality will fail.

#### CEF

CEF works with Point-to-Point Protocol over Ethernet (PPPoE) only and does not work with Fast Ethernet.

SSG does not support simultaneous use of Cisco Express Forwarding (CEF) and Routed Bridge Encapsulation (RBE).

#### **VPI/VCI Indexing to Service Profile**

VPI/VCI indexing to service profile only works for Point-to-Point Protocol over ATM (PPPoA).

### **Proxy RADIUS Enhancements**

For the proxy RADIUS enhancements, the sizes of the user-defined *string* and full username are limited to the smaller of the following values:

- 246 bytes (10 bytes less than the standard RADIUS protocol limitation)
- Max 10 bytes, where Max is the maximum size of the RADIUS attribute supported by your proxy RADIUS server

### **HTTP Redirect**

The HTTP Redirect feature requires Service Selection Dashboard, Release 3.0(1) to implement captive portal capability.

# **Prerequisites**

### **Cisco Service Selection Dashboard**

If you want to perform Layer 3 service selection, you must install and configure the Cisco Service Selection Dashboard as described in the following documents:

- Cisco Service Selection Dashboard User Guide
- Cisco Service Selection Dashboard 2.5(1) Installation and Configuration Guide

### Single Host Login

In order to use the Single Host Login feature, you must install and configure Cisco SSD version 2.5 or later versions.

### **Layer 2 Tunnel Protocol**

To achieve 2000 L2TP sessions, you need at least 128 MB of DRAM on the NRP.

# **Configuring Features**

This section contains the following tasks:

- Enabling SSG
- Configuring Local Service Profiles
- Configuring Security
- Configuring a Default Network
- Configuring Interfaces
- Configuring Services
- Configuring Fastswitching
- Configuring Multicast
- Configuring RADIUS Interim Accounting
- Configuring Cisco Express Forwarding
- Configuring IOS Network Address Translation
- Configuring VPI/VCI Indexing to Service Profile
- Configuring the Proxy RADIUS Enhancements
- Configuring L2TP
- Configuring Local Forwarding
- Configuring an Open Garden
- Configuring HTTP Redirection

# **Enabling SSG**

As of Cisco IOS Release 12.0(7) DC, SSG is disabled by default. To enable SSG, enter the following command in global configuration mode:

| Command                    | Purpose                    |
|----------------------------|----------------------------|
| Router(config)# ssg enable | Enables SSG functionality. |

## **Verifying that SSG is Enabled**

To verify that SSG is enabled, enter the EXEC command **show running-config**.

# **Configuring Local Service Profiles**

This task is required if you want to use Layer 2 service selection; otherwise, it is optional. You can configure local service profiles in addition to the service profiles on the remote RADIUS server. See "Service Profiles" for information on configuring service profiles on the remote RADIUS server.

| Command                                                                                    | Purpose                                                                       |
|--------------------------------------------------------------------------------------------|-------------------------------------------------------------------------------|
| Router(config)# local-profile profilename                                                  | Enters profile configuration mode. Configures a local RADIUS service profile. |
| Router(config-prof)# attr radius-attribute-id [vendor-id] [cisco-vsa-type] attribute-value | Configures an attribute in a local RADIUS service profile.                    |

### **Verifying Local Service Profiles**

Enter the **show running-config** command to verify that local service profiles have been configured correctly.

# **Configuring Security**

| Command                                                                                                    | Purpose                                                                                                    |
|----------------------------------------------------------------------------------------------------|----------------------------------------------------------------------------------------------------|
| Router(config)# aaa new-model                                                                                       | Enables AAA.                                                                                                    |
| Router(config)# aaa authentication ppp default radius                                                               | Specifies RADIUS as the default authentication method for users that log in to serial interfaces by using PPP.                                                             |
| Router(config)# aaa authorization network default radius                                                            | Specifies that RADIUS is the default authorization used for all network-related requests.                                                                                  |
| Router(config) # radius-server host {hostname   ip-address} [auth-port UDP-port-number] [acct-port UDP-port-number] | Specifies the RADIUS server host.                                                                                                    |
| Router(config)# radius-server key AAAPassword                                                                       | Sets the RADIUS shared secret between the SSG and the local AAA server.                                                                                                    |
| Router(config)# radius-server vsa send                                                                              | (Optional) Send vendor-specific attributes with authentication and accounting requests to the AAA server.                                                                  |
| Router(config)# ssg radius-helper key DashboardPassword                                                             | Sets the RADIUS shared secret between the SSG and the Cisco SSD.                                                                                                    |
| Router(config)# ssg radius-helper [auth-port UDP-port-number] [acct-port UDP-port-number]                           | Specifies the UDP default port numbers for a RADIUS authentication server (1645) and accounting server (1646).                                                             |
| Router(config)# ssg service-password ServicePassword                                                                | Sets the password used to authenticate the SSG with the local AAA server service profiles. This value must match the value configured for the AAA server service profiles. |

## **Verifying Security**

Enter the **show running-config** command to verify that security has been configured correctly.

# **Configuring a Default Network**

Configure the first IP address or subnet that users will be able to access without authentication. This is the address where the Cisco SSD resides.

| Command                                             | Purpose                                                                                                    |
|-----------------------------------------------------|----------------------------------------------------------------------------------------------------|
| Router(config)# ssg default-network ip-address mask | Sets the IP address or subnet that users will be able to access without authentication. Typically, this is the address where the Cisco SSD resides. A mask provided with the IP address specifies the range of IP addresses that users will be able to access without authentication. |

## **Verifying the Default Network**

Enter the **show running-config** command to verify that the default network has been configured correctly.

# **Configuring Interfaces**

If you are going to use PPP to connect subscribers to the SSG, you do not have to configure any downlink interfaces. If you are using non-PPP connections, such as bridging or LAN, you must configure at least one downlink interface.

| Command                                                                                                    | Purpose                                                                    |
|----------------------------------------------------------------------------------------------------|----------------------------------------------------------------------------|
| Router(config) # ssg bind direction downlink {ATM atm-interface   Async async-interface   BVI bvi-interface   Dialer dialer-interface   Ethernet ethernet-interface   FastEthernet fastethernet-interface   Group-Async group-async-interface   Lex lex-interface   Loopback loopback-interface   Multilink multilink-interface   Null null-interface   Port-channel port-channel-interface   Tunnel tunnel-interface   Virtual-Access virtual-access-interface   Virtual-Template virtual-tokenring-interface | Specifies a downlink interface, that is, the interface to the subscribers. |

Configure all interfaces that will be connected to services as uplink interfaces.

| Command                                                                                                    | Purpose                                                                |
|----------------------------------------------------------------------------------------------------|------------------------------------------------------------------------|
| Router(config) # ssg bind direction uplink {ATM atm-interface   Async async-interface   BVI bvi-interface   Dialer dialer-interface   Ethernet ethernet-interface   FastEthernet fastethernet-interface   Group-Async group-async-interface   Lex lex-interface   Loopback loopback-interface   Multilink multilink-interface   Null null-interface   Port-channel port-channel-interface   Tunnel tunnel-interface   Virtual-Access virtual-access-interface   Virtual-Template virtual-template-interface   Virtual-TokenRing virtual-tokenring-interface} | Specifies an uplink interface, that is, the interface to the services. |

### **Verifying Interfaces**

Enter the **show ssg direction** command to verify that interfaces have been configured correctly.

# **Configuring Services**

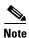

Every service must be bound to an uplink interface.

| Command                                                                                                    | Purpose                                                                                                    |
|----------------------------------------------------------------------------------------------------|----------------------------------------------------------------------------------------------------|
| Router(config)# ssg bind service service {ip-address   ATM atm-interface   Async async-interface   BVI bvi-interface   Dialer dialer-interface   Ethernet ethernet-interface   FastEthernet fastethernet-interface   Group-Async group-async-interface   Lex lex-interface   Loopback loopback-interface   Multilink multilink-interface   Null null-interface   Port-channel port-channel-interface   Tunnel tunnel-interface   Virtual-Access virtual-access-interface   Virtual-Template virtual-template-interface   Virtual-TokenRing virtual-tokenring-interface} | Specifies the interface for a service.                                                                                                    |
| Router(config)# ssg service-search-order local   remote   local remote   remote local                                                                                                    | (Optional) Specifies the order in which SSG searches for a service profile. The default service search order is local remote, that is, the SSG searches for service profiles in Flash memory first, then on the RADIUS server. |
| Router(config)# ssg next-hop download [profile-name] [profile-password]                                                                                                    | (Optional) Downloads the next-hop table from a RADIUS server.                                                                                                    |
| Router(config)# ssg maxservice number                                                                                                    | (Optional) Sets the maximum number of services per user. The default is 10.                                                                                                    |

## **Verifying Services**

Enter the **show ssg service** command to verify that services have been bound to interfaces correctly. Enter the **show running-config** command to verify that the service search order and maximum services have been configured correctly. Enter the **show ssg next-hop** command to verify all mappings between services and IP addresses.

# **Configuring Fastswitching**

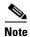

This task is optional. Fastswitching is enabled by default.

| Command                           | Purpose                 |
|-----------------------------------|-------------------------|
| Router(config)# ssg fastswitch    | Enables fastswitching.  |
| Router(config)# no ssg fastswitch | Disables fastswitching. |

### **Verifying Fastswitching**

Enter the **show running-config** command to verify that fastswitching has been enabled. Because fastswitching is enabled by default, it will not be displayed in the running configuration. If fastswitching has been disabled, the following line will appear in the output of the **show running-config** command:

no ssg fastswitch

## **Configuring Multicast**

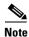

This task is optional. Multicast is disabled by default.

| Command                          | Purpose                                                                                                    |
|----------------------------------|----------------------------------------------------------------------------------------------------|
| Router(config)# ssg multicast    | Enables multicast. When multicast is enabled, the SSG will forward multicast packets, which include normal multicast packets and IGMP packets, received on an uplink or downlink interface that has had a service bound to it to the IOS routing engine. |
| Router(config)# no ssg multicast | Disables multicast. If multicast is disabled, multicast packets received on an uplink or downlink interface or an interface that has had a service bound to it will be dropped.                                                                          |

## **Verifying Multicast**

Enter the **show running-config** command to verify that multicast has been enabled. If multicast is disabled, which is the default, it will not be displayed in the running configuration. If multicast is enabled, the following line will appear in the output of the **show running-config** command:

ssg multicast

# **Configuring RADIUS Interim Accounting**

The SSG supports intermittent RADIUS accounting updates. When a user logs in to the SSG, the SSG sends an accounting start record to the local RADIUS server. When a user logs in to a service, the SSG sends a connection start record to the local RADIUS server and to the remote RADIUS proxy server. During the time that the user is logged in to the SSG, the SSG sends accounting update records at specified intervals to the appropriate server. When a user logs off from a service, the SSG sends a connection stop record to the local RADIUS server and to the remote RADIUS proxy server. When a user logs off from the SSG, the SSG sends an accounting stop record to the local RADIUS server. See "RADIUS Accounting Records" for more information.

This task is optional. Set the interval at which accounting updates are sent to the accounting server.

| Command                                            | Purpose                                                                                                    |
|----------------------------------------------------|----------------------------------------------------------------------------------------------------|
| Router(config-if)# ssg accounting interval seconds | Specifies the interval at which accounting updates are sent to the accounting server. The minimum interval is 60 seconds. The default interval is 120 seconds. |

### **Verifying Interim Accounting**

Enter the **show running-config** command to verify that the accounting interval has been set correctly.

# **Configuring Cisco Express Forwarding**

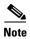

CEF works with Point-to-Point Protocol over Ethernet (PPPoE) only and does not work with Fast Ethernet.

SSG does not support simultaneous use of Cisco Express Forwarding (CEF) and Routed Bridge Encapsulation (RBE).

The SSG works with Cisco Express Forwarding (CEF) switching technology to provide maximum Layer 3 switching performance. Because CEF is topology-driven rather than traffic-driven, its performance is unaffected by network size or dynamics.

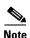

This task is optional. CEF is disabled by default. CEF only works with PPPoE.

| Command                | Purpose                |
|------------------------|------------------------|
| Router(config)# ip cef | Enables global IP CEF. |

## **Verifying Cisco Express Forwarding**

Enter the **show running-config** and **show ip cef** commands to verify that CEF has been enabled.

## **Configuring IOS Network Address Translation**

The SSG uses IOS Network Address Translation (NAT) to map the inside IP addresses of subscribers to the outside IP addresses from the destination service networks. This replaces the SSG NAT used in Cisco IOS Release 12.0(3)DC.

To configure IOS Network Address Translation (NAT), you must specify an inside interface from which clients connect to the SSG and an outside interface from which services are accessed. Enter interface or subinterface configuration mode for the desired inside and outside interfaces and enter the appropriate command below.

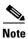

This task is optional.

| Command                              | Purpose                                                           |
|--------------------------------------|-------------------------------------------------------------------|
| Router(config-if)# ip nat inside     | Specifies the inside interface from which clients access the SSG. |
| Router(config-subif)# ip nat outside | Specifies the outside interface from which services are accessed. |

### **Verifying IOS Network Address Translation**

Enter the **show running-config** command to verify that inside and outside ports have been specified correctly. Enter the **show ip nat translations** command to view your NAT addresses.

# **Configuring VPI/VCI Indexing to Service Profile**

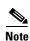

VPI/VCI indexing to service profile only works for Point-to-Point Protocol over ATM (PPPoA).

The SSG supports virtual path identifier/virtual channel identifier (VPI/VCI) closed user groups by allowing VPI/VCIs to be bound to a given service. All users accessing the SSG through the VPI/VCI or range of VPI/VCIs will be able to access the service. You can specify whether users are allowed to access only the bound service or other additional services to which they subscribe. A closed user group service can only be selected through the VPI/VCI and not by entering the domain name in the user name of a Point-to-Point Protocol (PPP) session.

To configure VPI/VCI closed user groups, you must bind VPI/VCIs to a given service as described below. Closed user groups allow all users accessing the SSG through the VPI/VCI or range of VPI/VCIs to access the service. You can specify whether users are allowed to access only the bound service or other additional services to which they subscribe. A closed user group service can only be selected through the VPI/VCI and not by entering the domain name in the user name of a PPP session.

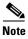

This task is optional.

| Command                                                                                                    | Purpose                   |
|----------------------------------------------------------------------------------------------------|---------------------------|
| Router(config) # ssg vc-service-map service-name [interface slot-module-port] start-vpi   start-vpi/vci [end-vpi   end-vpi/vci] exclusive   non-exclusive | Map VCs to service names. |

### **Verifying VPI/VCI Indexing to Service Profile**

Enter the **show running-config** and **show ssg vc-service-map** command to view service name to VC mappings.

### Monitoring VPI/VCI Indexing to Service Profile

| Command                         | Purpose                               |
|---------------------------------|---------------------------------------|
| Router# show ssg vc-service-map | Displays VC to service name mappings. |

## **Configuring the Proxy RADIUS Enhancements**

Before configuring this feature, see the restrictions for Proxy RADIUS Enhancements.

Two new Service-Info vendor-specific attributes (VSAs) are available for proxy RADIUS service profiles:

- Service-Defined Cookie—A configurable VSA that allows user-defined information to be included in the RADIUS authentication and accounting requests.
- Full Username Attribute—Enables usage of the full username (user@service) in the RADIUS authentication and accounting requests.

To configure the proxy RADIUS enhancements, enter one or both of these Service-Info VSAs in the proxy RADIUS service profile:

For general information on configuring RADIUS profiles for SSG, see the "Configuring RADIUS Profiles" section.

The SSG uses vendor-specific RADIUS attributes. You must customize the AAA server's RADIUS dictionary to incorporate the SSG vendor-specific attributes.

Table 4-1 lists vendor-specific attributes used by the SSG to support the proxy RADIUS enhancements. The vendor ID for all of the Cisco-specific attributes is 9.

Table 4-1 VSAs Related to SSG Support of the Proxy RADIUS Server

| AttrID | Vendor ID | SubAttrID | SubAttrName  | SubAttrDataType |
|--------|-----------|-----------|--------------|-----------------|
| 26     | 9         | 251       | Service-Info | String          |

### **Example: Proxy RADIUS Enhancements**

The following proxy RADIUS service profile contains a Service-Defined Cookie and a Full Username Attribute:

```
user = serv1-proxy{
   profile id = 98
   profile cycle = 42
   member = Single_Logon
   radius=6510-SSG-v1.1a {
   check items= {
   2=alex
   reply attributes= {
   9,251="Oservice1.com"
   9,251="R10.13.0.0;255.255.0.0"
   9,251="TX"
   9,251="D10.13.1.5"
   9,251="S10.13.1.2;1645;1646;my-secret"
   9,251="Gmy-key"
→ 9,251="X"
  9,251="Vproxy-service_at_X.X.X.X"
```

### **Verifying the Proxy RADIUS Enhancements**

**Step 1** To verify that the new Service-Info attributes exist in the proxy RADIUS service profile, enter the **show ssg service** *service-name* command and check for the "Full User Name Used" and "Service Defined Cookie exist" statements in the output.

```
Router# show ssg service serv1-proxy
 ----- ServiceInfo Content -----
Uplink IDB:
Name:serv1-proxy
Type: PROXY
Mode: CONCURRENT
Service Session Timeout: 0 seconds
Service Idle Timeout: 0 seconds
Class Attr:NONE
Authentication Type: CHAP
Reference Count:1
Next Hop Gateway Key:my-key
DNS Server(s):Primary:10.13.1.5
Radius Server:IP=10.13.1.2, authPort=1645, acctPort=1646, secret=my-secret
Included Network Segments:
         10.13.0.0/255.255.0.0
Excluded Network Segments:
Full User Name Used
Service Defined Cookie exist
Domain List:service1.com;
Active Connections:
```

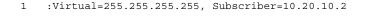

----- End of ServiceInfo Content -----

Step 2 To check the content of the RADIUS profiles, refer to the user documentation for your RADIUS server.

# **Configuring L2TP**

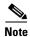

Before configuring this feature, see the prerequisites for Layer 2 Tunnel Protocol.

### Configuring the NRP as a LAC

To configure the Cisco 6400 NRP as a LAC, enter the following command in global configuration mode:

| Command                     | Purpose                     |
|-----------------------------|-----------------------------|
| Router(config)# vpdn enable | Enables L2TP functionality. |

### **Verifying the NRP-LAC Configuration**

To verify the NRP-LAC configuration, enter the EXEC command show running-config.

## **Configuring the RADIUS Profiles for SSG Support of L2TP**

For general information on configuring RADIUS profiles for SSG, see the "Configuring RADIUS Profiles" section.

The SSG uses vendor-specific RADIUS attributes. You must customize the AAA server's RADIUS dictionary to incorporate the SSG vendor-specific attributes.

Table 4-2 lists vendor-specific attributes used by the SSG to support L2TP. The vendor ID for all the Cisco-specific attributes is 9.

Table 4-2 Vendor-Specific RADIUS Attributes Related to SSG Support of L2TP

| AttrID | Vendor ID | SubAttrID | SubAttrName  | SubAttrDataType |
|--------|-----------|-----------|--------------|-----------------|
| 26     | 9         | 1         | Cisco-AVpair | String          |
| 26     | 9         | 250       | Account-Info | String          |
| 26     | 9         | 251       | Service-Info | String          |

### **Cisco-AVpair VPDN Attributes**

Table 4-3 lists the Cisco-AVpair attributes used in the service profile to configure VPDN.

Table 4-3 Cisco AVPair Attributes

| Attribute               | Usage                                                                                           |
|-------------------------|-------------------------------------------------------------------------------------------------|
| VPDN IP Address         | Specifies the IP addresses of the home gateways (LNSes) to receive the L2TP connections.        |
| VPDN Tunnel ID          | Specifies the name of the tunnel that must match the tunnel ID specified in the LNS VPDN group. |
| L2TP Tunnel<br>Password | Specifies the secret (password) used for L2TP tunnel authentication.                            |

### **Account-Info VPDN Attribute**

Table 4-4 lists the Account-Info attribute used in the user profile to subscribe the user to a VPDN service.

Table 4-4 Account-Info Attribute

| Attribute    | Usage                                                                                                    |  |
|--------------|----------------------------------------------------------------------------------------------------|--|
| Service Name | Subscribes the user to a service. There can be multiple instances of this attribute within a single user profile. Use one attribute for each service to which the user is subscribed (reply attribute). |  |

### **Service-Info VPDN Attribute**

Table 4-5 lists the Service-Info attribute used in the service profile to define the L2TP service parameter.

Table 4-5 Service-Info Attribute

| Attribute       | Usage                                                                                                    |  |
|-----------------|----------------------------------------------------------------------------------------------------|--|
| Type of Service | Indicates whether the service is proxy (requiring remote authentication) or passthrough (does not require authentication). The default is passthrough. |  |

### **Verifying the RADIUS Profile Configurations**

To verify the RADIUS profiles, refer to the user documentation for your RADIUS server.

## **Configuring the LNS**

To configure the LNS, typically a Cisco 7200 or another NRP, enter the following commands beginning in global configuration mode.

|       | Command                                                                  | Purpose                                                                                                    |
|-------|--------------------------------------------------------------------------|----------------------------------------------------------------------------------------------------|
| ep 1  | Router(config)# username name password secret                            | Specifies the password to be used for PAP and CHAP. Each subscriber requires a unique username and password.                                             |
| ep 2  | Router(config)# vpdn-group number                                        | Selects the VPDN group. Each L2TP tunnel requires a unique VPDN group.                                                                                   |
| ep 3  | Router(config-vpdn)# accept-dialin 12tp virtual-template number          | Accepts incoming L2TP tunnel connections. Also specifies the virtual template interface to use to clone the new virtual access interface.                |
| ep 4  | Router(config-vpdn)# terminate-from hostname hostname                    | Specifies the tunnel ID that will be required when accepting a VPDN tunnel. This must match the VPDN tunnel ID configured in the RADIUS service profile. |
| ep 5  | Router(config-vpdn)# 12tp tunnel password password                       | Identifies the password that the router will use for tunnel authentication.                                                                              |
| ep 6  | Router(config-vpdn)# exit                                                | Returns to global configuration mode.                                                                                                    |
| ep 7  | Router(config)# interface Virtual-Template number                        | Creates a virtual template interface that can clone new virtual access interfaces.                                                                       |
| ep 8  | Router(config-if)# ip unnumbered interface-type interface-number         | Configures the interface as unnumbered and provides a local address.                                                                                     |
| ep 9  | Router(config-if)# peer default ip address pool pool-name                | Specifies the pool from which to retrieve the IP address to assign to a remote peer dialing in to the interface.                                         |
| ep 10 | Router(config-if)# ppp authentication {chap   chap pap   pap chap   pap} | Specifies the order in which the CHAP or PAP protocols are requested on the interface.                                                                   |

# **L2TP Example**

This section provides the following configuration examples:

- SSG as a LAC Example
- RADIUS User Profile Example
- RADIUS Service Profile Example
- LNS Configuration Example

### SSG as a LAC Example

The following example shows a basic SSG configuration for a LAC:

```
!
vpdn enable
ssg enable
!
```

### **RADIUS User Profile Example**

The following example shows a basic RADIUS user profile for SSG support of L2TP:

```
user = 12tp_user{
```

```
member = Some-Users
radius=CSUNIX_RADIUS_DICTIONARY_for_6400-NRP-SSG-v1.0 {
check_items= {
2=cisco
}
reply_attributes= {
6=2
7=1
9,250="N12tp_tunnel.com"
}
}
```

### **RADIUS Service Profile Example**

The following example shows a basic RADIUS service profile for SSG support of L2TP:

```
reply_attributes= {
9,251="R10.6.6.0;255.255.255.0"
9,251="ODomain.com"
9,251="D10.7.7.7;10.7.7.8"
9,251="ITunnel1"
9,251="TT"
9,251="S10.7.7.7;1645;1646;cisco"
9,1="vpdn:ip-addresses=10.8.8.8"
9,1="vpdn:tunnel-id=My-Tunnel"
9,1="vpdn:l2tp-tunnel-password=cisco"
```

### **LNS Configuration Example**

The following example shows a basic LNS configuration:

```
!
username l2tp_user password 0 cisco
vpdn-group 1
accept-dialin
protocol l2tp
virtual-template 1
terminate-from hostname My-Tunnel
l2tp tunnel password 7 02050D480809
!
interface Virtual-Template1
ip unnumbered FastEthernet0/0
no ip directed-broadcast
peer default ip address pool pool2
ppp authentication pap chap
```

## **Monitoring L2TP**

The following privileged EXEC commands will help you monitor and maintain the SSG support of L2TP.

| Command                                                                                                | Purpose                                                                                                    |
|----------------------------------------------------------------------------------------------------|----------------------------------------------------------------------------------------------------|
| show ssg 12x {dialer-config   dialer-list   dialer-status   info   vpdn-group} service-name            | Displays SSG L2TP information, including dialer configuration, dialer-list tables, tunnel information, and vpdn-group information.                           |
| show vpdn tunnel [all   packets   state   summary   transport] [id   local-name   remote-name]         | Displays VPDN tunnel information including tunnel protocol, ID, packets sent and received, receive window sizes, retransmission times, and transport status. |
| show vpdn session [all [interface   tunnel   username]   packets   sequence   state   timers   window] | Displays VPDN session information including interface, tunnel, username, packets, status, and window statistics.                                             |
| clear vpdn tunnel 12tp remote-name local-name                                                          | Shuts down a specific tunnel and all the sessions within the tunnel.                                                                                         |

# **Configuring Local Forwarding**

To enable SSG to forward packets locally, enter the following command in global configuration mode:

| Command                              | Purpose                   |
|--------------------------------------|---------------------------|
| Router(config)# ssg local-forwarding | Enables local forwarding. |

### **Example: Local Forwarding**

In the following configuration, local forwarding is enabled:

```
ssg enable
ssg local-forwarding
```

## **Verifying Local Forwarding**

To verify that you enabled local forwarding, enter the **show running-config** EXEC command.

# **Configuring an Open Garden**

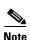

The SSG does not support binding two services to the same interface. If a configuration has open garden and proxy service bound to the same interface, the open garden functionality will fail.

An Open Garden is one or more domains that can be accessed without user authentication. This differs from a "Walled Garden." A "Walled Garden" refers to a collection of Web sites, or networks in general, that a user can access after providing minimal authentication information.

The Open Garden enhancement enables a list of as many as 100 domains to be associated with the default network. If a subscriber creates a DNS request for one of those domain names, the DNS request is resolved by the SSG to the default network. This ensures that a subscriber can access the Service Selection Dashboard, which typically resides on the management network with a private address, even when the subscriber is assigned a public DNS server.

To configure an open garden:

- 1. Create a local profile for each open garden network desired.
  - Specify the networks available to the user
  - Specify the available domains
  - Specify the DNS IP address in the open garden network.
- 2. Add this new profile to the open garden list.

### **Creating a Local Profile for an Open Garden**

Enter the **local-profile** *profile-name* command to enter profile configuration mode and to create and name a local profile.

### **Syntax Description**

| profile-name | User-defined name for the open garden network. |
|--------------|------------------------------------------------|

### **Example**

Router# local-profile opengarden\_network1

Enter the **attr** radius-attribute-id [vendor-id] [cisco-vsa-type] attribute-value command to define the local profile attributes R,O,D, where networks and domain names can be configured for each open garden network.

### **Syntax Description**

| R | Open garden network IP address and subnet mask. |  |  |  |
|---|-------------------------------------------------|--|--|--|
| О | Domain names list.                              |  |  |  |
| D | DNS IP address.                                 |  |  |  |

Table 4-2 lists VSAs (vendor-specific attributes) used by the SSG. The vendor ID for all Cisco-specific attributes is 9.

Table 4-6 VSAs Related to SSG Support of Open Garden

| AttrID | Vendor ID | SubAttrID | SubAttrName  | SubAttrDataType |
|--------|-----------|-----------|--------------|-----------------|
| 26     | 9         | 251       | Service-Info | String          |

#### Example

```
Router(opengarden_network1)# attribute 26 9 251 "R x.x.x.x;m.m.m.m"
Router(opengarden_network1)# attribute 26 9 251 "O www.cisco.com "
Router(opengarden network1)# attribute 26 9 251 "D x.x.x.x"
```

### Adding the Local Profile to the Open Garden List

Enter the **ssg open-garden** *profile-name* command to add the new profile to the list of open garden networks.

#### **Syntax Description**

profile-name

The previously-defined name for the open garden network.

#### **Example**

Rouer# ssg open-garden opengarden\_network1

### **Verifying the Open Garden Configuration**

**Step 1** To verify the open garden configuration, enter the **show ssg open-garden** *profile-name* command and check for the open garden network statements in the output:

Router# show ssg open-garden opengarden network1

**Step 2** To verify the open garden configuration, enter the following command:

Router# show ssg service opengarden network1

## **Configuring HTTP Redirection**

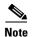

The HTTP Redirect feature requires Service Selection Dashboard, Release 3.0(1) to implement captive portal capability.

The Hypertext Transfer Protocol (HTTP) Redirect feature works with the Cisco Service Selection Dashboard (SSD) to implement captive portals. If a user has not logged in and sends packets upstream to a configurable group of TCP ports, SSG sends those packets to a captive portal group (one or more servers). The SSD handles the incoming packets in a suitable manner, such as returning a login page.

The group of captive portals consists of one or more SSDs. The SSG redirects packets to the captive portal groups on a round-robin basis.

The HTTP Redirect feature provides a means for user authentication without requiring the user to know the dashboard URL. It enables service providers to implement captive portals, own the user experience, advertise value-added services, and build a brand experience.

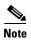

HTTP Redirect is supported in 12.1(5)DC for bridged or routed users. It supports subscribers coming in on bridged or routed interfaces. This feature does not support subscribers coming in with PPP and RBE. SSG operates by using standard Internet protocols with AAA and other Web servers the user chooses. A customer can currently use any Web server that can handle the HTTP Redirect. Cisco SSD version 3.0 can receive HTTP Redirection from SSG and handles the request. Release 3.0(1) of the SSD, which is scheduled to FCS in June 2001.

To configure HTTP redirection:

- **Step 1** Define a captive portal group.
- **Step 2** Add a TCP port to the portal group.
- **Step 3** Set a default group for redirection of unauthorized users.

### **Defining a Captive Portal Group**

To define a group of one or more servers that make up the captive portal group, enter the **ssg http-redirect group** *group-name* **server** *ip-address port* command.

#### **Syntax Description**

| group      | Defines a portal group.                                                      |  |
|------------|------------------------------------------------------------------------------|--|
| groupname  | The user-defined name for the captive portal group.                          |  |
| server     | Adds a server to the group                                                   |  |
| ip-address | Specifies the IP address of the server to add to the group                   |  |
| port       | TCP port on the server. Both <i>ip-address</i> and <i>port</i> are required. |  |

#### Example

Router# ssg http-redirect group RedirectServer server 1.1.1.1 8080

### **Adding a TCP Port to the Portal Group**

To add a TCP port to a list of ports that can be redirected by the captive portal group, enter the **ssg http-redirect port** *incoming destination port number* **group** *group-name* command.

#### **Syntax Description**

| port                             | Adds a TCP port to the list of redirectable ports.                    |
|----------------------------------|-----------------------------------------------------------------------|
| incoming destination port number | The specific port number to add to the list.                          |
| group                            | Adds the specified port to the group specified in <i>group-name</i> . |
| group-name                       | Name of the portal group to which the port is added.                  |

#### **Example**

Router# ssg http-redirect port 8080 group SSDGroup

## **Setting a Default Redirection Group**

To select a captive portal group for redirection of traffic from an unauthorized user, enter the **ssg http-redirect unauthorized-user group** group-name command.

#### **Syntax Description**

| unauthorized- | Adds a service to the list of redirectable services.                     |
|---------------|--------------------------------------------------------------------------|
| user          |                                                                          |
| group         | Select a portal group for traffic redirection from an unauthorized user. |
| group-name    | Name of the portal group to which the traffic will be redirected.        |

#### Example

Router# ssg http-redirect unauthorized-user group SSDGroup

### **Verifying the HTTP Redirection**

To verify that the HTTP redirection is set or to view any direct mappings, enter the **show ssg http-redirect** group [name] command or the **show ssg http-redirect mappings** [ip-address] command and check for the HTTP redirect statements in the output.

If the **group** keyword is used and the optional *name* field is omitted, the command displays a list of all defined portal groups. If the *name* field is included, the command displays information about that group.

If the **mappings** keyword is used and the optional *ip-address* is omitted, then a list of IP addresses for all hosts with stored mappings is displayed. If the *ip-address* field is included, then any mappings for the host with that IP address is displayed.

Router# show ssg http-redirect

# **Configuring RADIUS Profiles**

The SSG uses vendor-specific RADIUS attributes to define RADIUS profiles. You must customize the AAA server's RADIUS dictionary to incorporate the SSG vendor-specific attributes described in SSG Vendor-Specific Attributes.

You must set up user and service RADIUS profiles on the AAA server as described in this section. Service profiles can also be defined locally as described in the "Configuring Local Service Profiles" section. You can optionally set up pseudo-service profiles. The following profiles are described:

- User Profiles
- Service Profiles
- Service Group Profiles
- Pseudo-Service Profiles

These profiles contain RADIUS attributes that define specific AAA elements. The syntax for these attributes is described in this section.

## **SSG Vendor-Specific Attributes**

Table 4-7 lists vendor-specific attributes used by the SSG. By sending an Access-Request packet with the vendor-specific attributes shown in the table, the Cisco Service Selection Dashboard (SSD) can send requests to the SSG to log on and log off an account and disconnect and connect services. The vendor ID for all of the Cisco-specific attributes is 9.

Table 4-7 Vendor-Specific RADIUS Attributes for the SSG

| AttrID | VendorID | SubAttrID | SubAttrName  | SubAttrDataType |
|--------|----------|-----------|--------------|-----------------|
| 26     | 9        | 1         | Cisco-AVpair | String          |
| 26     | 9        | 250       | Account-Info | String          |
| 26     | 9        | 251       | Service-Info | String          |
| 26     | 9        | 253       | Control-Info | String          |

The following sections describe the format of each subattribute.

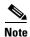

All RADIUS attributes are case sensitive.

### **Cisco-AVpair Attributes**

The Cisco-AVpair attributes are used in user and service profiles to configure ACLs and VPDN.

Table 4-8 Cisco-AVPair Attributes

| Attribute                                     | Usage                                                                                                    |
|-----------------------------------------------|----------------------------------------------------------------------------------------------------|
| Upstream Access<br>Control List (inacl)       | Specifies either an IOS standard access control list or an extended access control list to be applied to upstream traffic coming from the user. |
| Downstream<br>Access Control List<br>(outacl) | Specifies either an IOS standard access control list or an extended access control list to be applied to downstream traffic going to the user.  |
| VPDN IP Address                               | Specifies the IP addresses of the home gateways (LNSes) to receive the L2TP connections.                                                        |
| VPDN Tunnel ID                                | Specifies the name of the tunnel that must match the tunnel ID specified in the LNS VPDN group.                                                 |
| L2TP Tunnel<br>Password                       | Specifies the secret (password) used for L2TP tunnel authentication.                                                                            |

#### **Account-Info Attributes**

The Account-Info attributes are used in user profiles and service group profiles.

User profiles define the password, services, and groups to which the user is subscribed.

Service group profiles contain a list of services and service groups and can be used to create sophisticated directory structures for locating and logging in to services. When a user is subscribed to a service group, the user is automatically subscribed to all services and groups within that service group. A service group profile includes the name of the service group, the password, the service type (outbound), a list of services and/or a list of other service groups.

#### **Example (RADIUS Freeware Format)**

Account-Info = "Nservice1.com"

#### **Example (CiscoSecure ACS for UNIX Format)**

9,250 = "Nservice1.com"

Table 4-9 Account-Info Attributes

| Attribute         | Usage                                                                                                    |
|-------------------|----------------------------------------------------------------------------------------------------|
| Service Name      | Subscribes the user to a service. There can be multiple instances of this attribute within a single user profile. Use one attribute for each service to which the user is subscribed (reply attribute).             |
| Service Group     | Subscribes the user to a service group. There can be multiple instances of this attribute within a single user profile. Use one attribute for each service group to which the user is subscribed (reply attribute). |
| Auto Service      | Automatically logs a user into a service when the user logs on to the SSG (reply attribute).                                                                                                    |
| Group Description | Provides a description of the service group.                                                                                                    |

### **Service-Info Attributes**

The Service-Info attributes are used to define a service. The following attributes define the parameters for a service.

Table 4-10 Service-Info Attributes

| Attribute                   | Usage                                                                                                    |
|-----------------------------|----------------------------------------------------------------------------------------------------|
| Type of Service             | (Optional) Indicates whether the service is proxy (requiring remote authentication) or passthrough (does not require authentication). The default is passthrough.                                                                                                    |
| Service Mode                | (Optional) Specifies whether the user is able to log on to this service while simultaneously connected to other services (concurrent) or whether the user cannot access any other services while using this service (sequential). The default is concurrent.              |
| DNS Server<br>Address       | (Optional) Specifies the primary and secondary DNS servers for this service.                                                                                                    |
| Service Route               | (Required) Specifies networks that exist for the service. There can be multiple instances of this attribute within a single user profile.                                                                                                    |
| RADIUS Server               | (Required for proxy services) Specifies the remote RADIUS server that the SSG will use to authenticate and authorize a service log on for a proxy service type.                                                                                                    |
| Service Next Hop<br>Gateway | (Optional) Specifies the next hop key for this service. Each SSG uses its own next hop gateway table that associates this key with an actual IP address. For information on creating a next hop gateway table, see the "Next Hop Gateway Pseudo-Service Profile" section. |
| Domain Name                 | (Optional) Specifies domain names that get DNS resolution from the DNS server(s) specified in DNS Server Address.                                                                                                    |

Table 4-10 Service-Info Attributes

| Attribute                  | Usage                                                                                                    |
|----------------------------|----------------------------------------------------------------------------------------------------|
| Service Description        | (Optional) Provides a description of the service that is displayed to the user.                                              |
| Service User               | Indicates the username provided by the Cisco SSD user to log on to the service and for authentication with the home gateway. |
| Service Name               | Defines the name of the service.                                                                                             |
| Service-Defined<br>Cookie  | A configurable VSA that allows user-defined information to be included in the RADIUS authentication and accounting requests. |
| Full Username<br>Attribute | Enables usage of the full username (user@service) in the RADIUS authentication and accounting requests.                      |

### **Control-Info Attributes**

The Control-Info attribute is used to define lists or tables of information.

Table 4-11 Control-Info Attribute

| Attribute                       | Usage                                               |
|---------------------------------|-----------------------------------------------------|
| Next Hop Gateway<br>Table Entry | Associates next hop gateway keys with IP addresses. |

## **User Profiles**

RADIUS user profiles contain a password, a list of subscribed services and groups, and access control lists.

### **Cisco AVPair Attributes**

This section describes Cisco AVPair attributes that appear within user profiles. The Cisco-AVpair attributes are used to configure ACLs.

Table 4-12 Cisco AVPair Attributes

| Attribute                                      | Usage                                                                                                    |
|------------------------------------------------|----------------------------------------------------------------------------------------------------|
| Upstream Access<br>Control List (inacl)        | Specifies either an IOS standard access control list or an extended access control list to be applied to upstream traffic coming from the user. |
| Downstream Access<br>Control Listt<br>(outacl) | Specifies either an IOS standard access control list or an extended access control list to be applied to downstream traffic going to the user.  |

#### **Upstream Access Control List**

This attribute specifies either an IOS standard access control list or an extended access control list to be applied to upstream traffic coming from the user.

**Cisco-AVpair = "ip:inacl[#number]={** standard-access-control-list | extended-access-control-list}"

#### **Syntax Description**

 number
 Access list identifier.

 standard-access-control-list
 Standard access control list.

 extended-access-control-list
 Extended access control list.

#### **Example**

Cisco-AVpair="ip:inacl#101=deny tcp 192.168.1.0 0.0.0.255 any eq 21"

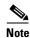

There can be multiple instances of this attribute within profiles. Use one attribute for each access control list statement. Multiple attributes can be used for the same ACL. Multiple attributes will be downloaded according to the number specified and executed in that order.

#### **Downstream Access Control List**

This attribute specifies either an IOS standard access control list or an extended access control list to be applied to downstream traffic going to the user.

**Cisco-AVpair = "ip:outacl[**#number]={standard-access-control-list | extended-access-control-list}"

#### **Syntax Description**

numberAccess list identifier.standard-access-control-listStandard access control list.extended-access-control-listExtended access control list.

#### **Example**

Cisco-AVpair="ip:outacl#101=deny tcp 192.168.1.0 0.0.0.255 any eq 21"

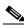

Note

There can be multiple instances of this attribute within profiles. Use one attribute for each access control list statement. Multiple attributes can be used for the same ACL. Multiple attributes will be downloaded according to the number specified and executed in that order.

#### **User Profile Attributes**

This section specifies standard and vendor-specific RADIUS attributes that can be used in SSG user profiles.

Table 4-13 User Profile Attributes

| Attribute       | Usage                                                                                                    |
|-----------------|----------------------------------------------------------------------------------------------------|
| Password        | Specifies the user's password (check attribute).                                                                                                    |
| Session-Timeout | Specifies, in seconds, the maximum length of the user's session (reply attribute).                                                                                                    |
| Idle-Timeout    | Specifies, in seconds, the maximum time a connection can remain idle (reply attribute).                                                                                                    |
| Service Name    | Subscribes the user to a service. There can be multiple instances of this attribute within a single user profile. Use one attribute for each service to which the user is subscribed (reply attribute).             |
| Service Group   | Subscribes the user to a service group. There can be multiple instances of this attribute within a single user profile. Use one attribute for each service group to which the user is subscribed (reply attribute). |
| Auto Service    | Automatically logs a user into a service when the user logs on to the SSG (reply attribute).                                                                                                    |

#### **Service Name**

In user profiles, this attribute subscribes the user to the specified service. In service group profiles, this attribute lists services that belong to the service group.

Account-Info = "Nname"

#### **Syntax Description**

name Name of the service profile.

#### **Example (RADIUS Freeware Format)**

Account-Info = "Ncisco.com"

#### **Example (CiscoSecure ACS for UNIX)**

9,250="cisco.com"

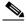

Note

There can be multiple instances of this attribute within a user or service profile. Use one attribute for each service.

#### **Service Group**

In user profiles, this attribute subscribes a user to a service group. In service group profiles, this attribute lists the service subgroups that belong to this service group.

**Account-Info = "Gname"** 

#### **Syntax Description**

name Name of the group profile.

#### **Example**

Account-Info = "GServiceGroup1"

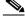

Note

There can be multiple instances of this attribute within a user or service group profile. Use one attribute for each service subgroup.

#### **Auto Service**

This attribute subscribes the user to a service and automatically logs the user on to the service when the user accesses the Cisco SSD. Each user profile can have more than one auto service attribute.

**Account-Info = "Aservicename [;username;password]"** 

#### **Syntax Description**

servicename Name of the service.

usernameUsername used to access the service. Required for proxy services.passwordPassword used to access the service. Required for proxy services.

#### **Example**

Account-Info = "Agamers.net; jdoe; secret"

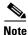

The user must be subscribed to this service. See "Service Name".

## **Example User Profile**

The following is an example of a user profile. The profile is formatted for use with a freeware RADIUS server:

```
bert Password = "ernie"
Session-Timeout = 21600,
Account-Info = "GServiceGroup1",
Account-Info = "Nservice1.com",
Account-Info = "Ngamers.net"
```

The following is the same profile as above, formatted for CiscoSecure ACS for UNIX:

```
user = bert {
radius = SSG {
check_items = {
2 = "ernie"
}
reply_attributes = {
27 = 21600
9,250 = "GServiceGroup1"
9,250 = "Nservice1.com"
9,250 = "Ngamers.net"
}
}
```

Cisco 6400 Feature Guide

}

## **Service Profiles**

Service profiles include the password, service type (outbound), type of service (passthrough or proxy), the service access mode (sequential or concurrent), the DNS server IP address, networks that exist in the service domain, access control lists, and other optional attributes.

### **Cisco-AVPair Attributes**

This section describes Cisco AVPair attributes that appear within service profiles. Table 4-14 lists the Cisco-AVpair attributes used to configure ACLs.

Table 4-14 Cisco AVPair Attributes Used to Configure ACLs

| Attribute                                     | Usage                                                                                                    |
|-----------------------------------------------|----------------------------------------------------------------------------------------------------|
| Upstream Access<br>Control List (inacl)       | Specifies either an IOS standard access control list or an extended access control list to be applied to upstream traffic coming from the user. |
| Downstream<br>Access Control List<br>(outacl) | Specifies either an IOS standard access control list or an extended access control list to be applied to downstream traffic going to the user.  |

Table 4-15 lists the Cisco-AVpair attributes used in service profiles.

Table 4-15 Cisco AVPair Attributes Used in Service Profiles

| Attribute               | Usage                                                                                           |  |
|-------------------------|-------------------------------------------------------------------------------------------------|--|
| VPDN IP Address         | Specifies the IP addresses of the home gateways (LNSes) to receive the L2TP connections.        |  |
| VPDN Tunnel ID          | Specifies the name of the tunnel that must match the tunnel ID specified in the LNS VPDN group. |  |
| L2TP Tunnel<br>Password | Specifies the secret (password) used for L2TP tunnel authentication.                            |  |

#### **Upstream Access Control List**

This attribute specifies either an IOS standard access control list or an extended access control list to be applied to upstream traffic coming from the user.

**Cisco-AVpair = "ip:inacl**[#number]={standard-access-control-list | extended-access-control-list}"

#### **Syntax Description**

numberAccess list identifier.standard-access-control-listStandard access control list.extended-access-control-listExtended access control list.

#### Example

Cisco-AVpair="ip:inacl#101=deny tcp 192.168.1.0 0.0.0.255 any eq 21"

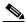

Note

There can be multiple instances of this attribute within profiles. Use one attribute for each access control list statement. Multiple attributes can be used for the same ACL. Multiple attributes will be downloaded according to the number specified and executed in that order.

#### **Downstream Access Control List**

This attribute specifies either an IOS standard access control list or an extended access control list to be applied to downstream traffic going to the user.

**Cisco-AVpair = "ip:outacl**[#number]={standard-access-control-list | extended-access-control-list}"

#### **Syntax Description**

 number
 Access list identifier.

 standard-access-control-list
 Standard access control list.

 extended-access-control-list
 Extended access control list.

#### **Example**

Cisco-AVpair="ip:outacl#101=deny tcp 192.168.1.0 0.0.0.255 any eq 21"

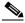

Note

There can be multiple instances of this attribute within profiles. Use one attribute for each access control list statement. Multiple attributes can be used for the same ACL. Multiple attributes will be downloaded according to the number specified and executed in that order.

#### **VPDN IP Address**

This attribute specifies the IP addresses of the home gateways (LNSs) to receive the L2TP connections.

**Cisco-AVpair = "vpdn:ip-addresses=**address1[<delimiter>address2][<delimiter>address3]..."

#### **Syntax Description**

| address                 |           | IP address of the home gateway.                                                                             |  |
|-------------------------|-----------|----------------------------------------------------------------------------------------------------|--|
| <delimiter></delimiter> | , (comma) | Selects load sharing among IP addresses.                                                                    |  |
| (space) Select          |           | Selects load sharing among IP addresses.                                                                    |  |
|                         | / (slash) | Groups IP addresses on left side of the slash in higher priority than those on the right side of the slash. |  |

In the following example, the LAC will send the first PPP session through a tunnel to 10.1.1.1, the second PPP session to 10.2.2.2, the third to 10.3.3.3. The fourth PPP session will be sent through the tunnel to 10.1.1.1, and so forth. If the LAC fails to establish a tunnel with any of the IP addresses in the first group, then the LAC will attempt to connect to those in the second group (10.4.4.4 and 10.5.5.5).

#### **Example (RADIUS Freeware Format)**

Cisco-AVpair="vpdn:ip-addresses=10.1.1.1,10.2.2.2,10.3.3.3/10.4.4.4,10.5.5.5"

#### **Example (CiscoSecure ACS for UNIX)**

9,1="vpdn:ip-addresses=10.1.1.1,10.2.2.2,10.3.3.3/10.4.4.4,10.5.5.5"

#### **VPDN Tunnel ID**

This attribute specifies the name of the tunnel that must match the tunnel ID specified in the LNS VPDN group, as shown in Step 4 in the "Configuring the LNS" section on page 4-18.

Cisco-AVpair = "vpdn:tunnel-id=name"

#### **Syntax Description**

name

Tunnel name.

#### **Example (RADIUS Freeware Format)**

Cisco-AVpair="vpdn:tunnel-id=My-Tunnel"

#### Example (CiscoSecure ACS for UNIX)

9,1="vpdn:tunnel-id=My-Tunnel"

#### **L2TP Tunnel Password**

This attribute is the secret (password) used for L2TP tunnel authentication.

Cisco-AVpair = "vpdn:tunnel-password=secret"

#### **Syntax Description**

secret

Secret (password) for L2TP tunnel authentication.

#### **Example (RADIUS Freeware Format)**

Cisco-AVpair="vpdn:12tp-tunnel-password=cisco"

#### **Example (CiscoSecure ACS for UNIX)**

9,1="vpdn:l2tp-tunnel-password=cisco"

### **Standard Service Profile Attributes**

This section specifies standard RADIUS attributes that can be used in SSG service profiles.

**Table 4-16 Standard Service Profile Attributes** 

| Attribute       | Usage                                                                                           |  |
|-----------------|-------------------------------------------------------------------------------------------------|--|
| Password        | Specifies the password (check attribute).                                                       |  |
| Service-Type    | Specifies the level of service (check attribute). Must be "outbound."                           |  |
| Session-Timeout | Specifies, in seconds, the maximum length of the session (reply attribute).                     |  |
| Idle-Timeout    | Specifies, in seconds, the maximum time a service connection can remain idle (reply attribute). |  |

## **SSG Specific Service Profile Attributes**

This section specifies VSAs that can appear within service profiles.

Table 4-17 SSG Service Profile Attributes

| Attribute Usage             |                                                                                                    |  |
|-----------------------------|----------------------------------------------------------------------------------------------------|--|
| Type of Service             | (Optional) Indicates whether the service is proxy (requiring remote authentication) or passthrough (does not require authentication). The default is passthrough.                                                                                             |  |
| Service Mode                | (Optional) Specifies whether the user is able to log on to this service while simultaneously connected to other services (concurrent) or whether the user cannot access any other services while using this service (sequential). The default is concurrent.  |  |
| DNS Server<br>Address       | (Optional) Specifies the primary and/or secondary DNS servers for this service.                                                                                                    |  |
| Service Route               | (Required) Specifies networks that exist for the service. There can be multiple instances of this attribute within a single user profile.                                                                                                    |  |
| RADIUS Server               | (Required for proxy services) Specifies the remote RADIUS server that the SSG will use to authenticate and authorize a service log on for a proxy service type.                                                                                               |  |
| Service Next Hop<br>Gateway | (Optional) Specifies the next hop key for this service. Each SSG uses its own next hop gateway table that associates this key with an actual IP address. For information on creating a next hop gateway table, see "Next Hop Gateway Pseudo-Service Profile". |  |
| Domain Name                 | (Optional) Specifies domain names that get DNS resolution from the DNS server(s) specified in DNS Server Address.                                                                                                    |  |
| Service Description         | (Optional) Provides a description of the service that is displayed to the user.                                                                                                    |  |

Table 4-17 SSG Service Profile Attributes

| Attribute                  | Usage                                                                                                    |  |
|----------------------------|----------------------------------------------------------------------------------------------------|--|
| Service-Defined<br>Cookie  | A configurable VSA that allows user-defined information to be included in the RADIUS authentication and accounting requests. |  |
| Full Username<br>Attribute | Enables usage of the full username (user@service) in the RADIUS authentication and accounting requests.                      |  |

#### **Type of Service**

This attribute indicates whether the service is proxy, tunnel, or passthrough. This attribute is optional.

**Service-Info = "**Ttype**"** 

#### **Syntax Description**

type

P—Passthrough. Indicates the user's packets are forwarded through the

SSG. This is the default.

T—Tunnel. Indicates that this is a tunneled service.

X—Proxy. Indicates the SSG performs proxy service.

#### **Example (RADIUS Freeware Format)**

Service-Info = "TT"

#### **Example (CiscoSecure ACS for UNIX)**

9,251="TT"

#### **Service Mode**

This attribute defines whether the user is able to log on to this service while simultaneously connected to other services (concurrent) or whether the user cannot access any other services while using this service (sequential). The default is concurrent. This attribute is optional.

**Service-Info = "M**mode"

#### **Syntax Description**

mode

S—Sequential mode.

*C*—Concurrent mode. This is the default.

#### Example

Service-Info = "MS"

#### **DNS Server Address**

This attribute specifies the primary and secondary DNS servers for this service. If two servers are specified, the SSG can send DNS requests to the primary DNS server until performance is diminished or it fails (failover). This attribute is optional.

**Service-Info = "D**ip\_address\_1[;ip\_address\_2]"

#### **Syntax Description**

ip\_address\_1 IP address of the primary DNS server.ip\_address\_2 (Optional) IP address of the secondary DNS server used for fault tolerance.

#### Example

Service-Info = "D192.168.1.2;192.168.1.3"

#### **Service Route**

This attribute specifies networks available to the user for this service. This attribute is required.

**Service-Info = "R**ip\_address;mask"

#### **Syntax Description**

ip\_addressip\_addressSubnet mask

#### Usage

Use the Service Route attribute to specify networks that exist for a service. For more information, see "Service Access Order".

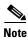

An Internet service is typically specified as "RO.O.O.O.O.O.O" in the service profile.

#### **Example**

Service-Info = "R192.168.1.128;255.255.255.192"

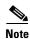

There can be multiple instances of this attribute within a single service profile.

#### **RADIUS Server**

This attribute specifies the remote RADIUS server that the SSG will use to authenticate, authorize, and perform accounting for a service log on for a proxy service type. This attribute is only used in proxy service profiles. This attribute is required for proxy service profiles.

**Service-Info = "S**Radius-server-address; auth-port; acct-port; secret-key"

#### **Syntax Description**

Radius-server-address IP address of the RADIUS server.

auth-port UDP port number for authentication and authorization

requests.

acct-port UDP port number for accounting requests.
secret-key Secret key shared with RADIUS clients.

#### **Example**

Service-Info = "S192.168.1.1;1645;1646;cisco"

#### **Service Next Hop Gateway**

This attribute specifies the next hop key for this service. Each SSG uses its own next hop gateway table that associates this key with an actual IP address. For information on creating a next hop gateway table, see "Next Hop Gateway Table Entry". This attribute is optional.

**Service-Info = "Gkey"** 

#### **Syntax Description**

key Name of the next hop.

#### **Example**

Service-Info = "Gnexthop1"

#### **Domain Name**

This attribute specifies domain names that get DNS resolution from the DNS server(s) specified in DNS server address. This attribute is optional.

**Service-Info = "O**name1[;name2]...[;nameX]"

#### **Syntax Description**

name1 Domain name that gets DNS resolution from this server.

name2...X (Optional) Additional domain name(s) that gets DNS resolution from this server.

#### Usage

Use the DNS Resolution attribute to specify domain names that get DNS resolution from this DNS server. For more information, see "Service Access Order".

#### Example

Service-Info = "Ocisco.com; cisco-sales.com"

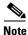

There can be multiple instances of this attribute within a single service profile.

#### **Service Description**

This attribute describes the service. This attribute is optional.

**Service-Info = "I**description"

#### **Syntax Description**

description Description of the service.

#### **Example**

```
Service-Info = "ICompany Intranet Access"
```

#### **Service-Defined Cookie**

This attribute enables you to include user defined information in the RADIUS authentication and accounting requests.

**Service-Info = "V**string"

#### **Syntax Description**

| string | Information of your choice that you wish to include in the RADIUS authentication |
|--------|----------------------------------------------------------------------------------|
|        | and accounting requests.                                                         |

#### **Example (RADIUS Freeware Format)**

Service-Info = "VserviceIDandAAA-ID"

#### **Example (CiscoSecure ACS for UNIX)**

9,251="VserviceIDandAAA-ID"

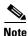

SSG does not parse or interpret the value of the Service-Defined Cookie. You must configure the proxy RADIUS server to interpret this attribute.

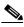

Note

SSG supports only one Service-Defined Cookie per RADIUS service profile.

#### **Full Username Attribute**

This attribute indicates that the RADIUS authentication and accounting requests use the full username (user@service).

Service-Info = "X"

#### **Example (RADIUS Freeware Format)**

Service-Info = "X"

#### Example (CiscoSecure ACS for UNIX)

9,251="X"

## **Example Service Profile**

The following is an example of a service profile. The profile is formatted for use with a freeware RADIUS server:

Cisco 6400 Feature Guide

```
Service-Info = "MC",
Service-Info = "TP",
Service-Info = "ICompany Intranet Access",
Service-Info = "Oservicel.com"
```

The following is the same profile as above, formatted for CiscoSecure ACS for UNIX:

```
user = service1.com {
radius = SSG {
check_items = {
2 = "cisco"
6 = 5
reply attributes = {
28 = 1800
9,251 = "R192.168.1.128;255.255.255.192"
9,251 = "R192.168.2.0;255.255.255.192"
9,251 = "R192.168.3.0;255.255.255.0"
9,251 = "Gservice1"
9,251 = "D192.168.2.81"
9,251 = "MC"
9,251 = "TP"
9,251 = "ICompany Intranet Access"
9,251 = "Oservice1.com"
```

## **Service Group Profiles**

Service group profiles contain a list of services and service groups and can be used to create directory structures for locating and logging on to services. When a user is subscribed to a service group, the user automatically is subscribed to all services and groups within that service group. A service group profile includes the password and the service type (outbound) as check attributes and a list of services and a list of service groups as reply attributes.

This section specifies vendor-specific attributes that can be used in SSG service group profiles.

Table 4-18 Service Group Profile Attributes

| Attribute         | Usage                                                                                                    |  |
|-------------------|----------------------------------------------------------------------------------------------------|--|
| Service Name      | Lists services that belong to the service group. There can be multiple instances of this attribute within a single user profile. Use one attribute for each service (reply attribute).            |  |
| Service Group     | Lists the service subgroups that belong to this service group. When configured, the service group and service name attributes can define an organized directory structure for accessing services. |  |
|                   | There can be multiple instances of this attribute within a service group profile. Use one attribute for each service subgroup that belongs to this service group.                                 |  |
| Group Description | Provides a description of the service group.                                                                                                    |  |
| Password          | Specifies the password (check attribute).                                                                                                    |  |
| Service-Type      | Specifies the level of service (check attribute). Must be "outbound."                                                                                                    |  |

#### **Service Name**

In user profiles, this attribute subscribes the user to the specified service. In service group profiles, this attribute lists services that belong to the service group.

Account-Info = "Nname"

#### **Syntax Description**

name Na

Name of the service profile.

#### Example

Account-Info = "Ncisco.com"

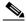

Note

There can be multiple instances of this attribute within a user or service profile. Use one attribute for each service.

#### **Service Group**

In user profiles, this attribute subscribes a user to a service group. In service group profiles, this attribute lists the service subgroups that belong to this service group.

Account-Info = "Gname"

#### **Syntax Description**

name

Name of the group profile.

#### **Example**

Account-Info = "GServiceGroup1"

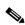

Note

There can be multiple instances of this attribute within a user or service group profile. Use one attribute for each service subgroup.

#### **Group Description**

This attribute provides a description of the service group to the Cisco SSD. If this attribute is omitted, the service group profile name is used.

**Account-Info = "I**description"

#### **Syntax Description**

description Description of the service group.

#### **Example**

Account-Info = "ICompany Intranet Access"

### **Example Service Group Profile**

The following is an example of a service group profile. The profile is formatted for use with a freeware RADIUS server:

```
ServiceGroup1 Password = "cisco", Service-Type = outbound,
Account-Info = "Nservice1.com",
Account-Info = "Ngamers.net",
Account-Info = "GServiceGroup3",
Account-Info = "GServiceGroup4",
Account-Info = "IStandard User Services"
```

The following is the same service group profile, formatted for CiscoSecure ACS for UNIX:

```
user = ServiceGroup1 {
radius = SSG {
check_items = {
2 = "cisco"
6 = 5
}
reply_attributes = {
9,250 = "Nservice1.com"
9,250 = "Ngamers.net"
9,250 = "GServiceGroup3"
9,250 = "GServiceGroup4"
9,250 = "IStandard User Services"
}
}
}
```

## **Pseudo-Service Profiles**

This section describes pseudo-service profiles that are used to define variable length tables or lists of information in the form of services. There are currently two types of pseudo-service profiles: Transparent Passthrough Filter and Next Hop Gateway. The following sections describe both profiles.

### **Transparent Passthrough Filter Pseudo-Service Profile**

Transparent passthrough is designed to allow unauthenticated traffic (users or network devices that have not logged in to the SSG through the Cisco SSD) to be routed through normal IOS processing. Transparent passthrough is supported only in Cisco IOS Releases 12.0(3)DC and 12.0(5)DC.

Table 4-19 lists the Cisco AVPair attributes that appear within transparent passthrough filter pseudo-service profiles. The Cisco-AVpair attributes are used to configure ACLs.

Table 4-19 Transparent Passthrough Filter Pseudo-Service Profile Attributes

| Attribute                                     | Usage                                                                                                    |  |
|-----------------------------------------------|----------------------------------------------------------------------------------------------------|--|
| Upstream Access<br>Control List (inacl)       | Specifies either an IOS standard access control list or an extended access control list to be applied to upstream traffic coming from the user. |  |
| Downstream<br>Access Control List<br>(outacl) | Specifies either an IOS standard access control list or an extended access control list to be applied to downstream traffic going to the user.  |  |

#### **Upstream Access Control List**

This attribute specifies either an IOS standard access control list or an extended access control list to be applied to upstream traffic coming from the user.

**Cisco-AVpair = "ip:inacl**[#number]={standard-access-control-list | extended-access-control-list}"

#### **Syntax Description**

 number
 Access list identifier.

 standard-access-control-list
 Standard access control list.

 extended-access-control-list
 Extended access control list.

#### **Example**

Cisco-AVpair="ip:inacl#101=deny tcp 192.168.1.0 0.0.0.255 any eq 21"

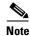

There can be multiple instances of this attribute within profiles. Use one attribute for each access control list statement. Multiple attributes can be used for the same ACL. Multiple attributes will be downloaded according to the number specified and executed in that order.

#### **Downstream Access Control List**

This attribute specifies either an IOS standard access control list or an extended access control list to be applied to downstream traffic going to the user.

**Cisco-AVpair = "ip:outacl[**#number]={standard-access-control-list | extended-access-control-list}"

#### **Syntax Description**

numberAccess list identifier.standard-access-control-listStandard access control list.extended-access-control-listExtended access control list.

#### **Example**

Cisco-AVpair="ip:outacl#101=deny tcp 192.168.1.0 0.0.0.255 any eq 21"

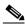

Note

There can be multiple instances of this attribute within profiles. Use one attribute for each access control list statement. Multiple attributes can be used for the same ACL. Multiple attributes will be downloaded according to the number specified and executed in that order.

The Transparent Passthrough Filter pseudo-service profile allows or denies access to IP addresses and ports accessed through the transparent passthrough feature.

To define what traffic can pass through, the SSG downloads the Transparent Passthrough Filter pseudo-service profile. This profile contains a list of access control list (ACL) attributes. Each item contains an IP address or range of IP addresses, a list of port numbers, and specifies whether traffic is allowed or denied.

To create a filter for transparent passthrough, create a profile that contains ACL attributes that define what can and cannot be accessed.

You can also create ACLs locally. For more information, see the **ssg pass-through** command in the Cisco 6400 Command Reference.

#### **Example Transparent Passthrough Filter Pseudo-Service Profile**

The following is an example of the Transparent Passthrough Filter pseudo-service profile. The profile is formatted for use with a freeware RADIUS server:

```
ssg-filter Password = "cisco", Service-Type = outbound,
Cisco-AVpair="ip:inacl#3=deny tcp 192.168.1.0 0.0.0.255 any eq 21",
Cisco-AVpair="ip:inacl#7=permit ip any any"
```

The following is the same profile as above, formatted for CiscoSecure ACS for UNIX:

```
user = ssg-filter {
radius = SSG {
check_items = {
2 = "cisco"
6 = 5

reply_attributes = {
9,1 = "ip:inacl#3=deny tcp 192.168.1.0 0.0.0.255 any eq 21",
9,1 = "ip:inacl#7=permit ip any any"
}
}
}
```

### **Next Hop Gateway Pseudo-Service Profile**

Because multiple SSGs might access services from different networks, each service profile can specify a next hop key, which is any string identifier, rather than an actual IP address. For each SSG to determine the IP address of the next hop, each SSG downloads its own next hop gateway table that associates keys with IP addresses.

Table 4-20 Next Hop Gateway Pseudo-Service Profile Attributes

| Attribute        | Usage                                               |
|------------------|-----------------------------------------------------|
| Next Hop Gateway | Associates next hop gateway keys with IP addresses. |
| Table Entry      |                                                     |

#### **Next Hop Gateway Table Entry**

Because multiple SSGs might access services from different networks, each service profile specifies a next hop key rather than an actual IP address. For each SSG to determine the IP address of the next hop, each SSG downloads its own next hop gateway table that associates keys with IP addresses. For information on defining next hop keys, see the "Service Next Hop Gateway" section.

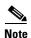

This attribute is only used in Next Hop Gateway pseudo-service profiles and should not appear in service profiles or user profiles.

**Control-Info = "Gkey;**ip\_address"

#### **Syntax Description**

*key* Service name or key specified in the Service Next Hop Gateway service profile.

*ip\_address* IP address of the next hop for this service.

#### Usage

Use this attribute to create a next hop gateway table for the selected SSG.

To define the IP address of the next hop for each service, the SSG downloads a special service profile that associates the next hop gateway key for each service with an IP address.

To create a next hop gateway table, create a service profile and give it any name. Use this attribute to associate service keys with their IP addresses. When you have finished, repeat this for each SSG.

For more information, see the ssg next-hop command in the Cisco 6400 Command Reference.

#### **Example**

```
Control-Info = "GNHT_for_SSG_1;192.168.1.128"
```

To create a next hop gateway table, create a profile and give it any name. Use the Next Hop Gateway Entry attribute to associate service keys with their IP addresses. When you have finished, repeat this for each SSG if the next hop IP addresses are different. For an example next hop gateway pseudo-service profile, see "Example Transparent Passthrough Filter Pseudo-Service Profile".

For more information, see the ssg next-hop command in the Cisco 6400 Command Reference.

#### **Example NextHop Gateway Pseudo-Service Profile**

The following is an example of the Next Hop Gateway pseudo-service profile. The profile is formatted for use with a freeware RADIUS server:

The following is the same Next Hop Gateway pseudo-service profile, formatted for CiscoSecure ACS for UNIX:

```
user = nht1{
radius= SSG {
  check_items= {
  2=cisco
  6=5
}
reply_attributes= {
  9,253="Gservice3;192.168.103.3"
  9,253="Gservice2;192.168.103.2"
  9,253="Gservice1;192.168.103.1"
  9,253="GLabservices;192.168.4.2"
  9,253="GWorldwide_Gaming;192.168.4.2"
}
}
```

Cisco 6400 Feature Guide

# **RADIUS Accounting Records**

This section describes events that generate RADIUS accounting records and the attributes associated with the accounting records sent from the SSG to the accounting server.

## **Account Logon**

When a user logs in, the SSG sends a RADIUS accounting-request on behalf of the user to the accounting server. The attributes associated with this record are:

```
Acct-Status-Type = Start
NAS-IP-Address = ip_address
User-Name = "username"
Acct-Session-Id = "session_id"
Framed-IP-Address = user_ip
Proxy-State = "n"
             IP address of the SSG.
ip_address
username
             Name used to log in to the service provider network.
session_id
             Session number.
              IP address of the user's system.
user_ip
             Accounting record queuing information (has no effect on account
             billing).
```

## **Account Logoff**

When a user logs off, the SSG sends a RADIUS accounting-request on behalf of the user to the accounting server. The attributes associated with this record are:

```
Acct-Status-Type = Stop
NAS-IP-Address = ip_address
User-Name = "username"
Acct-Session-Time = time
Acct-Terminate-Cause = cause
Acct-Session-Id = "session_id"
Framed-Address = user\_ip
Proxy-State = "n"
ip_address
             IP address of the SSG.
username
             Name used to log on to the service provider network.
             Length of session in seconds.
time
             Cause of account termination. These can include:
cause
                User-Request.
                 Session-Timeout.
                 Idle-Timeout.
                Lost-Carrier.
             Session number.
session_id
```

user\_ip IP address of the user's system.n Accounting record queuing information (has no effect on account billing).

### **Connection Start**

When a user accesses a service, the SSG sends a RADIUS accounting-request to the accounting server. The attributes associated with this record are:

```
NAS-Port = 0
NAS-Port-Type = Virtual
User-Name = "username"
Acct-Status-Type = Start
Acct-Authentic = RADIUS
Service-Type = Framed
Acct-Session-Id = "00000010"
Framed-Protocol = PPP
Service-Info = "Nisp-name.com"
Service-Info = "Uusername"
Service-Info = "TP"
Acct-Delay-Time = 0
                IP address of the SSG.
ip_address
username
                Name used to log on to the service provider network.
session id
                Session number.
                Name of the service profile.
service
                The username used to authenticate the user with the remote RADIUS
hg_username
                server. This attribute is used for proxy services.
type
                X—Proxy connection.
                P—Passthrough connection (usually the Internet).
                Accounting record queuing information (has no effect on account
n
```

## **Connection Stop**

When a user terminates a service, the SSG sends a RADIUS accounting-request to the accounting server. The attributes associated with this record are:

```
NAS-IP-Address = 192.168.2.48

NAS-Port = 0

NAS-Port-Type = Virtual

User-Name = "zeus"

Acct-Status-Type = Stop

Service-Type = Framed-User

Acct-Session-Id = "00000002"

Acct-Terminate-Cause = User-Request

Acct-Session-Time = 84

Acct-Input-Octets = 0

Acct-Output-Octets = 649

Acct-Input-Packets = 0

Acct-Output-Packets = 17

Framed-Protocol = PPP

Framed-IP-Address = 201.168.101.10
```

billing).

NAS-IP-Address = 172.16.6.1

Cisco 6400 Feature Guide

```
Control-Info = "I0;0"
Control-Info = "00;649"
Service-Info = "Ninternet"
Service-Info = "Uzeus"
Service-Info = "TP"
Acct-Delay-Time = 0
```

*ip\_address* IP address of the SSG.

*username* Name used to log on to the service provider network.

in\_bytes Number of inbound bytes.out\_bytes Number of outbound bytes.time Length of session in seconds.

cause Cause of service termination. These include:

• User-Request.

· Lost-Carrier.

· Lost-Service.

• Session-Timeout.

• Idle-Timeout.

session\_id Session number.

service Name of the service profile.

hg\_username The username used to authenticate the user with the remote RADIUS

server. This attribute is used for proxy services.

*type* X—Proxy connection.

P—Passthrough connection (usually the Internet).

n Accounting record queuing information (has no effect on account

billing).

## **Attributes Used in Accounting Records**

#### **Service User**

This attribute indicates the username provided by the Cisco SSD user to log on to the service and for authentication with the home gateway.

**Service-Info** = "Uusername"

#### **Syntax Description**

username The name provided by the user for authentication.

#### **Example**

Service-Info = "Ujoe@cisco.com"

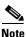

This attribute is only used for accounting purposes and does not appear in profiles.

#### **Service Name**

This attribute defines the name of the service.

**Service-Info = "N**name"

#### **Syntax Description**

name Name of the service profile or service that belongs to a service group.

#### **Example**

Service-Info = "Nservice1.com"

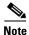

This attribute is only used for accounting purposes and does not appear in profiles.

### **Octets Output**

Current RADIUS standards only support the counting of up to 32 bits of information with the ACCT-Output-Octets attribute. Standards such as ADSL have much higher throughput.

In order for the accounting server to keep track of and bill for this usage, the SSG uses the Octets attribute.

The Octets Output attribute keeps track of how many times the 32-bit integer rolled over and the value of the integer when it overflowed for outbound data.

**Control-Info = "O**rollover; value"

#### **Syntax Description**

rollover Number of times the 32-bit integer rolled over to 0.

value Value in the 32-bit integer when the stop record was generated and the

service or user was logged out.

#### Usage

Use this attribute to accurately keep track of and bill for usage. To calculate the actual number of bytes, use the following formula:

 $rollover * 2^{32} + value$ 

#### **Example**

In the following example, the rollover is 2 and the value is  $153 (2 * 2^{32} + 153 = 8589934745)$ :

Control-Info = "02;153"

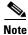

This attribute is only used for accounting purposes and does not appear in profiles.

### **Octets Input**

Current RADIUS standards only support the counting of up to 32 bits of information with the ACCT-Input-Octets attribute. Standards such as ADSL have much higher throughput.

In order for the accounting server to keep track of and bill for this usage, the SSG uses the Octets attribute.

The Octets Input attribute keeps track of how many times the 32-bit integer rolled over and the value of the integer when it overflowed for inbound data.

Control-Info = "Irollover; value"

### **Syntax Description**

rollover Number of times the 32-bit integer rolled over to 0.

value Value in the 32-bit integer when the stop record was generated and the

service or user was logged out.

#### **Usage**

Use this attribute to accurately keep track of and bill for usage. To calculate the actual number of bytes, use the following formula:

 $rollover * 2^{32} + value$ 

### **Example**

In the following example, the rollover is 3 and the value is  $151 (3 * 2^{32} + 151 = 12884902039)$ :

Control-Info = "I3;151"

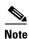

This attribute is only used for accounting purposes and does not appear in profiles.

# **Configuration Example**

The configuration examples in this section support the network topology shown in Figure 4-2.

Figure 4-2 Example SSG Network Topology

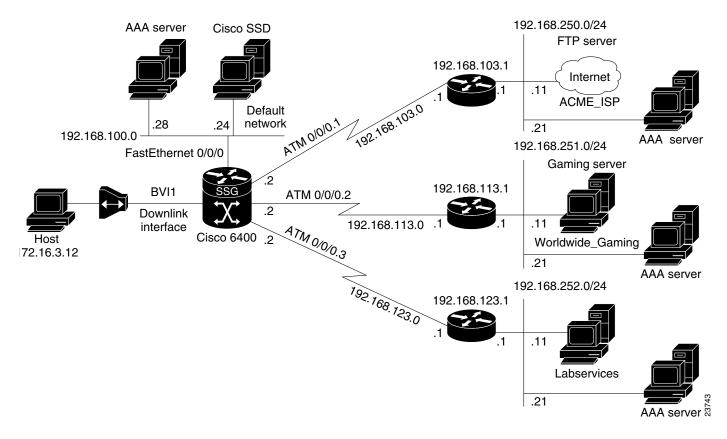

## **Security**

```
aaa new-model
aaa authentication ppp default radius
aaa authorization network default radius
ssg service-password cisco
ssg radius-helper auth-port 1645 acct-port 1646
ssg radius-helper key cisco
radius-server host 192.168.100.28 auth-port 1645 acct-port 1646
radius-server vsa send accounting
radius-server vsa send authentication
```

## **Default Network**

ssg default-network 192.168.100.24 255.255.255.255

## **Interfaces**

```
ssg bind direction uplink ATM0/0/0.1 ssg bind direction uplink ATM0/0/0.2 ssg bind direction uplink ATM0/0/0.3 ssg bind direction downlink BVI1
```

0L-0875-01 4-

### **Services**

```
ssg bind service Labservices 192.168.123.1
ssg bind service Worldwide_Gaming 192.168.113.1
ssg bind service ACME_ISP 192.168.103.1
ssg next-hop download nhg1 cisco
ssg maxservice 10
```

The following is an example service profile as it would appear on the RADIUS server. It is formatted for CiscoSecure ACS for UNIX.

```
user = ACME_ISP{
profile_id = 2026
profile_cycle = 12
member = ServicesGroup
radius=6510-SSG-v1.1a {
check_items= {
2=cisco
6=5
}
reply_attributes= {
9,251="R192.168.250.0;255.255.255.0"
9,251="TX"
9,251="S192.168.250.11;1645;1646;cisco"
}
}
```

## **Service Search Order**

ssq service-search-order local remote

## **Next-Hop Table**

ssg next-hop download nht1 cisco

The following is an example next-hop table as it would appear on the RADIUS server. It is formatted for CiscoSecure ACS for UNIX.

```
ssg next-hop download nht1 cisco
user = nht1{
radius= SSG {
check_items= {
2=cisco
6=5
}
reply_attributes= {
9,253="GACME_ISP;192.168.103.1"
9,253="GLabservices;192.168.123.1"
9,253="GWorldwide_Gaming;192.168.113.1"
}
}
```

### **Max Services**

ssg maxservice 10

### **Local Service Profile**

```
local-profile Labservices
attr 26 9 251 "R192.168.123.1;255.255.255.0"
attr 26 9 251 "S192.168.252.11;1645;1646;cisco"
attr 26 9 251 "OAnyProxyService.Com"
attr 26 9 251 "TX"
attr 2 "cisco"
attr 6 5
```

## **Transparent Passthrough Filter**

ssg pass-through filter download tptfilter1 cisco

The following is an example transparent passthrough filter as it would appear on the RADIUS server. It is formatted for CiscoSecure ACS for UNIX.

```
user = tptfilter1{
radius= SSG {
  check_items= {
  2=cisco
  6=5
}
reply_attributes= {
  9,1="ip:inacl#2=deny tcp 172.16.4.0 0.0.0.255 192.168.250.0 0.0.0.255 eq 23"
  9,1="ip:inacl#5=permit ip any any"
  9,1="ip:inacl#1=permit tcp any any established"
}
}
```

# Redundancy

```
redundancy
main-cpu
auto-sync standard
no secondary console enable
```

## **Fastswitching**

There will be nothing in the running configuration for fastswitching when it is enabled.

## **Multicast**

ssg multicast

## **RADIUS Interim Accounting**

```
ssg accounting interval 600
```

The following example RADIUS accounting records will be sent to the appropriate server every 600 seconds while the user is logged on to the SSG:

#### **Account Update**

```
NAS-IP-Address = 172.16.11.1
NAS-Port = 0
NAS-Port-Type = Virtual
User-Name = "cisco"
Acct-Status-Type = Update
Acct-Authentic = RADIUS
Service-Type = Framed
Acct-Session-Id = "00000000"
Acct-Session-Time = 77
Acct-Input-Octets = 0
Acct-Output-Octets = 0
Acct-Input-Packets = 0
Acct-Output-Packets = 0
Framed-Protocol = PPP
Framed-IP-Address = 172.16.11.12
Control-Info = "I0;0"
Control-Info = "00;0"
Acct-Delay-Time = 0
```

#### **Connection Update**

```
NAS-IP-Address = 172.16.11.1
NAS-Port = 0
NAS-Port-Type = Virtual
User-Name = "cisco"
Acct-Status-Type = Update
Acct-Authentic = RADIUS
Service-Type = Framed
Acct-Session-Id = "00000012"
Acct-Session-Time = 8
Acct-Input-Octets = 0
Acct-Output-Octets = 0
Acct-Input-Packets = 0
Acct-Output-Packets = 0
Framed-Protocol = PPP
Control-Info = "I0;0"
Control-Info = "00:0"
Service-Info = "Nservice.com"
Service-Info = "Uname"
Service-Info = "TX"
Acct-Delay-Time = 0
```

### **CEF**

ip cef

### **IOS NAT**

```
interface ATM0/0/0.10 multipoint
  ip address 192.168.103.12 255.255.255.0
```

```
no ip directed-broadcast
ip nat outside
ip pim sparse-dense-mode
ip pim multipoint-signalling
map-group mapgroup1
atm multipoint-signalling
atm esi-address 20202020202010

interface Virtual-Template1
ip unnumbered FastEthernet0/0/0
no ip directed-broadcast
ip nat inside
ip mroute-cache
keepalive 60
peer default ip address pool pool1
ppp authentication pap
```

# **Service Name to VC Mapping**

ssg vc-service-map public1 1/37 non-exclusive

# **Monitoring and Troubleshooting SSG**

Table 4-21 describes the commands that help you monitor and maintain the SSG.

Table 4-21 SSG Monitoring and Troubleshooting Commands

| Command                                              | Purpose                                                                                                    |
|------------------------------------------------------|----------------------------------------------------------------------------------------------------|
| Router# show ssg connection ip-address service-name  | Displays the connections of a given host and service name.                                                                                                    |
| Router# clear ssg connection ip-address service-name | Removes the connections of a given host and service name.                                                                                                    |
| Router# show ssg pass-through-filter                 | Displays the downloaded filter for transparent passthrough.                                                                                                    |
| Router# clear ssg pass-through-filter                | Removes the downloaded filter for transparent passthrough. To remove the filter from NVRAM, enter the no form of the <b>ssg pass-through</b> command.              |
| Router# show ssg host [ip-address] [username]        | Displays the information about a subscriber and the current connections of the subscriber.                                                                         |
| Router# clear ssg host ip-address                    | Removes a given host or subscriber.                                                                                                    |
| Router# show ssg direction                           | Displays the direction of all interfaces for which a direction has been specified.                                                                                 |
| Router# show ssg next-hop                            | Displays the next-hop table.                                                                                                    |
| Router# clear ssg next-hop                           | Removes the next-hop table. To remove the next-hop table from NVRAM, enter the no form of the <b>ssg next-hop</b> command. (See the Cisco 6400 Command Reference.) |

Cisco 6400 Feature Guide

#### Table 4-21 SSG Monitoring and Troubleshooting Commands

| Command                                | Purpose                                                                                                    |
|----------------------------------------|----------------------------------------------------------------------------------------------------|
| Router# show ssg binding               | Displays service names that have been bound to interfaces and the interfaces to which they have been bound. |
| Router# show ssg service service-name  | Displays the information for a service.                                                                     |
| Router# clear ssg service service-name | Removes a service.                                                                                          |

## **RADIUS**

To troubleshoot communication between the RADIUS server and the NRP, enter the **debug radius** command.

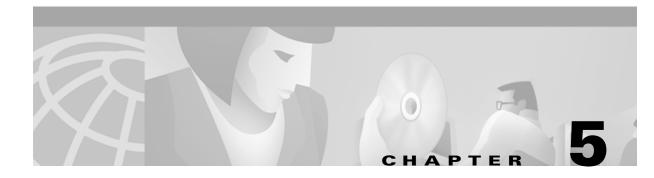

# **Point-to-Point Protocol**

This chapter describes the Point-to-Point Protocol features supported in Cisco IOS Release 12.1(5)DB/DC.

## **Restrictions**

#### **PPPoE**

- Point-to-point protocol over Ethernet (PPPoE) is supported on ATM permanent virtual circuits (PVCs) only.
- The Cisco 6400 can not initiate dial-out PPPoE sessions.
- PPPoE supports Cisco Express Forwarding (CEF) only. Fastswitching on PPPoE virtual-access interfaces is not supported.

#### **PPPoA**

- The PPP Autosense feature only supports point-to-point protocol over ATM (PPPoA) sessions that are Logical Link Control (LLC) encapsulated.
- Do not use this feature on a router that initiates PPPoA sessions.
- PPPoA does not support static IP assignments within virtual templates.

# **Prerequisites**

The Cisco 6400 node route processor (NRP) requires 128MB of DRAM to support up to 2800 concurrent PPPoE sessions. An NRP with 64MB DRAM can support up to 2000 concurrent PPPoE sessions.

# **Configuration Tasks**

This section contains the following tasks:

- Configuring PPPoA
- Configuring PPPoE
- Configuring PPP Autosense
- Configuring AAA Authentication

## **Configuring PPPoA**

Before configuring this feature see the restrictions for PPPoA.

The following tasks provide the minimum steps needed to configure PPP over ATM on the Cisco 6400 NRP. For more information about PPP over ATM, see "Configuring ATM" in the Wide-Area Networking Configuration Guide of the Cisco IOS 12.1 documentation set.

### **Configuring a PPP Virtual Template**

The NRP uses virtual templates to assign PPP features to a PVC. As each PPP session comes online, a virtual access interface is "cloned" from the virtual template. This virtual-access interface inherits all the configuration specified in the virtual template. When the virtual template is changed, the changes are automatically propagated to all virtual-access interfaces cloned from that particular virtual template.

To configure a virtual template, perform these steps starting in global configuration mode:

|       | Command                                                            | Purpose                                                                                                    |
|-------|--------------------------------------------------------------------|----------------------------------------------------------------------------------------------------|
| tep 1 | interface virtual-template number                                  | Associates a virtual template with a virtual template interface.                                                         |
| tep 2 | ip unnumbered fastethernet 0/0/0                                   | Enables IP on the interface without assigning a specific IP address.                                                     |
| tep 3 | <pre>peer default ip address {pool [poolname]   dhcp }</pre>       | Specifies a dynamic IP address assignment method, either from an IP address pool or a DHCP server.                       |
| tep 4 | ppp authentication {pap   chap} [pap   chap]                       | Selects the authentication protocol and optional secondary protocol.                                                     |
| tep 5 | exit                                                               | Returns to global configuration mode.                                                                                    |
| tep 6 | <pre>ip local pool poolname low-ip-address [high-ip-address]</pre> | (Optional) Configures a local pool of IP addresses to be used when a remote peer connects to a point-to-point interface. |
| tep 7 | <pre>ip dhcp-server {ip-address   name}</pre>                      | (Optional) Specifies which DHCP servers to use on your network.                                                          |

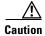

Do not use a static IP assignment within a virtual template; routing problems can occur. Always enter the **ip unnumbered** command when configuring a virtual template.

#### **Examples**

The following example shows a typical virtual template configuration for the Cisco 6400 NRP:

```
Router(config) # interface virtual-template 1
Router(config-if) # ip unnumbered fastethernet 0/0/0
router(config-if) # peer default ip address pool telecommuters
Router(config-if) # ppp authentication chap
Router(config-if) # exit
Router(config) # ip local pool telecommuters 10.36.1.1 10.36.1.254
```

In this configuration, it is assumed that all PPP over ATM VCs (users) cloned from virtual template 1 will use CHAP authentication and will be allocated an IP address from the pool named "telecommuters" configured on the router. In addition, the local end of the PPP over ATM connection is running without an IP address (recommended). Instead, the IP address of the FastEthernet interface is used for addressability.

To configure a different class of users on the same router, you can provision a separate virtual template interface. The following shows a DHCP server rather than a local pool and PAP authentication over CHAP:

```
Router(config)# interface Virtual-Template 2
Router(config-if)# ip unnumbered fastethernet 0/0/0
Router(config-if)# peer default ip address dhcp
Router(config-if)# ppp authentication pap chap
Router(config-if)# exit
Router(config)# ip dhcp-server 10.5.20.149
```

Up to 25 virtual templates can be configured.

#### **Configuring AAA Authentication**

A AAA authentication database, such as RADIUS or TACACS+, can be used to configure the user's virtual access interface. To configure AAA authentication for PPP over ATM, see "Configuring AAA Authentication" for configuration tasks.

## **Configuring PVCs**

After you have configured a virtual template for PPP over ATM, you must configure the PVCs that carry traffic from the NRP to the ATM interfaces. To configure PPP over ATM on a PVC, enter the following commands starting in global configuration mode:

|        | Command                                                                              | Purpose                                                                                                    |
|--------|--------------------------------------------------------------------------------------|----------------------------------------------------------------------------------------------------|
| Step 1 | <pre>interface atm 0/0/0 [.subinterface-number {multipoint   point-to-point} ]</pre> | Specifies the ATM interface and optional subinterface.                                                                                                    |
| Step 2 | pvc [name] vpi/vci                                                                   | Configures a new ATM PVC by assigning a name (optional) and VPI/VCI numbers.                                                                                 |
| Step 3 | encapsulation aal5mux ppp virtual-Template number                                    | Configures the ATM adaptation layer (AAL) and encapsulation type, and configures a PVC to use a virtual-template as the default PPP interface configuration. |

Cisco 6400 Feature Guide

You can also configure PVCs by using VC classes and PVC discovery, as shown in the Cisco 6400 Software Configuration Guide and Command Reference, "Configuring the NRP" chapter, "Working with Permanent Virtual Circuits" section.

#### Example

The following example shows a typical configuration for PPP over ATM, using a RADIUS authentication server:

```
Router(config)# interface virtual-template 1
Router(config-if)# ip unnumbered fastethernet 0/0/0
Router(config-if)# peer default ip address pool telecommuters
Router(config-if) # ppp authentication chap
Router(config-if)# exit
Router(config)# ip local pool telecommuters 10.36.1.1 10.36.1.254
Router(config)# aaa new-model
Router(config) # aaa authentication ppp default radius
Router(config) # radius-server host 172.31.5.96
Router(config) # radius-server key foo
Router(config) # radius-server attribute nas-port format d
Router(config) # interface atm 0/0/0.40 multipoint
Router(config-subif) # pvc 0/50
Router(config-if-atm-vc)# encapsulation aal5mux ppp virtual-template 1
Router(config-if-atm-vc)# exit
Router(config-subif)# pvc 0/51
Router(config-if-atm-vc)# encapsulation aal5mux ppp virtual-template 1
Router(config-if-atm-vc)# exit
```

### Verifying and Troubleshooting PPPoA

The global configuration command show atm pvc ppp shows the PPP over ATM characteristics of all PVCs on the ATM interface:

```
Router# show atm pvc ppp
              VCD /
ATM Int.
              Name
                          VPI
                              VCI Type
                                         VCSt. VA
                                                  VASt IP Addr
0/0/0
                           0
                             33 PVC
                                         UP 1 DOWN 10.123.1.1
              1
0/0/0
                               34 PVC
                                           UP 2 DOWN 10.123.1.1
              foo
                           Ω
```

The "VA" column shows the virtual-access interface used for this particular PPP over ATM session. A subsequent show interface virtual-access command gives the PPP specific characteristics of the session:

```
Router# show interface virtual-access 2
Virtual-Access2 is up, line protocol is up
 Hardware is Virtual Access interface
  Internet address is 10.123.1.1/24
  MTU 1500 bytes, BW 100000 Kbit, DLY 100000 usec, rely 255/255, load 1/255
  Encapsulation PPP, loopback not set, keepalive not set
  DTR is pulsed for 5 seconds on reset
  LCP Open
  Open: IPCP
  Bound to ATM0/0/0 VCD: 2, VPI: 0, VCI: 34
  Cloned from virtual-template: 1
  Last input 01:04:26, output never, output hang never
  Last clearing of "show interface" counters 5d02h
  Queueing strategy: fifo
  Output queue 0/40, 0 drops; input queue 0/75, 0 drops
  5 minute input rate 0 bits/sec, 0 packets/sec
```

OL-0875-01

5-4

```
5 minute output rate 0 bits/sec, 0 packets/sec
782 packets input, 30414 bytes, 0 no buffer
Received 3 broadcasts, 0 runts, 0 giants, 0 throttles
0 input errors, 0 CRC, 0 frame, 0 overrun, 0 ignored, 0 abort
395 packets output, 5540 bytes, 0 underruns
0 output errors, 0 collisions, 0 interface resets
0 output buffer failures, 0 output buffers swapped out
0 carrier transitions
```

The lines highlighted in this example show the layer 3 protocols enabled on this interface, the VPI and VCI numbers, and the master virtual template from which this virtual access interface was cloned.

## **Configuring PPPoE**

Before configuring this feature see the restrictions for PPPoE and the Prerequisites section.

Perform the following tasks to configure PPP over Ethernet on ATM:

- Configuring a Virtual Template for PPPoE
- Configuring PPPoE on an ATM Interface
- Setting the IP MTU

#### **Configuring a Virtual Template for PPPoE**

To configure PPPoE on a virtual-access interface, enter the following commands starting in global configuration mode.

|     | Command                                                          | Purpose                                                                                                    |
|-----|------------------------------------------------------------------|----------------------------------------------------------------------------------------------------|
| p 1 | Router(config) #vpdn enable                                      | Enables virtual private dial-up networking.                                                                                    |
| p 2 | Router(config) #vpdn-group number                                | Selects VPDN-group configuration mode.                                                                                         |
| р 3 | Router(config-vpdn)#accept dialin pppoe virtual-template number  | Configures the router to accept dial-in PPPoE calls.                                                                           |
| р 4 | Router(config-vpdn)#pppoe limit per-mac number                   | (Optional) Limits the number of PPPoE sessions that originate from one MAC address. Default is 100.                            |
| p 5 | Router(config-vpdn)#pppoe limit per-vc number                    | (Optional) Limits the number of PPPoE sessions that can be established on a virtual circuit. Default is 100.                   |
| р 6 | Router(config-vpdn)#exit                                         | Returns to global configuration mode.                                                                                          |
| p 7 | Router(config)#virtual-template template-number pre-clone number | (Optional) Creates "pre-cloned" virtual-access interfaces equal to the expected maximum number of concurrent PPPoE sessions. 1 |

1.Instead of creating virtual-access interfaces on demand, a number of pre-cloned virtual-access interfaces may be created and saved to a private PPPoE list. This cloning procedure reduces the CPU workload while PPPoE sessions are established.

## **Configuring PPPoE on an ATM Interface**

To configure PPPoE on an ATM interface, enter the following commands starting in global configuration mode.

|        | Command                                                            | Purpose                                    |
|--------|--------------------------------------------------------------------|--------------------------------------------|
| Step 1 | Router(config)#interface atm slot/0.subinterface-number multipoint | Specifies an ATM multipoint subinterface.  |
| Step 2 | Router(config-if)#pvc [name] VPI/VCI                               | Configures the PVC.                        |
| Step 3 | Router(config-if)#encapsulation aal5snap                           | Configures SNAP encapsulation.             |
| Step 4 | Router(config-if) #protocol pppoe                                  | Selects PPPoE as the protocol for the PVC. |
| Step 5 | Router(config)#exit                                                | Returns to global configuration mode.      |

## **Setting the IP MTU**

To allow PPPoE to operate over the virtual-access interface, the IP maximum transmission unit (MTU) must be set to 1492. Enter the following commands, starting in global configuration mode, to set the IP MTU.

|        | Command                                          | Purpose                                                |
|--------|--------------------------------------------------|--------------------------------------------------------|
| Step 1 | Router(config)#interface virtual-template number | Selects the virtual-access interface to be configured. |
| Step 2 | Router(config-if)#ip mtu 1492                    | Sets the IP MTU to 1492.                               |
| Step 3 | Router(config)#exit                              | Returns to global configuration mode.                  |

## **Verifying PPPoE**

**Step 1** Enter the **show vpdn** command from interface configuration mode. This output shows PPPoE session information. Confirm that the virtual-access interface status (VASt) is up.

```
Router#show vpdn

PPPOE Tunnel and Session

Session count: 1

PPPOE Session Information
SID RemMAC LocMAC Intf VASt OIntf VC
1 0010.54db.bc38 0050.7327.5dc3 Vi1 UP AT0/0/0 0/40
```

The session information fields from the show vpdn display are detailed below:

| SID    | Session ID for the PPPoE session.                         |
|--------|-----------------------------------------------------------|
| RemMAC | MAC address of the host.                                  |
| LocMAC | MAC address of the ATM interface.                         |
| Intf   | Virtual-access interface associated with the PPP session. |

**VASt** State of the virtual-access interface.

**OIntf** Outgoing interface.

VC Virtual circuit on which PPP session flows.

Step 2 Enter the **show atm pvc** command from interface configuration mode. The last line of the output, "PPPOE enabled," confirms that PPPoE is enabled on this VC.

```
Router#show atm pvc 40
ATM0/0/0.2: VCD: 1, VPI: 0, VCI: 40
UBR, PeakRate: 155000
AAL5-LLC/SNAP, etype:0x0, Flags: 0xC20, VCmode: 0x0
OAM frequency: 0 second(s), OAM retry frequency: 1 second(s), OAM retry
frequency: 1 second(s)
OAM up retry count: 3, OAM down retry count: 5
OAM Loopback status: OAM Disabled
OAM VC state: Not Managed
ILMI VC state: Not Managed
InARP frequency: 15 minutes(s)
InPkts: 100, OutPkts: 51, InBytes: 4692, OutBytes: 2294
InPRoc: 48, OutPRoc: 51, Broadcasts: 0
InFast: 0, OutFast: 0, InAS: 52, OutAS: 0
OAM cells received: 0
F5 InEndloop: 0, F5 InSegloop: 0, F5 InAIS: 0, F5 InRDI: 0
F4 InEndloop: 0, F4 InSegloop: 0, F4 InAIS: 0, F4 InRDI: 0
OAM cells sent: 0
F5 OutEndloop: 0, F5 OutSegloop: 0, F5 OutRDI: 0
F4 OutEndloop: 0, F4 OutSegloop: 0, F4 OutRDI: 0
OAM cell drops: 0
Status: IJP
PPPOE enabled.
```

## **Example: PPPoE**

This section provides the following configuration examples:

- PPPoE Configuration on a PVC
- PPPoE Configuration Using VC Class
- Concurrent PPPoE and Bridging

#### **PPPoE Configuration on a PVC**

OL-0875-01

In the following example, PPPoE is enabled directly on a PVC:

```
Router(config) #vpdn enable
Router(config)#vpdn-group 1
Router(config-vpdn) #accept dialin pppoe virtual-template 1
Router(config-vpdn)#exit
Router(config) #virtual-template 1 pre-clone 500
Router(config) #interface atm 2/0.1 multipoint
Router(config-if) #pvc 0/60
Router(config-if-atm-vc) #encapsulation aal5snap
Router(config-if-atm-vc) #protocol pppoe
Router(config-if-atm-vc)#exit
```

5-7

```
Router(config-if)#exit

Router(config)#ip cef
Router(config)#interface virtual-template 1
Router(config-if)#ip address 10.0.1.2 255.255.255.0
Router(config-if)#ip mtu 1492
Router(config-if)#ip route-cache cef
Router(config-if)#exit
```

#### **PPPoE Configuration Using VC Class**

In the following example, PPPoE is configured on a VC class called users. This VC class is then applied to a particular PVC:

```
Router(config) #vpdn enable
Router(config) #vpdn-group 1
Router(config-vpdn) #accept dialin pppoe virtual-template 1
Router(config-vpdn) #exit
Router(config) #virtual-template 1 pre-clone 500
Router(config) #interface atm 2/0.1 multipoint
Router(config-if)#pvc 0/60
Router(config-if-atm-vc)#class users
Router(config-if-atm-vc)#exit
Router(config-if)#exit
Router(config) #vc-class atm users
Router(config-vc-class)#encapsulation aal5snap
Router(config-vc-class) #protocol pppoe
Router(config-vc-class)#exit
Router(config)#ip cef
Router(config)#interface virtual-template 1
Router(config-if) #ip address 10.0.1.2 255.255.255.0
Router(config-if) #ip mtu 1492
Router(config-if) #ip route-cache cef
Router(config-if)#exit
```

#### **Concurrent PPPoE and Bridging**

In the following example, both PPPoE and bridging are configured to operate concurrently on the same DSL link:

```
Router(config) #vpdn enable
Router(config)#vpdn-group 1
Router(config) #accept dialin pppoe virtual-template 1
Router(config-vpdn)#exit
Router(config) #virtual-template 1 pre-clone 500
Router(config) #bridge 1 protocol ieee
Router(config) #bridge 1 route ip
Router(config) #interface atm 2/0.1 multipoint
Router(config-if)#bridge-group 1
Router(config-if) #pvc 0/60
Router(config-if-atm-vc)#encapsulation aal5snap
Router(config-if-atm-vc)#protocol pppoe
Router(config-if-atm-vc)#exit
Router(config-if) #exit
Router(config)#ip cef
Router(config)#interface virtual-template 1
Router(config-if) #ip address 10.0.1.2 255.255.255.0
Router(config-if) #ip mtu 1492
```

Cisco 6400 Feature Guide

Router(config-if)#ip route-cache cef
Router(config-if)#exit

#### **Monitoring and Maintaining PPPoE**

Table 5-1 describes the commands that help you monitor and maintain PPoE.

Table 5-1 PPPoE Monitoring and Maintaining Commands

| Command                  | Purpose                                                                                    |
|--------------------------|--------------------------------------------------------------------------------------------|
| show atm pvc             | Displays ATM PVC and traffic information, including PPPoE status.                          |
| show vpdn                | Displays PPPoE session information, including MAC addresses and virtual-access interfaces. |
| show vpdn session packet | Displays PPPoE session statistics.                                                         |
| show vpdn session all    | Displays PPPoE session information for each session ID.                                    |
| show vpdn tunnel         | Displays PPPoE session count for the tunnel.                                               |

#### **Troubleshooting Tips**

#### **Concurrent Bridging and PPPoE**

PPPoE can operate concurrently with bridging on an ATM interface. This allows PPPoE to operate on one or more specific traffic protocols, leaving other protocols to be bridged.

#### **VC Classes**

You can also configure PPP over Ethernet in a VC class and apply this VC class to an ATM VC, subinterface, or interface. For information about configuring a VC class, refer to the section "Configure VC Classes" in the chapter "Configuring ATM" of the *Wide-Area Networking Configuration Guide for Cisco IOS Release 12.1.* 

#### **Cisco Express Forwarding**

In order to gain maximum packet switching performance, Cisco Express Forwarding (CEF) should be enabled on the virtual-access interface. For information about enabling Cisco Express Forwarding, refer to the section "Configuring Cisco Express Forwarding" in the chapter "Cisco Express Forwarding" of the Cisco IOS Switching Services Configuration Guide for IOS Release 12.1.

## **Configuring PPP Autosense**

PPP Autosense can be configured on a single PVC, or on a VC class that can be applied to all PVCs on an ATM interface.

To configure PPP Autosense on a PVC, enter the following commands beginning in global configuration mode:

|        | Command                                                                                                    | Purpose                                                                                                    |
|--------|----------------------------------------------------------------------------------------------------|----------------------------------------------------------------------------------------------------|
| Step 1 | <pre>Router(config)# interface atm 0/0/0[.subinterface-number] {multipoint   point-to-point   tag-switching}</pre> | Specifies the ATM interface and optional subinterface.                                                                                                    |
| Step 2 | Router(config-subif)# pvc [name] vpi/vci                                                                           | Configures a PVC on the ATM interface or subinterface.                                                                                                    |
| Step 3 | Router(config-if-atm-vc)# encapsulation aal5autoppp Virtual-Template number                                        | Configures PPP Autosense on the PVC. Also specifies the virtual template interface to use to clone the new virtual access interfaces for PPPoA sessions on this PVC. |

To configure PPP Autosense on a VC-class, enter the following commands beginning in global configuration mode:

|        | Command                                                                                                 | Purpose                                                                                                    |
|--------|----------------------------------------------------------------------------------------------------|----------------------------------------------------------------------------------------------------|
| Step 1 | Router(config)# vc-class atm vc-class-name                                                              | Creates and names a map class.                                                                                                    |
| Step 2 | Router(config-vc-class)# encapsulation aal5autoppp Virtual-Template number                              | Configures PPP Autosense on the VC class.<br>Also specifies the virtual template interface to use to clone the new virtual access interfaces for PPPoA sessions on this PVC. |
| Step 3 | Router(config-vc-class)# exit                                                                           | Returns to global configuration mode.                                                                                                    |
| Step 4 | Router(config)# interface atm 0/0/0[.subinterface-number] {multipoint   point-to-point   tag-switching} | Specifies the ATM interface and optional subinterface.                                                                                                    |
| Step 5 | Router(config-subif)# class-int vc-class-name                                                           | Applies the VC class to all VCs on the ATM interface or subinterface.                                                                                                    |

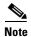

Virtual access interfaces for PPPoE sessions are cloned from the virtual template interface specified in the VPDN group.

## **Verifying PPP Autosense Configuration**

To verify that you successfully configured PPP Autosense, enter the **show running-config** EXEC command.

## **Example: PPP Autosense**

This section provides the following configuration examples:

- PPP Autosense on a PVC
- PPP Autosense on a VC Class
- PPP Autosense on Multiple VC Classes and Virtual Templates

#### **PPP Autosense on a PVC**

In the following example, the NAS is configured with PPP Autosense on PVC 30/33.

```
!
! Configure PPP Autosense
!
interface ATM 0/0/0.33 multipoint
  pvc 30/33
    encapsulation aal5autoppp Virtual-Template1
!
! Configure PPPoE
!
vpdn enable
vpdn-group 1
    accept dialin pppoe virtual-template 1
!
ip cef
interface virtual-template 1
  ip unnumbered fastethernet 0/0/0
  ip mtu 1492
  ip route-cache cef
!
! Enable precloning for virtual-template 1
!
virtual-template 1 pre-clone 2000
!
```

#### **PPP Autosense on a VC Class**

In the following example, the NAS is configured with PPP Autosense on the VC class called "MyClass." MyClass applies the PPP Autosense feature to all PVCs on the ATM 0/0/0.99 interface.

```
! Configure PPP Autosense
!
vc-class ATM MyClass
  encapsulation aal5autoppp Virtual-Templatel
!
interface ATM 0/0/0.99 multipoint
  class-int MyClass
  no ip directed-broadcast
  pvc 20/40
  pvc 30/33
!
! Configure PPPoE
!
vpdn enable
vpdn-group 1
  accept dialin pppoe virtual-template 1
!
ip cef
interface virtual-template 1
```

Cisco 6400 Feature Guide

```
ip unnumbered fastethernet 0/0/0
ip mtu 1492
ip route-cache cef
!
! Enable precloning for virtual-template 1
!
virtual-template 1 pre-clone 2000
!
```

#### **PPP Autosense on Multiple VC Classes and Virtual Templates**

In the following example, PPPoA and PPPoE sessions are handled separately by two VC classes and two virtual templates.

```
ip cef
vpdn enable
vpdn-group 1
accept-dialin
 protocol pppoe
 virtual-template 1
pppoe limit per-mac 1
pppoe limit per-vc 1
virtual-template 1 pre-clone 1500
interface ATM0/0/0.1 multipoint
no ip directed-broadcast
class-int pppoe
interface ATM0/0/0.3 multipoint
no ip directed-broadcast
class-int pppoa
interface ATM0/0/0.9 multipoint
ip address 10.16.40.1 255.255.0.0
no ip directed-broadcast
interface Virtual-Template1
ip unnumbered ATM0/0/0.9
ip route-cache cef
no ip directed-broadcast
peer default ip address pool pool-1
ppp authentication pap
interface Virtual-Template2
ip unnumbered ATM0/0/0.9
ip route-cache cef
no ip directed-broadcast
peer default ip address pool pool-2
ppp authentication chap
vc-class atm pppoe
encapsulation aal5autoppp Virtual-Template1
vc-class atm pppoa
 encapsulation aal5autoppp Virtual-Template2
```

Cisco 6400 Feature Guide

## **Monitoring and Maintaining PPP Autosense**

Table 5-2 describes the commands that help you monitor and maintain PPoA.

Table 5-2 PPPoA Monitoring and Maintaining Commands

| Command                                      | Purpose                                                                                                    |  |
|----------------------------------------------|----------------------------------------------------------------------------------------------------|--|
| Router# show atm pvc ppp                     | After the client at the other end of the PPP Autosense PVC initiates a PPPoA session, enter this command to check that the PVC contains the PPPoA session.                                                                                                    |  |
| Router# show caller                          | Enter this command to:                                                                                                    |  |
|                                              | View individual users and consumed resources on the NAS.                                                                                                    |  |
|                                              | • Inspect active call statistics for large pools of connections. (The <b>debug</b> commands produce too much output and tax the CPU too heavily.)                                                                                                    |  |
|                                              | • Display the absolute and idle times for each user. The current values for both of these settings are displayed on the TTY line and the asynchronous interface. Users that have been idle for unacceptably long periods of time can be easily identified. By using this information, you can define timeout policies and multiple grades of services for different users. |  |
| Router# show interface virtual access number | Displays information about the virtual access interface, LCP, protocol states, and interface statistics. The status of the virtual access interface should read:                                                                                                    |  |
|                                              | Virtual-Access3 is up, line protocol is up                                                                                                    |  |

## **Troubleshooting Tips**

To troubleshoot PPP sessions establishment, enter the following commands:

- debug ppp negotiation
- · debug ppp authentication

To troubleshoot the establishment of PPP sessions that are authenticated by a RADIUS or TACACS server, enter the following commands:

- · debug aaa authentication
- debug aaa authorization

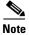

Use **debug** commands with extreme caution because they are CPU-intensive and can seriously impact your network.

Step 1

Step 2

## **Configuring AAA Authentication**

Large-scale deployment of PPP user services requires the use of a central database, such as TACACS+ or RADIUS to ease the configuration burden. RADIUS or TACACS+ servers, collectively known as authentication, authorization, and accounting (AAA) servers for PPP over ATM (and other media), contain the per-user configuration database, including password authentication and authorization information. For more information about AAA, see the chapter "Authentication, Authorization, and Accounting (AAA)" in the *Cisco IOS Security Configuration Guide*.

To configure the router to use AAA for PPP authentication only, enter the following configuration commands:

# Command Description aaa new-model Enables the AAA access control model. aaa authentication ppp {default | list-name} method1 for use on interfaces running PPP. Specifies one or more AAA authentication methods for use on interfaces running PPP.

The *list-name* option refers to the name of this particular method list (or default, if it is the default list), and the *method* option is a list of methods. For example, to configure virtual template 3 to use TACACS+ before RADIUS, and virtual template 4 to use RADIUS before local authentication, enter the following configuration commands:

```
Router(config)# aaa new-model
Router(config)# aaa authentication ppp list1 tacacs+ radius
Router(config)# aaa authentication ppp list2 radius local

Router(config)# interface virtual-template 3
Router(config-if)# ip unnumbered fastethernet 0/0/0
Router(config-if)# ppp authentication chap list1
Router(config-if)# exit

Router(config)# interface virtual-template 4
Router(config-if)# ip unnumbered fastethernet 0/0/0
Router(config-if)# ppp authentication chap list2
Router(config-if)# ^z
```

## **Using a Local Authentication Database**

Enter the **aaa authentication ppp** command with the method keyword **local** to specify that the Cisco router or access server will use the local username database for authentication. The following example shows how to configure authentication by using the local username database:

```
Router(config)# aaa new-model
Router(config)# aaa authentication ppp default local
```

## **Configuring a RADIUS Server**

To configure the NRP to use a RADIUS server, enter the following commands starting in global configuration mode:

|        | Command                                                                                               | Purpose                                                                 |
|--------|----------------------------------------------------------------------------------------------------|-------------------------------------------------------------------------|
| Step 1 | <pre>radius-server host {hostname   ip-address} [auth-port port-number] [acct-port port-number]</pre> | Specifies a RADIUS server host.                                         |
| Step 2 | radius-server key key                                                                                 | Sets the encryption key to match that used on the RADIUS server.        |
| Step 3 | radius-server attribute nas-port format d                                                             | Selects the ATM VC extended format ( <b>d</b> ) for the NAS port field. |

In the following example, a RADIUS server is enabled and identified, and the NAS port field is set to ATM VC extended format:

```
Router(config)# aaa new-model
Router(config)# aaa authentication ppp default radius

Router(config)# radius-server host 172.31.5.96 auth-port 1645 acct-port 1646
Router(config)# radius-server key foo
Router(config)# radius-server attribute nas-port format d
```

The authentication and accounting port need not be specified, because they default to 1645 and 1646, respectively.

## **Configuring a TACACS+ Server**

To configure the NRP to use a TACACS+ server, enter the following commands starting in global configuration mode:

|        | Command                                                                                                    | Purpose                                                           |
|--------|----------------------------------------------------------------------------------------------------|-------------------------------------------------------------------|
| Step 1 | <pre>tacacs-server host {hostname   ip-address} [single-connection] [port integer] [timeout integer] [key string]</pre> | Specifies a TACACS+ server host.                                  |
| Step 2 | tacacs-server key key                                                                                                   | Sets the encryption key to match that used on the TACACS+ daemon. |

In the following example, a TACACS+ server is enabled and identified:

```
Router(config)# aaa new-model
Router(config)# aaa authentication ppp default tacacs+
Router(config)# tacacs-server host 172.31.5.96
Router(config)# tacacs-server key foo
```

Configuration Tasks

# **Miscellaneous Features**

This chapter describes miscellaneous features supported in Cisco IOS Release 12.1(5)DB/DC.

# **Routing and Bridging**

The following common routing and bridging protocols are detailed in the examples in this section:

- Standard bridging (using RFC 1483 encapsulation)
- Subscriber bridging
- Integrated routing and bridging (IRB)
- Standard routing (using RFC 1483 encapsulation)

For more information about routing and bridging, refer to the Cisco IOS *Network Protocols Configuration Guide*, *Part 1* and the *Bridging and IBM Networking Configuration Guide*.

The Cisco 6400 NRP also offers routed bridging, which encapsulates bridged traffic in RFC 1483 routed packets. ATM routed bridging takes advantage of the characteristics of a stub LAN topology commonly used for digital subscriber line (DSL) access. See the "ATM Routed Bridge Encapsulation" section on page 6-3 for routed bridging configuration tasks.

To configure an interface or subinterface for routing or bridging, perform the following tasks starting in global configuration mode:

|        | Command                                                                  | Purpose                                                                      |
|--------|--------------------------------------------------------------------------|------------------------------------------------------------------------------|
| Step 1 |                                                                          | Specifies the ATM interface and optional subinterface.                       |
| Step 2 |                                                                          | Configures a new ATM PVC by assigning a name (optional) and VPI/VCI numbers. |
| Step 3 | encapsulation aal5snap1                                                  | Configures AAL5 with SNAP encapsulation.                                     |
| Step 4 | <pre>protocol protocol [protocol-address   inarp] [[no] broadcast]</pre> | Maps a protocol address to the PVC.                                          |

<sup>1.</sup> AAL5 with SNAP encapsulation is defined by default for all PVCs. This command must be used to override a different encapsulation type at the interface or subinterface level.

#### **Examples**

The following example shows how to configure RFC 1483 bridging on a multipoint interface. Arrows indicate subscriber bridging steps:

```
Router(config)# interface atm 0/0/0.10 multipoint
Router(config-if)# no ip address
Router(config-if)# bridge-group 1

Router(config-if)# pvc 1 32
Router(config-if-atm-vc)# encapsulation aal5snap
Router(config-if-atm-vc)# protocol bridge broadcast
Router(config-if-atm-vc)# exit

Router(config-if)# pvc 1 33
Router(config-if-atm-vc)# encapsulation aal5snap
Router(config-if-atm-vc)# protocol bridge broadcast
Router(config-if-atm-vc)# protocol bridge broadcast
Router(config-if-atm-vc)# exit
Router(config-if)# exit

Router(config)# bridge 1 protocol ieee
Router(config)# bridge 1 subscriber-policy 5
Router(config)# subscriber-policy 5 no ipx permit
```

The following example shows how to configure RFC1483 bridging on a point-to-point interface. Arrows indicate integrated routing and bridging steps:

```
Router(config)# interface atm 0/0/0.20 point-to-point
Router(config-if) # no ip address
Router(config-if)# bridge-group 2
Router(config-if)# pvc 2 32
Router(config-if-atm-vc)# encapsulation aal5snap
Router(config-if-atm-vc)# protocol bridge broadcast
Router(config-if-atm-vc)# exit
Router(config-if)# exit
Router(config)# interface atm 0/0/0.21 point-to-point
Router(config-if) # no ip address
Router(config-if)# bridge-group 2
Router(config-if)# pvc 2 33
Router(config-if-atm-vc)# encapsulation aal5snap
Router(config-if-atm-vc)# protocol bridge broadcast
Router(config-if-atm-vc)# exit
Router(config-if)# exit
Router(config) # bridge irb
Router(config)# interface bvi 2
Router(config-if) # ip address 172.26.13.49
Router(config-if)# exit
Router(config) # bridge 2 protocol ieee
Router(config) # bridge 2 route ip
Router(config) # bridge 2 bridge ipx
The following example shows how to configure RFC 1483 IP routing. When configuring IP on a PVC,
you must either enable inverse ARP (InARP) or enter a static map:
Router(config)# interface atm 0/0/0.40 multipoint
Router(config-if) # ip address 172.25.210.97 255.255.0.0
Router(config-if)# pvc 4 32
Router(config-if-atm-vc)# encapsulation aal5snap
Router(config-if-atm-vc)# protocol ip inarp broadcast
```

Cisco 6400 Feature Guide

Router(config-if-atm-vc)# exit

```
Router(config-if)# pvc 4 33

Router(config-if-atm-vc)# encapsulation aal5snap

Router(config-if-atm-vc)# protocol ip 10.3.45.156 broadcast
Router(config-if-atm-vc)# exit

Router(config-if)# exit

Router(config)# interface atm 0/0/0.41 point-to-point
Router(config-if)# ip unnumbered fastethernet 0/0/0

Router(config-if)# pvc 4 34

Router(config-if-atm-vc)# encapsulation aal5snap

Router(config-if-atm-vc)# protocol ip inarp broadcast
Router(config-if-atm-vc)# exit

Router(config-if)# exit
```

# **ATM Routed Bridge Encapsulation**

The ATM routed bridge encapsulation feature on the Cisco 6400 node route processor (NRP) is used to route IP over bridged RFC 1483 Ethernet traffic from a stub-bridged LAN.

Figure 6-1 ATM Routed Bridge Encapsulation

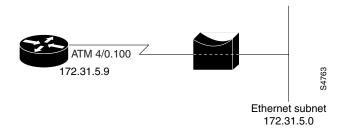

Bridged IP packets received on an ATM interface configured in route-bridged mode are routed through the IP header. Such interfaces take advantage of the characteristics of a stub LAN topology commonly used for digital subscriber line (DSL) access and offer increased performance and flexibility over integrated routing and bridging (IRB).

## **Benefits**

ATM routed bridge encapsulation reduces the security risk associated with normal bridging or IRB by reducing the size of the non-secured network. By using a single virtual circuit (VC) allocated to a subnet (which could be as small as a single IP address), ATM routed bridge encapsulation limits the "trust environment" to a single customer premises using IP addresses in the subnet.

## **Restrictions**

ATM routed bridge encapsulation does not support MAC-layer access lists. Only IP access lists are supported.

## **Configuration Tasks**

Perform the following tasks to configure ATM routed bridge encapsulation. The first task is required; the remaining tasks are optional.

- Configuring ATM Routed Bridge Encapsulation
- Verifying ATM Routed Bridge Encapsulation

#### **Configuring ATM Routed Bridge Encapsulation**

Perform the following tasks to configure ATM routed bridge encapsulation on your Cisco 6400 NRP:

|        | Command                                                                 | Purpose                                                              |
|--------|-------------------------------------------------------------------------|----------------------------------------------------------------------|
| Step 1 | Router(config)# interface atm slot/0.subinterface-number point-to-point | Specifies an ATM point-to-point interface.                           |
| Step 2 | Router(config-if)# pvc VPI/VCI                                          | Configures a VC to carry the routed bridge traffic.                  |
| Step 3 | Router(config-if)# atm route-bridge ip                                  | Enables ATM routed bridge encapsulation for IP.                      |
| Step 4 | Router(config-if)# ip address ip-address mask [secondary]               | Provides an IP address on the same subnetwork as the remote network. |
| Step 5 | Router(config-if)# ^Z                                                   | Exits to EXEC mode.                                                  |

Only the specified network layer (IP) will be routed. Any remaining protocols can be passed on to bridging or other protocols. In this manner, ATM routed bridge encapsulation can be used to route IP while other protocols (such as IPX) are bridged normally.

## **Configuration Examples**

This section provides the following configuration examples:

- ATM Routed Bridge Encapsulation Example
- ATM Routed Bridge Encapsulation on an Unnumbered Interface Example
- Concurrent Bridging and ATM Routed Bridge Encapsulation Example

#### **ATM Routed Bridge Encapsulation Example**

The following example shows a typical ATM routed bridge encapsulation configuration:

```
interface atm 4/0.100 point-to-point
  ip address 172.69.5.9 255.255.255.0
  pvc 0/32
  atm route-bridged ip
```

#### ATM Routed Bridge Encapsulation on an Unnumbered Interface Example

The following ATM routed bridge encapsulation example uses a static route to point to an unnumbered interface:

```
interface atm 4/0.100 point-to-point
  ip unnumbered ethernet 1/0
  pvc 0/32
```

```
atm route-bridged ip
ip route 172.69.5.9 255.255.255.0 interface atm 4/0.100
```

#### **Concurrent Bridging and ATM Routed Bridge Encapsulation Example**

The following example shows concurrent use of ATM routed bridge encapsulation with normal bridging. IP datagrams are route-bridged, while other protocols (such as IPX or AppleTalk) are bridged.

```
bridge 1 protocol ieee
interface atm 4/0.100 point-to-point
  ip address 172.69.5.9 255.255.255.0
  pvc 0/32
  bridge-group 1
  atm route-bridged ip
```

### **Verifying ATM Routed Bridge Encapsulation**

Enter the **show ip cache** command to confirm that ATM routed bridge encapsulation is enabled:

```
Router# show ip cache
IP routing cache version 4490, 141 entries, 20772 bytes, 0 hash overflows
Minimum invalidation interval 2 seconds, maximum interval 5 seconds,
  quiet interval 3 seconds, threshold 0 requests
Invalidation rate 0 in last 7 seconds, 0 in last 3 seconds
Last full cache invalidation occurred 0:06:31 ago
Prefix/Length
                                         MAC Header
                Age
                          Interface
131.108.1.1/32
                  0:01:09 Ethernet0/0
                                          AA000400013400000C0357430800
131.108.1.7/32
                 0:04:32 Ethernet0/0 00000C01281200000C0357430800
131.108.1.12/32
                 0:02:53 Ethernet0/0
                                          00000C029FD00000C0357430800
131.108.2.13/32
                 0:06:22 Fddi2/0
                                          00000C05A3E00000C035753AAAA0300
                                           000000800
131.108.2.160/32
                  0:06:12
                           Fddi2/0
                                          00000C05A3E00000C035753AAAA0300
131.108.3.0/24
                  0:00:21 Ethernet1/2
                                          00000C026BC600000C03574D0800
                 0:02:00 Ethernet1/2
131.108.4.0/24
                                          00000C026BC600000C03574D0800
                 0:00:00 Ethernet1/2
131.108.5.0/24
                                          00000C04520800000C03574D0800
131.108.10.15/32 0:05:17 Ethernet0/2
                                          00000C025FF500000C0357450800
131.108.11.7/32
                 0:04:08 Ethernet1/2
                                          00000C010E3A00000C03574D0800
131.108.11.12/32 0:05:10 Ethernet0/0
                                          00000C01281200000C0357430800
                  0:06:29 Ethernet0/0
131.108.11.57/32
                                           00000C01281200000C0357430800
```

## **Routed Bridge Encapsulation for Cisco Express Forwarding**

The ATM RBE feature routes IP over bridged RFC 1483 Ethernet traffic from a stub-bridged LAN.

# **RADIUS VC Logging**

RADIUS Virtual Circuit (VC) Logging allows the Cisco 6400 Universal Access Concentrator to accurately record the virtual path interface (VPI) and virtual circuit interface (VCI) of an incoming subscriber session.

With RADIUS VC Logging enabled, the RADIUS network access server (NAS) port field is extended and modified to carry VPI/VCI information. This information is logged in the RADIUS accounting record that was created at session startup.

A new command to display the VPI/VCI information that can be used by the RADIUS VC Logging feature has been added.

## **Configuring RADIUS VC Logging**

Perform the following tasks to configure RADIUS VC logging:

- Configuring the NME Interface IP Address on the NSP
- Verifying the NME Interface IP Address
- Configuring RADIUS VC Logging on the NRP
- Verifying RADIUS VC Logging
- Selecting the IP Address for RADIUS Attribute 4 (NAS-IP Address)

## Configuring the NME Interface IP Address on the NSP

The NAS-IP-Address field in the RADIUS accounting packet contains the IP address of the Network Management Ethernet (NME) port on the NSP, even if the NME is shutdown.

On an NSP that is pre-loaded with the Cisco IOS Release 12.0(5)DB or later software image, the combined NME interface is included in the default configuration. If your NRP does not use a DHCP server to obtain an IP address, you must configure a static IP address. To configure a static combined NME IP address, enter the following commands beginning in global configuration mode:

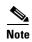

You must configure the NME IP address before configuring PVCs on the NRP. Otherwise the NAS-IP-Address field in the RADIUS accounting packet will contain an incorrect IP address.

| Command                                      | Purpose                                        |
|----------------------------------------------|------------------------------------------------|
| Switch(config)# interface BVI1               | Selects the combined NME interface.            |
| Switch(config-if)# ip address address subnet | Configures a static IP and subnetwork address. |

Instead of the combined NME interface, you can choose to use the Ethernet port as a separate NME interface. To configure the NME IP address, enter the following commands beginning in global configuration mode:

| Command                                         | Purpose                                                                                                    |
|-------------------------------------------------|----------------------------------------------------------------------------------------------------|
| Switch(config)# interface ethernet 0/0/0        | Selects the NME interface.                                                                                       |
| Switch(config-if)# ip address address subnet or | Configures a static IP and subnetwork address.                                                                   |
| Switch(config-if)# ip address negotiated        | Allows the interface to obtain an IP address, subnet mask, router address, and static routes from a DHCP server. |

#### Verifying the NME Interface IP Address

To verify the NME IP address, enter the **show interface bvi1** or **show interface e0/0/0** EXEC command on the NSP. Check the Internet address statement (indicated with an arrow).

```
Switch# show interface bvil
BVI1 is up, line protocol is up
  Hardware is BVI, address is 0010.7ba9.c783 (bia 0000.0000.0000)
  Internet address is 10.1.1.33/16
  MTU 1500 bytes, BW 10000 Kbit, DLY 5000 usec,
     reliability 255/255, txload 1/255, rxload 1/255
  Encapsulation ARPA, loopback not set
  ARP type:ARPA, ARP Timeout 04:00:00
  Last input never, output never, output hang never
  Last clearing of "show interface" counters never
  Queueing strategy:fifo
  Output queue 0/0, 0 drops; input queue 0/75, 0 drops
  5 minute input rate 0 bits/sec, 0 packets/sec
  5 minute output rate 0 bits/sec, 0 packets/sec
     1540 packets input, 302775 bytes, 0 no buffer
     Received 0 broadcasts, 0 runts, 0 giants, 0 throttles
     0 input errors, 0 CRC, 0 frame, 0 overrun, 0 ignored, 0 abort
     545 packets output, 35694 bytes, 0 underruns
     0 output errors, 0 collisions, 0 interface resets
     0 output buffer failures, 0 output buffers swapped out
Switch#
```

### **Configuring RADIUS VC Logging on the NRP**

To enable RADIUS VC logging on the Cisco 6400 NRP, enter the following command in global configuration mode:

| Command                                                   | Purpose                                                    |
|-----------------------------------------------------------|------------------------------------------------------------|
| Router(config)# radius-server attribute nas-port format d | Selects the ATM VC extended format for the NAS port field. |

## **Verifying RADIUS VC Logging**

To verify RADIUS VC Logging on the RADIUS server, examine a RADIUS accounting packet. If RADIUS VC logging is enabled on the Cisco 6400, the RADIUS accounting packet will appear similar to the following example:

```
Wed Jun 16 13:57:31 1999

NAS-IP-Address = 192.168.100.192

→ NAS-Port = 268566560

NAS-Port-Type = Virtual

User-Name = "cisco"

Acct-Status-Type = Start

Service-Type = Framed

→ Acct-Session-Id = "1/0/0/2.32_00000009"

Framed-Protocol = PPP

Framed-IP-Address = 172.16.7.254

Acct-Delay-Time = 0
```

The **NAS-Port** line shows that RADIUS VC logging is enabled. If this line does not appear in the display, then RADIUS VC logging is not enabled on the Cisco 6400.

The **Acct-Session-Id** line should also identify the incoming NSP interface and VPI/VCI information, in this format:

Acct-Session-Id = "slot/subslot/port/VPI.VCI\_acct-session-id"

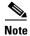

The NAS-IP-Address line in the RADIUS accounting packet contains the IP address of the NME port on the NSP, even if the NME is shutdown. If the NME on the NSP does not have an IP address, this NAS-IP-Address field will contain "0.0.0.0."

#### **Selecting the IP Address for RADIUS Attribute 4 (NAS-IP Address)**

To select an IP address to be used as the source IP address for all outgoing RADIUS packets, enter the following commands in global configuration mode:

| Command                                          | Purpose                                                                                                    |
|--------------------------------------------------|----------------------------------------------------------------------------------------------------|
| Router(config)# ip radius source-interface int x | Forces RADIUS to use the IP address of a specified interface for all outgoing RADIUS packets                                |
| Router(config)# radius-server attribute 4 nrp    | Allows the default-selected IP address to be changed. This command can only be enabled if "format d" is already configured. |

The **ip radius source-interface** command specifies an interface to use for outgoing RADIUS packets. That interface must have an IP address configured in order for that IP address to be used as the source address for all outgoing RADIUS packets. The **radius-server attribute 4 nrp** command is used in combination with the commands in Table 6-1 to configure an IP address for that interface.

Table 6-1 RADIUS Global Configuration Commands and Selected IP Addresses

| Global Configuration Commands               |                                              |                               |                                            |
|---------------------------------------------|----------------------------------------------|-------------------------------|--------------------------------------------|
| ip radius source-interface <int x=""></int> | radius-server attribute<br>nas-port format d | radius-server attribute 4 nrp | Selected IP<br>Address                     |
| Enabled                                     |                                              |                               | NRP IP address <sup>1</sup>                |
|                                             | Enabled                                      |                               | NSP IP address                             |
| Enabled                                     | Enabled                                      |                               | NSP IP address                             |
| Enabled                                     | Enabled                                      | Enabled                       | NRP IP address <sup>1</sup>                |
|                                             | Enabled                                      | Enabled                       | NRP best-select<br>IP address <sup>2</sup> |

<sup>1.</sup> NRP IP address of <int x>

<sup>2.</sup> Automatic choice, 1st choice is loopback, etc.

## **Monitoring and Maintaining RADIUS VC Logging**

| Command                                                      | Purpose                                       |
|--------------------------------------------------------------|-----------------------------------------------|
| Router> show atm ingress [all   local-vc vpi/vci] [detailed] | Displays ingress VC information of local VCs. |

# **IPCP Subnet Mask Support**

IPCP subnet mask support allows customer premises equipment (CPE) to connect to the Cisco 6400 node route processor (NRP) and obtain IP addresses and subnet mask ranges that the CPE can use to populate the Dynamic Host Configuration Protocol (DHCP) server database.

The Cisco 6400 brings up PPP sessions with the CPE and authenticates each CPE as a separate user. An extension of the normal IPCP negotiations enables the CPE to obtain an IP subnet mask associated with the returned IP address. The Cisco 6400 adds a static route for the IP address with the subnet mask specified. If the subnet mask is specified by the Framed-IP-netmask attribute in the RADIUS user profile, the Cisco 6400 passes the mask and IP address to the CPE during IPCP negotiation. If the Framed-IP-netmask is not specified in the RADIUS user profile, the Cisco 6400 passes the subnet mask specified with the **ppp ipcp mask** command in the NRP configuration. The CPE uses the subnet mask to calculate an IP address pool from which IP addresses are assigned to PCs using the access link.

## **Configuring the Subnet Mask**

Choose at least one of the following methods to configure the subnet mask that the NRP will pass to the CPE upon request:

- Configuring the Subnet Mask in the RADIUS User Profile
- Configuring the Subnet Mask on the NRP

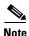

The subnet mask in the RADIUS user profile overrides the mask configured on the NRP.

If the subnet mask is not available from either the NRP configuration or the RADIUS user profile, the NRP rejects IPCP subnet mask negotiation from the CPE.

## **Configuring the Subnet Mask in the RADIUS User Profile**

To configure the subnet mask in the RADIUS user profile, use the Framed-IP-netmask RADIUS IETF attribute.

#### Example

In the following example, the RADIUS user profile contains the netmask 255.255.255.248:

Cisco 6400 Feature Guide

#### Verifying the Subnet Mask in the RADIUS User Profile

To verify the RADIUS user profile, refer to the user documentation for your RADIUS server.

You can also examine a RADIUS accounting packet and verify that the Framed-IP-netmask attribute is included in the packet:

```
Wed Jun 16 13:57:31 1999

NAS-IP-Address = 10.168.100.192

NAS-Port = 268566560

NAS-Port-Type = Virtual

User-Name = "cisco"

Acct-Status-Type = Start

Service-Type = Framed

Acct-Session-Id = "1/0/0/2.32_00000009"

Framed-Protocol = PPP

Framed-IP-Address = 10.16.7.254

→ Framed-IP-netmask = 255.255.255.248

Acct-Delay-Time = 0
```

#### **Configuring the Subnet Mask on the NRP**

You can configure a subnet mask on the NRP to send to the requesting peer, in case the RADIUS user profile does not include the Framed-IP-netmask attribute. On the NRP, the subnet mask is typically configured on a virtual template. Virtual templates are used to apply properties to PPP sessions.

To configure a subnet mask on the Cisco 6400 NRP, enter the following commands, beginning in global configuration mode:

|        | Command                                      | Purpose                                                                                      |
|--------|----------------------------------------------|----------------------------------------------------------------------------------------------|
| Step 1 |                                              | Creates or specifies the virtual template interface.<br>Enters interface configuration mode. |
| Step 2 | Router(config-if)# ppp ipcp mask subnet-mask | Assigns the subnet mask to pass to a requesting peer (CPE). 1                                |

<sup>1.</sup> The subnet mask configured with the **ppp ipcp mask** command is passed to the requesting CPE only if the RADIUS user profile does not contain a subnet mask in the form of the Framed-IP-netmask attribute. If a subnet mask is not available from either the NRP configuration or the RADIUS user profile, the request is rejected.

#### **Example**

In the following example, the PPP sessions in PVC 1/43 are configured to support IPCP subnet negotiation. If the RADIUS user profile does not contain the Framed-IP-netmask attribute, the NRP returns 255.255.255.224 to the requesting CPE.

```
!
interface ATM0/0/0.30 multipoint
pvc 1/43
encapsulation aal5ciscoppp Virtual-Template 2
!
!
interface Virtual-Template2
ip unnumbered FastEthernet0/0/0
no peer default ip address
```

```
ppp authentication pap chap
ppp ipcp mask 255.255.255.224
```

#### **Verifying the Subnet Mask on the NRP**

To verify that you successfully configured the subnet mask on the NRP, enter the **more system:running-config** EXEC command to display the current running configuration. Check that the **ppp ipcp mask** *subnet-mask* interface configuration command is applied to the appropriate virtual template.

## **Configuring IPCP Subnet Mask Support on the CPE**

Some CPE is hard-coded to request the subnet mask from the peer. If, however, the CPE uses one of the following operating systems, you must configure the CPE to support and initiate IPCP subnet mask negotiation:

- Cisco Internetwork Operating System (Cisco IOS)
- Cisco Broadband Operating System (CBOS)

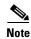

Make sure you check and follow the documentation for your CPE software release. The following sections provide typical configuration guidelines for enabling CPE to support subnet mask negotiation.

#### **Cisco Internetwork Operating System (Cisco IOS)**

To configure the CPE to support and initiate IPCP subnet mask negotiation, complete the following steps, beginning in global configuration mode:

|        | Command                               | Purpose                                                                        |
|--------|---------------------------------------|--------------------------------------------------------------------------------|
| Step 1 | CPE(config)# interface type number    | Selects the interface and interface type. Enters interface configuration mode. |
| Step 2 | CPE(config-if)# ppp ipcp mask request | Specifies to request the subnet mask from the peer.                            |

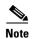

The **ppp ipcp mask request** command is currently supported in Cisco IOS Release 12.1(3)DC, and will be supported in Cisco IOS Release 12.1(5)T.

#### Example

In the following example, the CPE is configured to initiate IPCP subnet mask negotiation:

```
!
interface Dialer 0
ppp ipcp mask request
```

Cisco 6400 Feature Guide

#### **Cisco Broadband Operating System (CBOS)**

To configure the CPE to support and initiate IPCP subnet mask negotiation, enter the following commands in enable mode:

| Command                             | Purpose                                                                                  |
|-------------------------------------|------------------------------------------------------------------------------------------|
| cbos# set dhcp client enabled       | Enables the DHCP client.                                                                 |
| cbos# set dhcp server enabled       | Enables the DHCP server functionality.                                                   |
| cbos# set dhcp server learn enabled | Forces the server to use the IPCP negotiated address as the base IP address of its pool. |
| cbos# set ppp wan0-0 subnet 0.0.0.0 | Enables the CPE to negotiate a subnet mask through IPCP during PPP negotiation.          |
| cbos# set ppp wan0-0 ipcp 0.0.0.0   | Enables the CPE to negotiate an IP address through IPCP during PPP negotiation.          |

#### Example

In the following example, the CPE is configured to initiate IPCP subnet mask negotiation:

```
set dhop client enabled
set dhop server enabled
set dhop server learn enabled
set nat disabled
set ppp wan0-0 login aladdin
set ppp wan0-0 password simsim
set ppp wan0-0 subnet 0.0.0.0
set ppp wan0-0 ipcp 0.0.0.0
write
set interface wan0 retrain
```

## **Verifying IPCP Subnet Mask Support on the CPE**

#### **Hard-Coded**

To verify that your CPE is hard-coded to request the subnet mask from the peer, refer to the user documentation for your CPE.

#### Cisco IOS

To verify that you successfully configured IPCP subnet mask support, enter the **more system:running-config** EXEC command to display the current running configuration. Check that the **ppp ipcp mask request** interface configuration command is applied to the appropriate interface.

#### **CBOS**

To verify that you successfully configured IPCP subnet mask support, enter the **show dhcp server pool** *number* enable command. After negotiation, this command displays the IP address, subnet mask, pool start IP address and the pool size.

```
cbos# show dhcp server pool 0

DHCP Server is currently disabled
First pool will not learn IP address from IPCP
Pool 0 currently enabled Size 5

IP Address: 10.1.1.9 Netmask: 255.255.255.248

DNS Server: 0.0.0.0 Secondary DNS: 0.0.0.0
WINS Server:0.0.0.0 Secondary WINS: 0.0.0.0
```

```
Gateway : 10.1.1.8 IRC Server: 0.0.0.0

NNTP Server:0.0.0.0 Web Server: 0.0.0.0

SMTP Server:0.0.0.0 POP3 Server:0.0.0.0

Lease: 1080 seconds
```

#### **Troubleshooting Tips**

To troubleshoot IPCP subnet mask support on the Cisco 6400 NRP, enter the following debug commands:

- debug aaa authentication—displays the methods and results of authentication being used
- debug aaa authorization—displays the methods and results of authorization being used
- debug ppp negotiations—displays the details of PPP/IPCP subnet negotiations

# **IP Overlapping Address Pools**

IPCP IP pool processing implements all IP addresses as belonging to a single IP address space, and a given IP address should not be assigned multiple times. IP developments, such as VPDN and NAT implement the concept of multiple IP address spaces where it can be meaningful to reuse IP addresses, although such usage must ensure that these duplicate address are not placed in the same IP address space. This release introduces the concept of an IP address group to support multiple IP address spaces and still allow the verification of nonoverlapping IP address pools within a pool group. Pool names must be unique within the router. The pool name carries an implicit group identifier because that pool name can only be associated with one group. Pools without an explicit group name are considered members of the base system group and are processed in the same manner as the original IP pool implementation.

Existing configurations are not affected by the new pool feature. The "group" concept is an extension of the existing **ip local pool** command. Processing of pools that are not specified as a member of a group is unchanged from the existing implementation.

## **Benefits**

This feature gives greater flexibility in assigning IP addresses dynamically. It allows you to configure overlapping IP address pool groups to create different address spaces and concurrently use the same IP addresses in different address spaces.

## **Restrictions**

The software checks for duplicate addresses on a per-group basis. This means that you can configure pools in multiple groups that could have possible duplicate addresses. This feature should only be used in cases where Overlapping IP address pools make sense, such as MPLS VPN environments where multiple IP address spaces are supported.

## **Configuring a Local Pool Group for IP Overlapping Address Pools**

To configure a local pool group, enter the **ip local pool** command in global configuration mode:

| Command | Purpose                                                                                            |
|---------|----------------------------------------------------------------------------------------------------|
|         | Configures a group of local IP address pools, gives this group a name, and specifies a cache size. |

#### **Example: IP Overlapping Address Pools**

This example shows the configuration of two pool groups and includes pools in the base system group.

```
ip local pool p1_g1 10.1.1.1 10.1.1.50 group grp1
ip local pool p2_g1 10.1.1.100 10.1.1.110 group grp1
ip local pool p1_g2 10.1.1.1 10.1.1.40 group grp2
ip local pool lp1 10.1.1.1 10.1.1.10
ip local pool p3_g1 10.1.2.1 10.1.2.30 group grp1
ip local pool p2_g2 10.1.1.50 10.1.1.70 group grp2
ip local pool lp2 10.1.2.1 10.1.2.10
```

This example specifies pool group "grp1" consisting of pools "p1\_g1", "p2\_g1" and "p3\_g1"; pool group "grp2" consisting of pools "p1\_g2", "p2\_g2"; and pools "lp1" and "lp2" which are members of the base system group. Note the overlap addresses: IP address 1.1.1.1 is in all of them ("grp1" group, "grp2" group and the base system group). Also note that there is no overlap within any group (including the base system group, which is unnamed).

This example shows pool names that provide an easy way to associate a pool name with a group (when the pool name stands alone). While this may be an operational convenience, there is no required relationship between the names used to define a pool and the name of the group.

## **Verifying Local Pool Groups for IP Overlapping Address Pools**

To verify that the new pool groups exist, enter the **show ip local pool group** command and check for the pool group name in the output.

This new command acts exactly like the existing command if the new group keyword is not present.

| Command                                                            | Purpose                                                                   |
|--------------------------------------------------------------------|---------------------------------------------------------------------------|
| Router(config) # show ip local pool [[group group-name] pool-name] | Configures a group of local IP address pools and gives this group a name. |

The forms of this **show** command allow the following:

**show ip local pool** - displays all pools

show ip local pool poolname - displays only pool poolname

show ip local pool group - displays all pools in base system group

**show ip local pool group** group-name - displays all pools in a group

The following example displays all pools:

```
router#sh ip local pool
Pool Begin End Free In use
** pool <pl> is in group <gl>
```

| p1                                | 10.1.1.1                 | 10.1.1.10      | 10 | 0 |
|-----------------------------------|--------------------------|----------------|----|---|
|                                   | 10.1.1.21                | 10.1.1.30      | 10 | 0 |
| ** pool <p2> is in group</p2>     | <g2></g2>                |                |    |   |
| p2                                | 10.1.1.1                 | 10.1.1.10      | 10 | 0 |
| lcl1                              | 20.2.2.1                 | 20.2.2.10      | 10 | 0 |
|                                   | 20.2.2.21                | 20.2.2.30      | 10 | 0 |
|                                   | 20.2.2.41                | 20.2.2.50      | 10 | 0 |
| ** pool <mypool> is in g</mypool> | roup <mygroup></mygroup> |                |    |   |
| mypool                            | 172.18.184.223           | 172.18.184.224 | 2  | 0 |
|                                   | 172.18.184.218           | 172.18.184.222 | 5  | 0 |
| ** pool <ccc> is in grou</ccc>    | p <grp-c></grp-c>        |                |    |   |
| ccc                               | 172.18.184.218           | 172.18.184.220 | 3  | 0 |
| ** pool <bbb> is in grou</bbb>    | p <grp-b></grp-b>        |                |    |   |
| bbb                               | 172.18.184.218           | 172.18.184.220 | 3  | 0 |
| ** pool <ddd> is in grou</ddd>    | p <grp-d></grp-d>        |                |    |   |
| ddd                               | 172.18.184.218           | 172.18.184.220 | 3  | 0 |
| ** pool <pp1> is in grou</pp1>    | p <grp-pp></grp-pp>      |                |    |   |
| pp1                               | 172.18.184.218           | 172.18.184.220 | 2  | 1 |
| router#                           |                          |                |    |   |

The following example displays the pools in the group named mygroup:

| router#sh | ip local pool group mygroup                       |           |        |
|-----------|---------------------------------------------------|-----------|--------|
| Pool      | Begin End                                         | Free      | In use |
| ** pool   | <mypool> is in group <mygroup></mygroup></mypool> |           |        |
| mypool    | 172.18.184.223 172.18.                            | 184.224 2 | 0      |
|           | 172.18.184.218 172.18.                            | 184.222 5 | 0      |
| router#   |                                                   |           |        |

IP Overlapping Address Pools

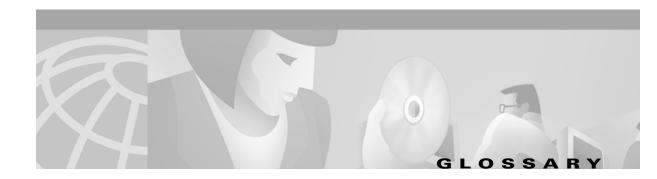

Α

**AAA** authentication, authorization, and accounting (pronounced "triple a").

address mask A bit mask used to select bits from an Internet address for subnet addressing. The mask is 32 bits long

and selects the network portion of the Internet address and one or more bits of the local portion.

Sometimes called subnet mask.

AAL5 ATM Adaptation Layer. This layer maps higher layer user data into ATM cells, making the data suitable

for transport through the ATM network.

ADSL Asymmetric digital subscriber line. A digital subscriber line (DSL) technology in which the

transmission of data from server to client is much faster than the transmission from the client to the

server.

ATM Asynchronous Transfer Mode. A cell-based data transfer technique in which channel demand

determines packet allocation. ATM offers fast packet technology, real time, demand led switching for

efficient use of network resources.

**authentication** A security feature that allows access to information to be granted on an individual basis.

auto-negotiation Procedure for adjusting line speeds and other communication parameters automatically between two

computers during data transfer.

В

**bandwidth** The range of frequencies a transmission line or channel can carry: the greater the bandwidth, the greater

the information-carrying capacity of a channel. For a digital channel this is defined in bits. For an analog

channel it is dependent on the type and method of modulation used to encode the data.

bandwidth-on-dem

and

The ability of a user to dynamically set upstream and downstream line speeds to a particular speed.

**bps** Bits per second. A standard measurement of digital transmission speeds.

bridge A device that connects two or more physical networks and forwards packets between them. Bridges can

usually be made to filter packets, that is, to forward only certain traffic. Related devices are: repeaters which simply forward electrical signals from one cable to the other, and full-fledged routers which make

routing decisions based on several criteria. See repeater and router.

#### В

#### broadband

Characteristic of any network that multiplexes independent network carriers onto a single cable. This is usually done using frequency division multiplexing (FDM). Broadband technology allows several networks to coexist on one single cable; traffic from one network does not interfere with traffic from another because the "conversations" happen on different frequencies in the "ether" rather like the commercial radio system.

# **Access Server**

**Broadband Remote** Device that terminates remote users at the corporate network or Internet users at the Internet service provider (ISP) network, that provides firewall, authentication, and routing services for remote users.

#### broadcast

A packet delivery system where a copy of a given packet is given to all hosts attached to the network. Example: Ethernet.

#### C

**CBOS** Cisco Broadband Operating System. The common operating system for DSL CPE, including the Cisco

675, the Cisco 675e, the Cisco 676, and the Cisco 677.

CO Central office. Refers to equipment located at a Telco or service provider's office.

**CEF** Cisco Express Forwarding. Advanced Layer 3 IP switching technology that optimizes network

performance and scalability for networks with large and dynamic traffic patterns, such as the Internet,

on networks characterized by intensive Web-based applications, or interactive sessions.

**CHAP** Challenge Handshake Authentication Protocol. Security feature supported on lines using PPP

encapsulation that prevents unauthorized access. CHAP does not itself prevent unauthorized access; it merely identifies the remote end. The router or access server then determines whether that user is

allowed access. Compare to PAP.

**CPE** Customer premises equipment. Refers to equipment located in a user's premises.

**DHCP** Dynamic Host Configuration Protocol. Provides a mechanism for allocating IP addresses dynamically

so that addresses can be reused when hosts no longer need them.

**DNS** Domain Name Server. The part of the distributed database system for resolving a fully qualified domain

name into the four-part IP (Internet Protocol) number used to route communications across the Internet.

The line rate for return messages or data transfers from the network machine to the user's customer downstream rate

premises machine.

**DRAM** Dynamic Random Access Memory. A type of semiconductor memory in which the information is stored

in capacitors on a metal oxide semiconductor integrated circuit.

**DSLAM** Digital Subscriber Line Access Multiplexer. Concentrates and multiplexes signals at the telephone

service provider location to the broader wide area network.

#### E

encapsulation

The technique used by layered protocols in which a layer adds header information to the protocol data unit (PDU) from the layer above. As an example, in Internet terminology, a packet would contain a header from the physical layer, followed by a header from the network layer (IP), followed by a header from the transport layer (TCP), followed by the application protocol data.

**Ethernet** 

One of the most common local area network (LAN) wiring schemes, Ethernet has a transmission rate of 10, 100, or 1000 Mbps.

#### F

Fast switching

Cisco feature whereby a route cache is used to expedite packet switching through a router.

**FCC** 

Federal Communications Commission. A U.S. government agency that regulates interstate and foreign communications. The FCC sets rates for communication services,

FTP

File Transfer Protocol. The Internet protocol (and program) used to transfer files between hosts.

#### Н

hop count

A measure of distance between two points on the Internet. It is equivalent to the number of gateways that separate the source and destination.

**HTML** 

Hypertext Markup Language. The page-coding language for the World Wide Web.

**HTML** browser

A browser used to traverse the Internet, such as Netscape or Microsoft Internet Explorer.

http

Hypertext Transfer Protocol. The protocol used to carry world-wide web (www) traffic between a www browser computer and the www server being accessed.

**ICMP** 

Internet Control Message Protocol. The protocol used to handle errors and control messages at the IP layer. ICMP is actually part of the IP protocol.

Internet address

An IP address assigned in blocks of numbers to user organizations accessing the Internet. These addresses are established by the United States Department of Defense's Network Information Center. Duplicate addresses can cause major problems on the network, but the NIC trusts organizations to use individual addresses responsibly. Each address is a 32-bit address in the form of x.x.x.x where x is an eight- bit number from 0 to 255. There are three classes: A, B and C, depending on how many computers on the site are likely to be connected.

**IETF** 

Internet Engineering Task Force. Task force consisting of over 80 working groups responsible for developing Internet standards. The IETF operates under the auspices of ISOC. See also ISOC.

**IGMP** Internet Group Management Protocol. Used by IP hosts to report their multicast group memberships to

an adjacent multicast router.

**Internet** A collection of networks interconnected by a set of routers which allow them to function as a single,

large virtual network. When written in upper case, Internet refers specifically to the DARPA (Defense

Advanced Research Projects Agency) Internet and the TCP/IP protocols it uses.

**Internet Protocol** 

(IP)

The network layer protocol for the Internet protocol suite.

**IRB** Integrated routing and bridging. A protocol that allows a router to act as both bridge and router on the

same interface. For broadband aggregation, Cisco recommends using the routed bridge encapsulation

(RBE) protocol. See RBE.

**IP** See Internet Protocol.

**IP address** The 32-bit address assigned to hosts that want to participate in a TCP/IP Internet.

**IPCP** IP Control Protocol. Protocol that establishes and configures IP over PPP.

**IP datagram** The fundamental unit of information passed across the Internet. It contains source and destination

addresses along with data and a number of fields that define such things as the length of the datagram,

the header checksum, and flags to say whether the datagram can be or has been fragmented.

**ISO** International Standards Organization. A voluntary, non-treaty organization founded in 1946,

responsible for creating international standards in many areas, including computers and

communications.

**ISP** Internet service provider. A company that allows home and corporate users to connect to the Internet.

**ITU-T** International Telecommunications Union, Standardization Sector. ITU-T is the telecommunication

standardization sector of ITU and is responsible for making technical recommendations about telephone

and data (including fax) communications systems for service providers and suppliers.

L

Layer 2 Forwarding. Protocol that supports the creation of secure virtual private dial-up networks over

the Internet.

Layer 2 Tunnel Protocol. An Internet Engineering Task Force (IETF) standards track protocol defined

in RFC 2661 that provides tunneling of PPP. Based upon the best features of L2F and PPTP, L2TP

provides an industry-wide interoperable method of implementing VPDN.

L2TP access concentrator. A node that acts as one side of an L2TP tunnel endpoint and is a peer to the

L2TP network server (LNS). The LAC sits between an LNS and a remote system and forwards packets to and from each. Packets sent from the LAC to the LNS requires tunneling with the L2TP protocol as defined in this document. The connection from the LAC to the remote system is either local or a PPP

link.

L

LAN Local area network. A limited distance (typically under a few kilometers or a couple of miles)

high-speed network (typically 4 to 100 Mbps) that supports many computers.

LCP link control protocol. Protocol that establishes, configures, and tests data-link connections for use by

PPP.

**LED** Light emitting diode. The lights indicating status or activity on electronic equipment.

line rate The speed by which data is transferred over a particular line type, expressed in bits per second (bps).

LNS L2TP network server. A node that acts as one side of an L2TP tunnel endpoint and is a peer to the L2TP

access concentrator (LAC). The LNS is the logical termination point of a PPP session that is being tunneled from the remote system by the LAC. Analogous to the Layer 2 Forwarding (L2F) home

gateway (HGW).

**logical port** A logical entry to a server machine. These ports are mostly invisible to the user, though you might

occasionally see a URL with a port number included in it. These ports do not refer to physical locations;

they are set up by server administrators for network trafficking.

**loopback** A diagnostic test that returns the transmitted signal back to the sending device after it has passed through

a network or across a particular link. The returned signal can then be compared to the transmitted one. The discrepancy between the two helps to trace the fault. When trying to locate a faulty piece of equipment, loopbacks will be repeated, eliminating satisfactory machines until the problem is found.

**LSC** Label switch controller.

**LSR** Label switch router.

M

MAC Media Access Control Layer. A sublayer of the Data Link Layer (Layer 2) of the ISO OSI Model

responsible for media control.

MIB Management Information Base. A collection of objects that can be accessed via a network management

protocol, such as SNMP and CMIP (Common Management Information Protocol).

**modem pooling** The ability of a service provider to dynamically switch users' messages between modems, rather than

requiring a modem to be dedicated to a particular user on a network.

MPLS Multiprotocol Label Switching. Emerging industry standard upon which tag switching is based.

multicast Single packets copied by the network and sent to a specific subset of network addresses. These

addresses are specified in the Destination Address Field.

**multiplexer** A device that can send several signals over a single line. The signals are then separated by a similar

device at the other end of the link. This can be done in a variety of ways: time division multiplexing,

frequency division multiplexing, and statistical multiplexing. Multiplexers are also becoming

increasingly efficient in terms of data compression, error correction, transmission speed, and multi-drop

capabilities.

**NAS** network access server. A device providing local network access to users across a remote access network

such as the PSTN.

**NAT** Network Address Translation. Mechanism for reducing the need for globally unique IP addresses. NAT

allows an organization with addresses that are not globally unique to connect to the Internet by

translating those addresses into globally routable address space.

**network layer** The OSI layer that is responsible for routing, switching, and subnetwork access across the entire OSI

environment.

**NME** network management Ethernet. The local area network used to control and manage equipment in a

central office and branch locations. The NME connection on the Cisco 6400 is an RJ-45 connector for

a 10BaseT port on the NSP module.

**node** A general term used to refer to a computer or related device; often used to refer to a networked computer

or device.

NRP node route processor. One of the component modules used in the Cisco 6400. This module is the Layer 3

element for the Cisco 6400 responsible for implementing the routing function.

NRP-1 Node route processor that incorporates a 100-Mbps Fast Ethernet interface for connecting into an IP

network and has processing capability for OC-3 rate of user traffic. Compare with NRP-2.

NRP-2 Node route processor that provides a Gigabit Ethernet interface and sufficient processing capability for

handling OC-12 rate of user traffic. Compare with NRP-1.

**NSP** node switch processor. One of the component modules used in the Cisco 6400. This module is

responsible for all ATM switching and control functions within the Cisco 6400.

**NVRAM** Non-Volatile Random Access Memory. The router uses this memory to store configuration information.

The contents of this memory are not lost after a reboot or power cycle of the unit.

#### 0

octet A networking term that identifies 8 bits. In TCP/IP, it is used instead of *byte*, because some systems

have bytes that are not 8 bits.

OSI Open Systems Interconnection. An international standardization program to facilitate communications

among computers from different manufacturers. See ISO.

**OAP** Overlapping Address Pool. An IP address group that supports multiple IP address spaces and still allows

for the verification of nonoverlapping IP address pools within a pool group.

P

**packet** The unit of data sent across a packet switching network.

PAP Password Authentication Protocol. Authentication protocol that allows PPP peers to authenticate one

another. The remote router attempting to connect to the local router is required to send an authentication request. Unlike CHAP, PAP passes the password and host name or username in the clear (unencrypted). PAP does not itself prevent unauthorized access, but merely identifies the remote end. The router or access server then determines if that user is allowed access. PAP is supported only on PPP lines.

Compare with CHAP.

**PCI** Peripheral Component Interconnect. An industry local bus standard. Supports up to 16 physical slots

but is electrically limited to typically three or four plug-in PCI cards in a PC. Has a typical sustained burst transfer rate of 80 Mbps, which is enough to handle 24-bit color at 30 frames per second

(full-color, full-motion video).

Permanent Virtual Connection (PVC)

A fixed virtual circuit between two users: the public data network equivalent of a leased line. No call

setup or clearing procedures are needed.

physical layer Handles transmission of raw bits over a communication channel. The physical layer deals with

mechanical, electrical, and procedural interfaces.

physical port A physical connection to a computer through which data flows. An "Ethernet port," for example, is

where Ethernet network cabling plugs in to a computer.

**POP** point of presence. Physical location within a LATA where a long distance carrier or cellular provider

interfaces with the network of the local exchange carrier (LEC), also called the local telephone

company.

**port** The abstraction used by Internet transport protocols to distinguish among multiple simultaneous

connections to a single destination host. See selector.

**POTS** Plain Old Telephone Service. This is the term used to describe basic telephone service.

PPP Point-to-Point-Protocol. The successor to SLIP, PPP provides router-to-router and host-to-network

connections over both synchronous and asynchronous circuits. See SLIP.

**PPPoA** PPP over ATM.

**PPPoE** PPP over Ethernet.

**protocol** A formal description of messages to be exchanged and rules to be followed for two or more systems to

exchange information.

PTA PPP termination aggregation. A method of aggregating IP traffic by terminating PPP sessions and

aggregating the IP traffic into a single routing domain.

PTA-MD PTA Multi-Domain. A method of aggregating IP traffic by terminating PPP sessions and aggregating

the IP traffic into a VPN or multiple IP routing domains.

P

**PVC** permanent virtual circuit or connection. Virtual circuit that is permanently established. PVCs save

> bandwidth associated with circuit establishment and tear down in situations where certain virtual circuits must exist all the time. In ATM terminology, called a permanent virtual connection. Compare

with SVC. See also virtual circuit (VC).

permanent virtual path. Virtual path that consists of PVCs. See also PVC and virtual path. **PVP** 

**RADIUS** Remote Authentication Dial-In User Service (RADIUS). A client/server security protocol created by

Livingston Enterprises. Security information is stored in a central location, known as the RADIUS

server.

**RADIUS Accounting Client**  Permits system administrators to track dial-in use.

**RADIUS Security** 

Client

Controls access to specific services on the network.

**RADSL** Rate Adaptive Digital Subscriber Line (RADSL). A technique for keeping the quality of transmissions

within specified parameters.

**RBE** routed bridge encapsulation. The process by which a stub-bridged segment is terminated on a

point-to-point routed interface. Specifically, the router is routing on an IEEE 802.3 or Ethernet header

carried over a point-to-point protocol such as PPP, RFC 1483 ATM, or RFC 1490 Frame Relay.

The IP address of a remote server. remote address

A network computer that allows a user to log on to the network from a distant location. remote server

**RFC** Request for Comments. The document series, begun in 1969, which describes the Internet suite of

protocols and related experiments. Not all RFCs describe Internet standards, but all Internet standards

are written up as RFCs.

route The path that network traffic takes from its source to its destination. The route a datagram follows can

include many gateways and many physical networks. In the Internet, each datagram is routed separately.

A system responsible for making decisions about which of several paths network (or Internet) traffic router

> will follow. To do this, it uses a routing protocol to gain information about the network and algorithms to choose the best route based on several criteria known as "routing metrics." See bridge and repeater.

Information stored within a router that contains network path and status information. It is used to select routing table

the most appropriate route to forward information along.

**RS-232** An EIA standard that is the most common way of linking data devices together. S

**SDSL** Symmetrical digital subscriber line. A digital subscriber line (DSL) technology in which the

transmission of data from server to client is the same speed as the transmission from the client to the

server.

secret Encryption key used by RADIUS to send authentication information over a network.

serial line A serial line is used to refer to data transmission over a telephone line via a modem or when data goes

from a computer to a printer or other device.

**shared secret** RADIUS uses the shared secret to encrypt the passwords in the authentication packets, so outside parties

do not have access to the passwords on your network.

**SNAP** Subnetwork Access Protocol. Internet protocol that operates between a network entity in the

subnetwork and a network entity in the end system. SNAP specifies a standard method of encapsulating

IP datagrams and ARP messages on IEEE networks.

**SNMP** Simple Network Management Protocol. Network management protocol used almost exclusively in

TCP/IP networks. SNMP provides a means to monitor and control network devices, and to manage

configurations, statistics collection, performance, and security.

**socket** (1) The Berkeley UNIX mechanism for creating a virtual connection between processes. (2) IBM term

for software interfaces that allow two UNIX application programs to talk via TCP/IP protocols.

**spoofing** A method of fooling network end stations into believing that keepalive signals have come from and

returned to the host. Polls are received and returned locally at either end of the network and are

transmitted only over the open network if there is a condition change.

The Service Selection Dashboard (SSD) server is a customizable Web-based application that works with

the Cisco SSG to allow end customers to log on to and disconnect from proxy and passthrough services through a standard Web browser. After the customer logs in to the service provider's network, an HTML

Dashboard is populated with the services authorized for that user.

SSG Service Selection Gateway. The Cisco SSG offers service providers a means for menu-based service

selection. End users can select services from the Dashboard menu, and the Cisco SSG will set up and tear down proxy and passthrough network connections based on a user's selection. The Cisco SSG will

account for the services selected so that service providers can bill for individual services.

**subnet** For routing purposes, IP networks can be divided into logical subnets by using a subnet mask. Values

below those of the mask are valid addresses on the subnet.

subnet mask 32-bit address mask used in IP to indicate the bits of an IP address that are being used for the subnet

address.

**SVC** switched virtual circuit. Virtual circuit that is dynamically established on demand and is torn down

when transmission is complete. SVCs are used in situations where data transmission is sporadic. Called

a switched virtual connection in ATM terminology. Compare with PVC.

synchronous connection

During synchronous communications, data is not sent in individual bytes, but as frames of large data

blocks.

**SYSLOG** SYSLOG allows you to log significant system information to a remote server.

TACACS+ Terminal Access Controller Access Control System Plus. Proprietary Cisco enhancement to Terminal

Access Controller Access Control System (TACACS). Provides additional support for authentication,

authorization, and accounting.

Transmission Control Protocol. The major transport protocol in the Internet suite of protocols providing **TCP** 

reliable, connection-oriented full-duplex streams.

**TFTP** Trivial File Transfer Protocol. A simple file transfer protocol (a simplified version of FTP) that is often

used to boot diskless workstations and other network devices such as routers over a network (typically

a LAN). Has no password security.

The virtual terminal protocol in the Internet suite of protocols. Allows users of one host to log into a **Telnet** 

remote host and act as normal terminal users of that host.

transparent bridging

So named because the intelligence necessary to make relaying decisions exists in the bridge itself and is thus transparent to the communicating workstations. It involves frame forwarding, learning

workstation addresses and ensuring no topology loops exist (in conjunction with the Spanning-Tree

algorithm).

Trivial File Transfer See TFTP.

**Protocol** 

## U

**UDP** User Datagram Protocol. A connectionless transport protocol that runs on top of TCP/IP's IP. UDP, like

> TCP, uses IP for delivery; however, unlike TCP, UDP provides for exchange of datagrams without acknowledgments or guaranteed delivery. Best suited for small, independent requests, such as requesting a MIB value from an SNMP agent, in which first setting up a connection would take more

time than sending the data.

**UNI signaling** User Network Interface signaling for ATM communications.

The line rate for message or data transfer from the source machine to a destination machine on the upstream rate

network. Also see downstream rate.

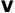

See Virtual Connection. VC

VCI virtual channel identifier. 16-bit field in the header of an ATM cell. The VCI, together with the VPI, is

used to identify the next destination of a cell as it passes through a s series of ATM switches on its way to its destination. ATM switches use the VPI/VCI fields to identify the next network VCL that a cell needs to transmit on its way to its final destination. The function of the VCI is similar to that of the

DLCI in Frame Relay.

#### V

(VC)

**Virtual Connection** A link that seems and behaves like a dedicated point-to-point line or a system that delivers packets in sequence, as happens on an actual point-to-point network. In reality, the data is delivered across a network via the most appropriate route. The sending and receiving devices do not have to be aware of the options and the route is chosen only when a message is sent. There is no pre-arrangement, so each virtual connection exists only for the duration of that one transmission.

Virtual Ethernet Interface. **VIP** 

**VPDN** Virtual Private Dial-Up Networking. A system that permits dial-in networks to exist remotely to home networks, while giving the appearance of being directly connected. VPDNs use L2TP and L2F to terminate the Layer 2 and higher parts of the network connection at the home gateway, instead of the

NAS.

**VPI** virtual path identifier. 8-bit field in the header of an ATM cell. The VPI, together with the VCI, is used to identify the next destination of a cell as it passes through a s series of ATM switches on its way to its

destination. ATM switches use the VPI/VCI fields to identify the next VCL that a cell needs to transmit on its way to its final destination. The function of the VPI is similar to that of the DLCI in Frame Relay.

**VPN** Virtual Private Network. Enables IP traffic to travel securely over a public TCP/IP network by

encrypting all traffic from one network to another. A VPN uses "tunneling" to encrypt all information

at the IP level.

#### W

WAN Wide area network. A data communications network that spans any distance and is usually provided by

a public carrier (such as a telephone company or service provider).

#### X

**xDSL** Various types of digital subscriber lines. Examples include ADSL, HDSL, and VDSL. Glossary

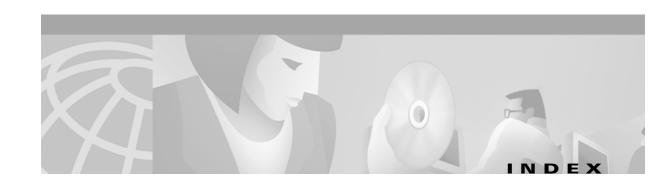

| ^                                             |
|-----------------------------------------------|
| AAA authentication                            |
| configuring for PPP 5-14                      |
| aaa authentication command 4-9                |
| aaa authentication ppp command 5-14           |
| aaa authorization command 4-9                 |
| aaa new-model command 4-9, 5-14               |
| accept dialin command 2-3                     |
| Access-Accept message 4-3, 4-4                |
| access control list                           |
| see ACL                                       |
| Access-Reject message 4-3                     |
| Access-Request message 4-4, 4-25              |
| Account-Info attributes 4-26                  |
| accounting records                            |
| Account Logoff 4-46                           |
| Account Logon 4-46                            |
| attributes 4-48                               |
| Connection Start 4-47                         |
| Connection Stop 4-47                          |
| Account Logoff accounting record 4-46, 4-54   |
| Account Logon accounting record 4-46          |
| ACL                                           |
| downstream 4-26, 4-28, 4-29, 4-32, 4-33, 4-43 |
| packet filtering 4-5                          |
| upstream <b>4-26, 4-28, 4-32, 4-42</b>        |
| adding                                        |
| local profile to open garden list 4-23        |
| TCP port to portal group 4-24                 |
| ADSL 4-49, 4-50                               |
| asynchronous transfer mode                    |
| see ATM                                       |

ATM interface
configuring PPPoE 5-6

ATM RBE
benefits 6-3
configuration examples 6-4
configuring 6-4
restrictions 6-3
verifying 6-5
attr command 4-9
authentication
local 5-14
RADIUS 5-15
TACACS+ 5-15
Auto Service attribute 4-27, 4-30, 4-31

# В

bridging
(examples) 6-2
configuring 6-1
RFC 1483 example 6-2

## C

captive portal group
defining 4-24
CEF
configuring 4-13
L2TP scalability prerequisite 2-1
restrictions 4-7
verifying 4-13
Cisco 6400 4-1, 4-6
Cisco 6400 Software Setup Guide 4-6

| Cisco-AVPair attributes                                                    | on CPE <b>6-11</b>                                         |
|----------------------------------------------------------------------------|------------------------------------------------------------|
| list of <b>4-26</b>                                                        | L2TP <b>2-2</b>                                            |
| PTA-MD <b>4-4</b>                                                          | L2TP for SSG 4-17                                          |
| service profiles 4-32                                                      | LAC to communicate with RADIUS server 2-5                  |
| Transparent Passthrough Filter pseudo-service                              | LNS 4-18                                                   |
| profile 4-42                                                               | local forwarding 4-21                                      |
| user profiles 4-28                                                         | local pool group for IP OAP 6-14                           |
| VPDN <b>4-18</b>                                                           | local service profiles 4-9                                 |
| Cisco Express Forwarding                                                   | MPLS 3-1                                                   |
| see CEF                                                                    | MPLS VPN on Cisco 6400 <b>3-7</b>                          |
| Cisco Service Selection Dashboard                                          | MPLS VPNs 3-7                                              |
| see Cisco SSD                                                              | NAT <b>4-14</b>                                            |
| Cisco Service Selection Dashboard Installation and Configuration Guide 4-7 | NME interface IP address on NSP 6-6                        |
| Cisco Service Selection Dashboard User Guide 4-7                           | NRP as LAC 4-17                                            |
| Cisco SSD                                                                  | NRP as MPLS edge LSR 3-2                                   |
| Group Description attribute 4-41                                           | NRP as MPLS LSC 3-1                                        |
| overview 4-1                                                               | NRPs as MPLS edge LSRs, connecting through VPI range 3-5   |
| proxy service 4-4 PTA-MD 4-4                                               | NRPs as MPLS edge LSRs and connecting through PVP 3-3      |
| required version for single host login 4-7                                 | open garden 4-21                                           |
| Service User attribute 4-28, 4-48                                          | PPP <b>5-2</b>                                             |
| SSG default network 4-10                                                   | AAA authentication <b>5-3</b>                              |
| VSAs <b>4-25</b>                                                           | PPP autosense <b>5-10</b>                                  |
| clear ssg connection command 4-55                                          | PPPoA <b>5-2</b>                                           |
| clear ssg host command 4-55                                                | PPPoE <b>5-5</b>                                           |
| clear ssg next-hop command 4-55                                            | virtual template 5-5                                       |
| clear ssg pass-through-filter command 4-55                                 | PPPoE on ATM interface <b>5-6</b>                          |
| clear ssg service command 4-56                                             | PPP virtual template <b>5-2</b>                            |
| concurrent access 4-27, 4-32, 4-35, 4-36                                   | proxy RADIUS enhancements 4-15                             |
| concurrent service access mode 4-6                                         | RADIUS profile for domain preauthorization <b>2-6</b>      |
| configuring                                                                | RADIUS profile for tunnel service authorization <b>2-6</b> |
| ATM RBE 6-4                                                                | RADIUS profiles 4-25                                       |
| bridging <b>6-1</b>                                                        | pseudo-service profiles 4-42                               |
| CEF 4-13                                                                   | service group profiles 4-40                                |
| default network 4-10                                                       | service profiles 4-32                                      |
| fastswitching 4-12                                                         | SSG L2TP <b>4-17</b>                                       |
| HTTP redirection 4-23                                                      | user profiles 4-28                                         |
| IPCP subnet mask                                                           | RADIUS VC logging 6-6                                      |

| RADIUS VC logging on NRP 6-7                             | DNS redirection 4-5                                         |
|----------------------------------------------------------|-------------------------------------------------------------|
| routing 6-1                                              | DNS Server Address attribute 4-27, 4-35, 4-36               |
| security 4-9                                             | documentation, obtaining xv                                 |
| sessions per tunnel limiting LAC 2-9                     | document conventions xiv                                    |
| sessions per tunnel limiting RADIUS profile 2-10         | Domain Name attribute 4-27, 4-35, 4-38                      |
| SSG features 4-8                                         | domain name system                                          |
| SSG interfaces 4-10                                      | see DNS                                                     |
| SSG multicast 4-12                                       | domain preauthorization                                     |
| SSG RADIUS interim accounting 4-13                       | configuring RADIUS profile 2-6                              |
| SSG services 4-11                                        | enabling 2-5                                                |
| subnet mask 6-9                                          | example 2-8                                                 |
| on NRP 6-10                                              | RADIUS user profile <b>2-6</b>                              |
| RADIUS user profile 6-9                                  | example 2-8                                                 |
| tunnel sharing in RADIUS profile 2-13                    | tunnel service authorization step 2-4                       |
| tunnel sharing LAC <b>2-12</b>                           | downlink interface 4-4, 4-10                                |
| VPDN on the LAC <b>2-2</b>                               | downstream ACL attribute 4-26, 4-28, 4-29, 4-32, 4-33, 4-43 |
| VPDN on the LNS 2-2                                      |                                                             |
| VPI/VCI indexing to service profile 4-14                 | E                                                           |
| Connection Start accounting record 4-47                  | <b>-</b>                                                    |
| Connection Stop accounting record 4-47, 4-54             | enabling                                                    |
| Control-Info attributes 4-28                             | domain preauthorization 2-5                                 |
| conventions xiv                                          | SSG <b>4-8</b>                                              |
| creating                                                 | VPDN and multihop functionality <b>2-16</b>                 |
| local profile for open garden 4-22                       | encapsulation command 2-3                                   |
|                                                          | extended high system availability (EHSA) 4-6                |
|                                                          |                                                             |
|                                                          |                                                             |
| debug radius command 4-56                                | <b>r</b>                                                    |
| default network 4-3, 4-4                                 | fastswitching                                               |
| configuring 4-10                                         | configuring 4-12                                            |
| example 4-51                                             | example 4-53                                                |
| verifying 4-10                                           | verifying 4-12                                              |
| default redirection group                                | Full Username Attribute 4-15, 4-28, 4-36, 4-39              |
| setting 4-24                                             |                                                             |
| defining                                                 |                                                             |
| captive portal group 4-24                                | G                                                           |
| Digital Subscriber Line Access Multiplexers (DSLAMs) 4-1 | Group Description attribute 4-27, 4-40, 4-41                |

DNS **4-27, 4-32, 4-35, 4-36, 4-38** 

| Н                                                 | overview 6-9                                  |  |
|---------------------------------------------------|-----------------------------------------------|--|
| •                                                 | troubleshooting 6-13                          |  |
| HTTP redirect                                     | verifying support on CPE 6-12                 |  |
| restrictions 4-7                                  | ip dhcp-server command 5-2                    |  |
| HTTP redirection                                  | IP hint 4-4                                   |  |
| configuring 4-23                                  | ip local pool command 5-2                     |  |
| verifying 4-25                                    | IP MTU                                        |  |
|                                                   | setting <b>5-6</b>                            |  |
|                                                   | ip nat command 4-14                           |  |
|                                                   | IP OAP                                        |  |
| Idle-Timeout attribute <b>4-6, 4-30, 4-35</b>     | configuring local pool group 6-14             |  |
| IGMP <b>4-4</b>                                   | ip radius source-interface command <b>6-8</b> |  |
| SSG multicast 4-12                                | ip unnumbered command 5-2                     |  |
| inacl attribute 4-5, 4-26, 4-28, 4-29, 4-32, 4-43 | ip unnumbered ethernet command 2-3            |  |
| increasing input hold-queue limit 2-20            |                                               |  |
| ingress tunnel name                               |                                               |  |
| mapping to LNS 2-17                               | L                                             |  |
| VPDN tunnel authorization search by <b>2-17</b>   | L2F <b>2-1</b>                                |  |
| initiate-to command 2-9                           | L2TP                                          |  |
| input hold-queue limit                            | configuring 2-2                               |  |
| increasing 2-20                                   | configuring for SSG 4-17                      |  |
| interfaces                                        | configuring LNS 4-18                          |  |
| configuring for SSG 4-10                          | monitoring <b>2-23, 4-20</b>                  |  |
| example 4-51                                      | overview <b>2-1</b>                           |  |
| verifying for SSG 4-11                            | restrictions <b>2-1</b>                       |  |
| interface virtual-template command 2-3, 5-2       | SSG example 4-19                              |  |
| Internet Group Management Protocol                | SSG prerequisites 4-8                         |  |
| see IGMP                                          | troubleshooting 2-23                          |  |
| IOS NAT                                           | L2TP access concentrator                      |  |
| example 4-54                                      | see LAC                                       |  |
| IP                                                | L2TP network server                           |  |
| routing                                           | see LNS                                       |  |
| (examples) <b>6-2</b>                             | L2TP scalability                              |  |
| configuring 6-1                                   | prerequisites 2-1                             |  |
| ip cef command 2-1, 4-13                          | restrictions 2-1                              |  |
| IPCP subnet mask                                  | L2TP scalability enhancements                 |  |
| configuring support on CPE 6-11                   | example <b>2-23</b>                           |  |
| CBOS 6-12                                         | overview <b>2-20</b>                          |  |
| IOS <b>6-11</b>                                   | precloned interfaces limit (note) 2-20        |  |

| L2TP Tunnel Password attribute 4-26, 4-32         | verifying <b>6-14</b>                              |
|---------------------------------------------------|----------------------------------------------------|
| L2TP tunnel service authorization                 | local profile                                      |
| example <b>2-7</b>                                | adding to open garden list 4-23                    |
| restrictions 2-1                                  | local-profile command 4-9, 4-22                    |
| L2TP tunnel switching                             | local service profiles                             |
| example 2-18                                      | configuring 4-9                                    |
| overview <b>2-14</b>                              | example 4-53                                       |
| restrictions 2-1                                  | verifying <b>4-9</b>                               |
| L2TP tunnel timeout                               |                                                    |
| setting 2-22                                      |                                                    |
| label switch controller                           | М                                                  |
| see MPLS LSC                                      | maintaining                                        |
| label switch router                               | PPP autosense (table) 5-13                         |
| see MPLS edge LSR                                 | PPPoE <b>5-9</b>                                   |
| LAC                                               | RADIUS VC logging 6-9                              |
| configuring NRP as 4-17                           | mapping ingress tunnel name to LNS 2-17            |
| configuring sessions per tunnel limiting on 2-9   | maximum retransmission timeouts 2-21               |
| configuring to communicate with RADIUS server 2-5 | max services                                       |
| configuring VPDN on 2-2                           | example 4-53                                       |
| Layer 2 service                                   | memory, recommended                                |
| selection 4-9                                     | L2TP scalability 2-2                               |
| Layer 2 tunnel protocol                           | minimum retransmission timeouts                    |
| see L2TP                                          | setting 2-21                                       |
| Layer 3 service                                   | monitoring                                         |
| selection 4-7                                     | L2TP <b>4-20</b>                                   |
| prerequisites 4-7                                 | MPLS (table) 3-17                                  |
| LNS                                               | PPP autosense (table) 5-13                         |
| configuring                                       | PPPoE <b>5-9</b>                                   |
| SSG <b>4-18</b>                                   | RADIUS VC logging 6-9                              |
| configuring VPDN on 2-2                           | SSG <b>4-55</b>                                    |
| local authentication 5-14                         | VPDN and L2TP 2-23                                 |
| local control channel receive window size         | VPI/VCI indexing to service profile 4-15           |
| setting 2-22                                      | monitoring, maintaining commands                   |
| local forwarding                                  | VPDN (table) 2-24                                  |
| configuring 4-21                                  | MPLS                                               |
| example 4-21                                      | configuring 3-1                                    |
| verifying 4-21                                    | configuring VPNs <b>3-7</b>                        |
| local pool groups                                 | monitoring and troubleshooting (table) <b>3-17</b> |
| configuring for IP OAP 6-14                       | prerequisites <b>3-1</b>                           |

| restrictions 3-1                                   | verifying 6-7                                            |
|----------------------------------------------------|----------------------------------------------------------|
| MPLS edge LSRs                                     | non-PPP network 4-6                                      |
| configuring NRPs as                                | non-PPP user 4-3                                         |
| connecting through PVP 3-3                         | NRP                                                      |
| connecting through VPI range 3-5                   | authentication 5-14                                      |
| overview <b>3-2</b>                                | local 5-14                                               |
| MPLS LSC                                           | RADIUS 5-15                                              |
| configuring NRP as 3-1                             | TACACS+ 5-15                                             |
| MPLS VPN                                           |                                                          |
| configuring on Cisco 6400 <b>3-7</b>               |                                                          |
| multicast                                          | 0                                                        |
| benefits 4-4                                       | OAP                                                      |
| configuring for SSG 4-12                           | benefits 6-13                                            |
| example 4-53                                       | example 6-14                                             |
| verifying for SSG 4-12                             | overview 6-13                                            |
| multihop                                           | restrictions 6-13                                        |
| enabling <b>2-16</b>                               | verifying local pool groups 6-14                         |
| multiprotocol label switching                      | objectives, document xiii                                |
| see MPLS                                           | Octets Input attribute 4-50                              |
|                                                    | Octets Output attribute 4-49                             |
|                                                    | open garden                                              |
| IV.                                                | configuring 4-21                                         |
| NAT <b>4-4</b>                                     | creating local profile 4-22                              |
| configuring 4-14                                   | restrictions 4-7                                         |
| proxy service 4-4                                  | verifying 4-23                                           |
| verifying 4-14                                     | VSAs <b>4-22</b>                                         |
| Network Address Translation                        | outacl attribute 4-5, 4-26, 4-28, 4-29, 4-32, 4-33, 4-43 |
| see NAT                                            | overlapping address pools                                |
| network management ethernet                        | see OAP                                                  |
| see NME                                            |                                                          |
| next hop gateway 4-27, 4-35                        | <u></u>                                                  |
| Next Hop Gateway attribute 4-5, 4-27, 4-35         | P                                                        |
| Next Hop Gateway pseudo-service profile 4-44, 4-45 | passthrough service 4-1, 4-4, 4-18, 4-27, 4-35, 4-36     |
| Next Hop Gateway Table Entry attribute 4-28, 4-44  | Password attribute <b>4-30, 4-35, 4-40</b>               |
| next hop key 4-27, 4-35, 4-38, 4-44                | peer default ip address pool command 5-2                 |
| next-hop table                                     | Point-to-Point Protocol                                  |
| example 4-52                                       | see PPP                                                  |
| NME interface IP address                           | portal group                                             |
| configuring on NSP 6-6                             |                                                          |

| adding TCP port 4-24                         | precloning virtual access interfaces 2-20                  |
|----------------------------------------------|------------------------------------------------------------|
| PPP                                          | prerequisites                                              |
| AAA authentication                           | L2TP for SSG 4-8                                           |
| configuring 5-3, 5-14                        | L2TP scalability <b>2-1</b>                                |
| configuring 5-2                              | Layer 3 service selection 4-7                              |
| configuring RADIUS server 5-15               | MPLS 3-1                                                   |
| configuring TACACS+ server 5-15              | PPP <b>5-1</b>                                             |
| connect to SSG 4-10                          | SSG <b>4-7</b>                                             |
| prerequisites 5-1                            | proxy RADIUS enhancements                                  |
| restrictions 5-1                             | configuring 4-15                                           |
| specifying default authentication method 4-9 | example 4-16                                               |
| ppp authentication command 2-3, 5-2          | restrictions 4-7                                           |
| PPP autosense                                | verifying 4-16                                             |
| configuring 5-10                             | proxy service 4-1, 4-4, 4-18, 4-27, 4-31, 4-35, 4-36, 4-37 |
| example 5-11                                 | pseudo-service profile 4-5                                 |
| monitoring and maintaining (table) 5-13      | Next Hop Gateway 4-44, 4-45                                |
| troubleshooting 5-13                         | Transparent Passthrough Filter 4-42, 4-43                  |
| verifying 5-10                               | pseudo-service profiles                                    |
| PPPoA                                        | configuring 4-42                                           |
| (example) 5-4                                | PTA <b>4-4</b>                                             |
| configuring 5-2                              | PTA-MD <b>4-4</b>                                          |
| configuring PVCs 5-3                         | PTA multi-domain                                           |
| restrictions 5-1                             | see PTA-MD                                                 |
| troubleshooting 5-4                          |                                                            |
| verifying 5-4                                | <del></del>                                                |
| virtual template 5-2                         | R                                                          |
| PPPoE                                        | RADIUS                                                     |
| configuring 5-5                              | accounting records 4-46                                    |
| configuring on ATM interface 5-6             | Account Logoff 4-46, 4-54                                  |
| example 5-7                                  | Account Logon 4-46                                         |
| monitoring and maintaining 5-9               | attributes 4-48                                            |
| restrictions 5-1                             | Connection Start 4-47                                      |
| troubleshooting 5-9                          | Connection Stop 4-47, 4-54                                 |
| verifying 5-6                                | attributes                                                 |
| PPP Termination Aggregation                  | Account-Info 4-26                                          |
| see PTA                                      | Auto Service 4-27, 4-30, 4-31                              |
| PPP virtual template                         | Cisco-AVPair <b>4-4, 4-26, 4-28</b>                        |
| configuring 5-2                              | Control-Info 4-28                                          |
| PPTP <b>2-1</b>                              | DNS Server Address <b>4-27, 4-35, 4-36</b>                 |

| Domain Name 4-5, 4-27, 4-35, 4-38               | configuring for PPP 5-15                         |
|-------------------------------------------------|--------------------------------------------------|
| Full Username Attribute 4-36, 4-39              | RADIUS Server attribute 4-4, 4-27, 4-35, 4-37    |
| Group Description 4-27, 4-40, 4-41              | radius-server attribute 4 nrp command <b>6-8</b> |
| Idle-Timeout 4-3, 4-6, 4-30, 4-35               | radius-server attribute nas-port command 5-15    |
| Next Hop Gateway 4-27, 4-35                     | radius-server command <b>2-5, 4-9</b>            |
| Next Hop Gateway Table Entry 4-44               | radius-server host command 5-15                  |
| Octets Input 4-50                               | radius-server key command 5-15                   |
| Octets Output 4-49                              | RADIUS VC logging 6-5                            |
| Password 4-30, 4-35, 4-40                       | configuring 6-6                                  |
| RADIUS Server 4-4, 4-27, 4-35, 4-37             | configuring on NRP 6-7                           |
| Service-Defined Cookie 4-36, 4-39               | monitoring and maintaining 6-9                   |
| Service Description 4-28, 4-35, 4-38            | verifying <b>6-7</b>                             |
| Service Group <b>4-27, 4-30, 4-40, 4-41</b>     | RBE for CEF <b>6-5</b>                           |
| Service-Info 4-27                               | redundancy                                       |
| Service Mode <b>4-27, 4-35, 4-36</b>            | example 4-53                                     |
| Service Name 4-27, 4-28, 4-30, 4-40, 4-41, 4-49 | SSG <b>4-6</b>                                   |
| Service Next Hop Gateway 4-38                   | Remote Access Dial-In User Service               |
| Service Route 4-5, 4-27, 4-35, 4-37             | see RADIUS                                       |
| Service-Type <b>4-35, 4-40</b>                  | request dialin command 2-2                       |
| Service User attribute 4-48                     | restrictions                                     |
| Session-Timeout 4-3, 4-6, 4-30, 4-35            | ATM RBE 6-3                                      |
| Type of Service <b>4-27, 4-35, 4-36</b>         | CEF <b>4-7</b>                                   |
| configuring NRP to use 5-15                     | HTTP redirect 4-7                                |
| transparent passthrough 4-4, 4-5                | L2TP                                             |
| troubleshooting 4-56                            | scalability 2-1                                  |
| RADIUS Attribute 4                              | tunnel service authorization <b>2-1</b>          |
| global configuration commands and selected IP   | tunnel switching 2-1                             |
| addresses (table) 6-8                           | MPLS <b>3-1</b>                                  |
| selecting IP address for <b>6-8</b>             | OAP <b>6-13</b>                                  |
| RADIUS Attribute 8 4-4                          | open garden 4-7                                  |
| RADIUS interim accounting                       | PPPoA <b>5-1</b>                                 |
| configuring for SSG 4-13                        | PPPoE <b>5-1</b>                                 |
| example 4-54                                    | proxy RADIUS enhancements 4-7                    |
| verifying for SSG 4-13                          | single host login 4-7                            |
| RADIUS profiles                                 | SSG 4-7                                          |
| configuring for SSG 4-25                        | VPI/VCI indexing to service profile 4-7          |
| configuring for SSG L2TP 4-17                   | retransmission attempts                          |
| RADIUS server                                   | setting 2-21                                     |
| communicating with LAC <b>2-5</b>               | RFC 1483 encapsulation                           |

| bridging 6-2                                              | services                                                 |
|-----------------------------------------------------------|----------------------------------------------------------|
| IP routing 6-2                                            | configuring for SSG 4-11                                 |
| routed bridge encapsulation                               | example 4-52                                             |
| see RBE                                                   | verifying for SSG 4-11                                   |
| routing                                                   | service search order                                     |
| (examples) 6-2                                            | example 4-52                                             |
| configuring 6-1                                           | Service Selection Gateway                                |
| IP example 6-2                                            | see SSG                                                  |
|                                                           | Service-Type attribute 4-35, 4-40                        |
| <u></u>                                                   | Service User attribute 4-28, 4-48                        |
| 3                                                         | sessions per tunnel limiting 2-9                         |
| scalability 3-2                                           | configuring LAC 2-9                                      |
| security                                                  | configuring RADIUS profile <b>2-10</b>                   |
| configuring 4-9                                           | example <b>2-9</b>                                       |
| example 4-51                                              | RADIUS service profile                                   |
| verifying 4-10                                            | example <b>2-11</b>                                      |
| selecting                                                 | Session-Timeout attribute 4-6, 4-30, 4-35                |
| IP Address for RADIUS Attribute 4 6-8                     | setting                                                  |
| sequential access 4-27, 4-32, 4-35, 4-36                  | default redirection group 4-24                           |
| sequential service access mode 4-6                        | IP MTU 5-6                                               |
| service access mode 4-6                                   | L2TP tunnel timeout <b>2-22</b>                          |
| service access order 4-5                                  | local control channel receive window size 2-22           |
| Service-Defined Cookie attribute 4-15, 4-28, 4-36, 4-39   | minimum, maximum retransmission timeouts <b>2-21</b>     |
| Service Description attribute 4-28, 4-35, 4-38            | retransmission attempts <b>2-21</b>                      |
| Service Group attribute <b>4-27, 4-30, 4-40, 4-41</b>     | shared secret 4-9                                        |
| service group profiles                                    | show atm pvc ppp command 5-4                             |
| configuring 4-40                                          | show interface virtual-access command 5-4                |
| example 4-42                                              | show ip cef command 4-13                                 |
| VSAs <b>4-40</b>                                          | show ip nat translations command 4-14                    |
| Service-Info attributes 4-27                              | show running-config command 4-9, 4-10, 4-11, 4-12, 4-13, |
| Service Mode attribute 4-27, 4-35, 4-36                   | 4-14, 4-15                                               |
| Service Name attribute 4-27, 4-28, 4-30, 4-40, 4-41, 4-49 | show ssg binding command 4-56                            |
| Service Next Hop Gateway attribute 4-38                   | show ssg connection command 4-55                         |
| service profiles                                          | show ssg direction command 4-11, 4-55                    |
| attributes 4-32                                           | show ssg host command 4-55                               |
| configuring 4-32                                          | show ssg next-hop command 4-11, 4-55                     |
| example 4-39                                              | show ssg open-garden command 4-23                        |
| VSAs <b>4-35</b>                                          | show ssg pass-through-filter command 4-55                |
| Service Route attribute 4-27, 4-35, 4-37                  | show ssg service command 4-11, 4-56                      |

| show ssg vc-service-map command 4-15 | verifying 4-10                      |
|--------------------------------------|-------------------------------------|
| show vpdn tunnel all                 | enabling 4-8                        |
| new field descriptions (table) 2-24  | fastswitching                       |
| show vpdn tunnel all command 2-23    | configuring 4-12                    |
| Simple Network Management Protocol   | verifying 4-12                      |
| see SNMP                             | HTTP redirection                    |
| single host login 4-7                | configuring 4-23                    |
| restrictions 4-7                     | verifying 4-25                      |
| SNMP <b>4-2, 4-4</b>                 | interfaces                          |
| SSG                                  | configuring 4-10                    |
| Account-Info attributes 4-26         | verifying <b>4-11</b>               |
| benefits 4-3                         | L2TP                                |
| captive portal group                 | configuring RADIUS profiles 4-17    |
| defining 4-24                        | example <b>4-19</b>                 |
| CEF                                  | monitoring 4-20                     |
| configuring 4-13                     | local forwarding                    |
| verifying 4-13                       | configuring 4-21                    |
| Cisco-AVPair attributes 4-26         | example <b>4-21</b>                 |
| configuration example 4-50           | verifying <b>4-21</b>               |
| CEF 4-54                             | monitoring and troubleshooting 4-55 |
| default network 4-51                 | multicast                           |
| fastswitching 4-53                   | configuring 4-12                    |
| interfaces 4-51                      | verifying <b>4-12</b>               |
| IOS NAT 4-54                         | NAT                                 |
| local service profile 4-53           | configuring 4-14                    |
| max services 4-53                    | verifying <b>4-14</b>               |
| multicast 4-53                       | NRP DRAM required for L2TP 4-8      |
| next-hop table 4-52                  | open garden                         |
| RADIUS interim accounting 4-54       | adding local profile to list 4-23   |
| redundancy 4-53                      | configuring 4-21                    |
| security 4-51                        | creating local profile 4-22         |
| services 4-52                        | verifying <b>4-23</b>               |
| service search order 4-52            | VSAs <b>4-22</b>                    |
| transparent passthrough filter 4-53  | overview <b>4-1</b>                 |
| configuring features 4-8             | prerequisites 4-7                   |
| configuring L2TP <b>4-17</b>         | proxy RADIUS enhancements           |
| Control-Info attributes 4-28         | configuring 4-15                    |
| default network                      | example 4-16                        |
| configuring 4-10                     | verifying 4-16                      |

| pseudo-service profiles                                                                                                    | ssg next-hop download command 4-11                                                                                                    |
|----------------------------------------------------------------------------------------------------|----------------------------------------------------------------------------------------------------|
| configuring 4-42                                                                                                    | ssg pass-through command 4-55                                                                                                    |
| RADIUS                                                                                                    | ssg radius-helper command 4-9                                                                                                    |
| troubleshooting 4-56                                                                                                    | ssg service-password command 4-9                                                                                                    |
| RADIUS interim accounting                                                                                                    | ssg service-search-order command 4-11                                                                                                    |
| configuring 4-13                                                                                                    | ssg vc-service-map command 4-15                                                                                                    |
| verifying 4-13                                                                                                    | static domain name                                                                                                    |
| RADIUS profiles                                                                                                    | configuring 2-4                                                                                                    |
| configuring 4-25                                                                                                    | PVC example <b>2-7</b>                                                                                                    |
| redundancy 4-6                                                                                                    | VC class example 2-7                                                                                                    |
| restrictions 4-7                                                                                                    | verifying <b>2-5</b>                                                                                                    |
| security                                                                                                    | sticky IP 4-4                                                                                                    |
| configuring 4-9                                                                                                    | subnet mask                                                                                                    |
| verifying <b>4-10</b>                                                                                                    | configuring 6-9                                                                                                    |
| service group profiles                                                                                                    | on NRP <b>6-10</b>                                                                                                    |
| configuring 4-40                                                                                                    | RADIUS user profile 6-9                                                                                                    |
| service profiles                                                                                                    | verifying                                                                                                    |
| configuring 4-32                                                                                                    | on NRP <b>6-11</b>                                                                                                    |
| services                                                                                                    | RADIUS User Profile 6-10                                                                                                    |
| configuring 4-11                                                                                                    |                                                                                                    |
| verifying <b>4-11</b>                                                                                                    |                                                                                                    |
| single host login 4-7                                                                                                    | •                                                                                                    |
| user profiles                                                                                                    | TACACS+ 4-4, 5-15                                                                                                    |
| configuring 4-28                                                                                                    | TACACS+ server                                                                                                    |
| VPI/VCI indexing to service profile                                                                                                    | configuring for PPP 5-15                                                                                                    |
| C'                                                                                                    |                                                                                                    |
| configuring 4-14                                                                                                    | tacacs-server host command 5-15                                                                                                    |
| monitoring 4-14                                                                                                    |                                                                                                    |
|                                                                                                    | tacacs-server host command 5-15                                                                                                    |
| monitoring 4-15                                                                                                    | tacacs-server host command 5-15 tacacs-server key command 5-15                                                                                                    |
| monitoring <b>4-15</b> verifying <b>4-15</b>                                                                                                    | tacacs-server host command 5-15 tacacs-server key command 5-15 technical assistance xvi terminating tunnel from LAC 2-16 Transmission Control Protocol/Internet Protocol                                                                                                    |
| monitoring 4-15 verifying 4-15 VSAs 4-25, 4-26                                                                                                    | tacacs-server host command 5-15 tacacs-server key command 5-15 technical assistance xvi terminating tunnel from LAC 2-16 Transmission Control Protocol/Internet Protocol (TCP/IP) 4-5                                                                                                    |
| monitoring 4-15 verifying 4-15 VSAs 4-25, 4-26 web selection 4-3                                                                                                    | tacacs-server host command 5-15 tacacs-server key command 5-15 technical assistance xvi terminating tunnel from LAC 2-16 Transmission Control Protocol/Internet Protocol (TCP/IP) 4-5 transparent passthrough 4-4, 4-5, 4-42                                                                                                    |
| monitoring 4-15 verifying 4-15 VSAs 4-25, 4-26 web selection 4-3 ssg accounting interval command 4-13                                                                                                    | tacacs-server host command 5-15 tacacs-server key command 5-15 technical assistance xvi terminating tunnel from LAC 2-16 Transmission Control Protocol/Internet Protocol (TCP/IP) 4-5                                                                                                    |
| monitoring 4-15 verifying 4-15 VSAs 4-25, 4-26 web selection 4-3 ssg accounting interval command 4-13 ssg bind direction command 4-10                                                                                                    | tacacs-server host command 5-15 tacacs-server key command 5-15 technical assistance xvi terminating tunnel from LAC 2-16 Transmission Control Protocol/Internet Protocol (TCP/IP) 4-5 transparent passthrough 4-4, 4-5, 4-42 transparent passthrough filter example 4-53                                                                                               |
| monitoring 4-15 verifying 4-15 VSAs 4-25, 4-26 web selection 4-3 ssg accounting interval command 4-13 ssg bind direction command 4-10 ssg bind service command 4-11                                                                                                   | tacacs-server host command 5-15 tacacs-server key command 5-15 technical assistance xvi terminating tunnel from LAC 2-16 Transmission Control Protocol/Internet Protocol (TCP/IP) 4-5 transparent passthrough 4-4, 4-5, 4-42 transparent passthrough filter example 4-53 Transparent Passthrough Filter pseudo-service                                                 |
| monitoring 4-15 verifying 4-15 VSAs 4-25, 4-26 web selection 4-3 ssg accounting interval command 4-13 ssg bind direction command 4-10 ssg bind service command 4-11 ssg default-network command 4-10                                                                  | tacacs-server host command 5-15 tacacs-server key command 5-15 technical assistance xvi terminating tunnel from LAC 2-16 Transmission Control Protocol/Internet Protocol (TCP/IP) 4-5 transparent passthrough 4-4, 4-5, 4-42 transparent passthrough filter example 4-53 Transparent Passthrough Filter pseudo-service profile 4-42, 4-43                              |
| monitoring 4-15 verifying 4-15 VSAs 4-25, 4-26 web selection 4-3 ssg accounting interval command 4-13 ssg bind direction command 4-10 ssg bind service command 4-11 ssg default-network command 4-10 ssg fastswitch command 4-12                                      | tacacs-server host command 5-15 tacacs-server key command 5-15 technical assistance xvi terminating tunnel from LAC 2-16 Transmission Control Protocol/Internet Protocol (TCP/IP) 4-5 transparent passthrough 4-4, 4-5, 4-42 transparent passthrough filter example 4-53 Transparent Passthrough Filter pseudo-service profile 4-42, 4-43 Cisco-AVPair attributes 4-42 |
| monitoring 4-15 verifying 4-15 VSAs 4-25, 4-26 web selection 4-3 ssg accounting interval command 4-13 ssg bind direction command 4-10 ssg bind service command 4-11 ssg default-network command 4-10 ssg fastswitch command 4-12 ssg http-redirect group command 4-24 | tacacs-server host command 5-15 tacacs-server key command 5-15 technical assistance xvi terminating tunnel from LAC 2-16 Transmission Control Protocol/Internet Protocol (TCP/IP) 4-5 transparent passthrough 4-4, 4-5, 4-42 transparent passthrough filter example 4-53 Transparent Passthrough Filter pseudo-service profile 4-42, 4-43                              |

| MPLS (table) 3-17                             | ATM RBE 6-5                                          |
|-----------------------------------------------|------------------------------------------------------|
| PPP autosense 5-13                            | CEF <b>4-13</b>                                      |
| PPPoA <b>5-4</b>                              | default network 4-10                                 |
| PPPoE <b>5-9</b>                              | fastswitching 4-12                                   |
| SSG <b>4-55</b>                               | HTTP redirection 4-25                                |
| RADIUS 4-56                                   | local forwarding 4-21                                |
| VPDN and L2TP 2-23                            | local pool groups for IP OAP 6-14                    |
| troubleshooting commands                      | local service profiles 4-9                           |
| VPDN (table) 2-25                             | NAT <b>4-14</b>                                      |
| tunnel service authorization                  | NME interface IP address 6-7                         |
| configuring RADIUS profile 2-6                | open garden 4-23                                     |
| enhancements 2-4                              | PPP autosense 5-10                                   |
| LAC example 2-8                               | PPPoA 5-4                                            |
| RADIUS service profile 2-6                    | PPPoE <b>5-6</b>                                     |
| example <b>2-8</b>                            | proxy RADIUS enhancements 4-16                       |
| Tunnel Share attribute 2-13                   | security 4-10                                        |
| tunnel sharing 2-12                           | SSG enabled 4-8                                      |
| configuring LAC <b>2-12</b>                   | SSG interfaces 4-11                                  |
| configuring RADIUS profile 2-13               | SSG multicast 4-12                                   |
| Type of Service attribute 4-27, 4-35, 4-36    | SSG RADIUS interim accounting 4-13                   |
|                                               | SSG services 4-11                                    |
|                                               | VPI/VCI indexing to service profile <b>4-15</b>      |
| U                                             | virtual access interfaces 2-3                        |
| uplink interface 4-4, 4-11                    | precloning <b>2-20</b>                               |
| binding services to 4-11                      | virtual circuits                                     |
| upstream ACL attribute 4-26, 4-28, 4-32, 4-42 | see VCs                                              |
| user profiles                                 | virtual private dial-up network                      |
| attributes 4-28                               | see VPDN                                             |
| Cisco-AVPair attributes 4-28                  | virtual template interface 2-3                       |
| configuring 4-28                              | virtual templates 5-2                                |
| example <b>4-31</b>                           | configuring for PPPoE <b>5-5</b>                     |
| VSAs <b>4-29</b>                              | static IP assignment (caution) 5-2                   |
|                                               | VPDN <b>2-2</b>                                      |
| 50                                            | enabling <b>2-16</b>                                 |
| V                                             | monitoring <b>2-23</b>                               |
| vendor-specific attributes                    | monitoring, maintaining commands (table) <b>2-24</b> |
| see VSAs                                      | troubleshooting commands (table) <b>2-25</b>         |
| verifying                                     | vpdn enable command 2-2, 2-16                        |
| 7 0                                           | VPDN Group attribute <b>2-13</b>                     |

```
vpdn group command 2-2
VPDN IP Address attribute 4-26, 4-32
VPDN IP Addresses attribute 2-10
VPDN IP Address Limits attribute 2-11
vpdn multihop command 2-16
VPDN tunnel authorization searches by ingress tunnel
       name 2-17
VPDN Tunnel ID attribute 4-26, 4-32
VPI/VCI indexing to service profile
  configuring 4-14
  monitoring 4-15
  restrictions 4-7
  verifying 4-15
VSAs 4-3, 4-9, 4-15
  open garden 4-22
  service group profiles 4-40
  service profiles 4-35
  SSG 4-25
  SSG (table) 4-26
  SSG support for L2TP 4-17
  user profiles 4-29
```

#### W

web selection 4-3

Index